**PROYECTO DE GRADO**

## **DESARROLLO DE UNA PLATAFORMA WEB PARA LA GESTIÓN Y ADMINISTRACIÓN DE LOS DISPOSITIVOS DE LA RED 3COM DE LA UNIVERSIDAD CATÓLICA DE PEREIRA**

**MAURICIO GAZO LOAIZA**

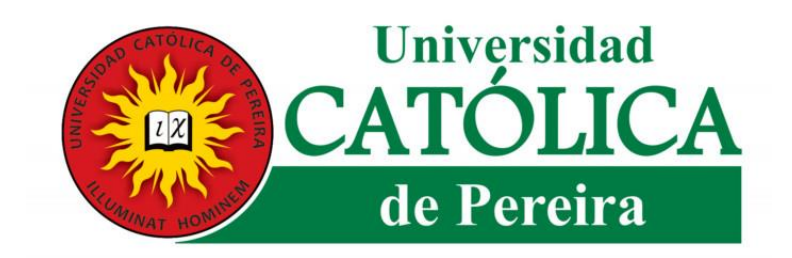

**UNIVERSIDAD CATÓLICA DE PEREIRA FACULTAD DE CIENCIAS BÁSICAS E INGENIERÍA INGENIERÍA DE SISTEMAS Y TELECOMUNICACIONES. 2019**

#### **INFORME PROYECTO DE GRADO**

## **DESARROLLO DE UNA PLATAFORMA WEB PARA LA GESTIÓN Y ADMINISTRACIÓN DE LOS DISPOSITIVOS DE LA RED 3COM DE LA UNIVERSIDAD CATÓLICA DE PEREIRA**

**MAURICIO GAZO LOAIZA**

**ASESOR(A):**

#### **ING. DIEGO ALEJANDRO PEREZ CORREA**

Proyecto de grado presentado para optar

al título de Ingeniero en Sistemas y Telecomunicaciones

**UNIVERSIDAD CATÓLICA DE PEREIRA FACULTAD DE CIENCIAS BÁSICAS E INGENIERÍA INGENIERÍA DE SISTEMAS Y TELECOMUNICACIONES. 2019**

### **DECLARACIÓN DE DERECHOS DEL AUTOR**

Yo, Mauricio Gazo Loaiza, identificado con cédula de ciudadanía N° 1088247249 expedida en Pereira, autor del trabajo de grado titulado DESARROLLO DE UNA PLATAFORMA WEB PARA LA GESTIÓN Y ADMINISTRACIÓN DE LOS DISPOSITIVOS DE LA RED 3COM DE LA UNIVERSIDAD CATÓLICA DE PEREIRA, presentado como requisito para optar al título de Ingeniero de Sistema y Telecomunicaciones; autorizo a la Universidad Católica de Pereira a:

1. Reproducir el trabajo en medio digital con el fin de ofrecerlo para consulta en la Biblioteca general.

2. Poner a disposición para la consulta con fines netamente educativos, en la página web de la facultad, de la biblioteca general y en redes de información con las cuales tenga convenio la Universidad Católica de Pereira.

3. Distribuir ejemplares del proyecto, para consulta entre entidades educativas con las que la facultad tenga convenio de intercambio de información, para que este sea consultado en las bibliotecas y centros de documentación de las respectivas entidades.

4. Todos los usos, que tengan finalidad académica.

Este documento se firma, sin perjuicio de los acuerdos que el autor(es) pacte con la Unidad Académica referentes al uso de la obra o a los derechos de propiedad industrial que puedan surgir de la actividad académica.

Marrico Galo

Mauricio Gazo Loaiza C.C 1088247249

### **AGRADECIMIENTOS**

Primero que todo, le agradezco a Dios por ser ese compañero que siempre ha estado presente en todos los momentos buenos y malos de mi vida, por brindarme salud, amor incondicional y ayudarme a alcanzar mis metas propuestas.

A mi familia, en especial a mis padres, por ese apoyo mutuo en mis diferentes etapas de la vida, por guiarme por el camino del bien, brindándome principios y valores que siempre me han ayudado a sobresalir en cada momento difícil que se me ha presentado.

A mis amigos por ese apoyo mutuo durante mi formación profesional y personal, a mis maestros por tantas enseñanzas que me ayudaron para que mis objetivos propuestos en mi carrera se pudieran culminar de manera satisfactoria.

## NOTA DE ACEPTACIÓN

**PRESIDENTE** 

<u> 1989 - Johann Barbara, martxa alemaniar a</u> 

**JURADO** 

**JURADO** 

Pereira, 10 de junio de 2019

## **TABLA DE CONTENIDO**

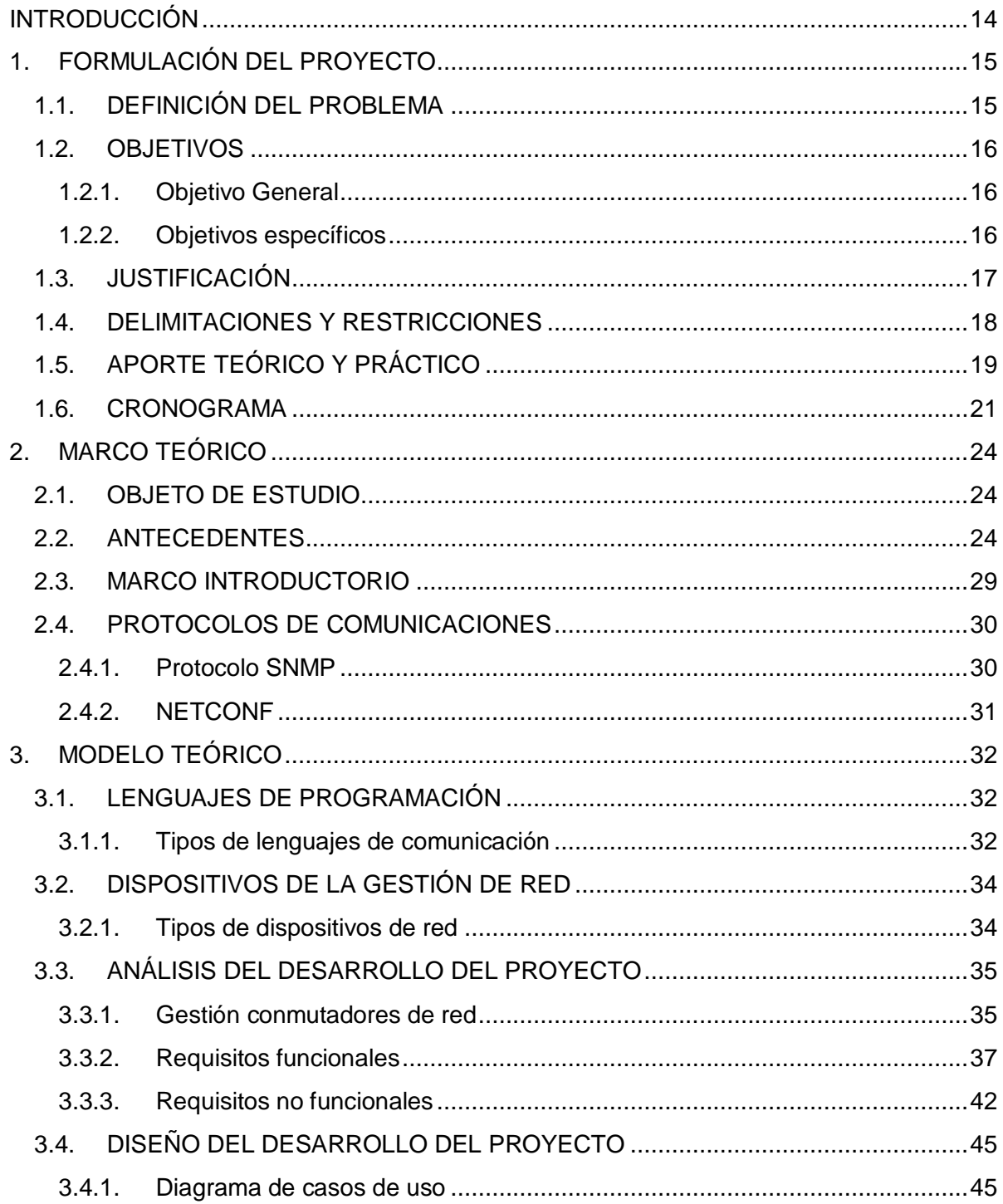

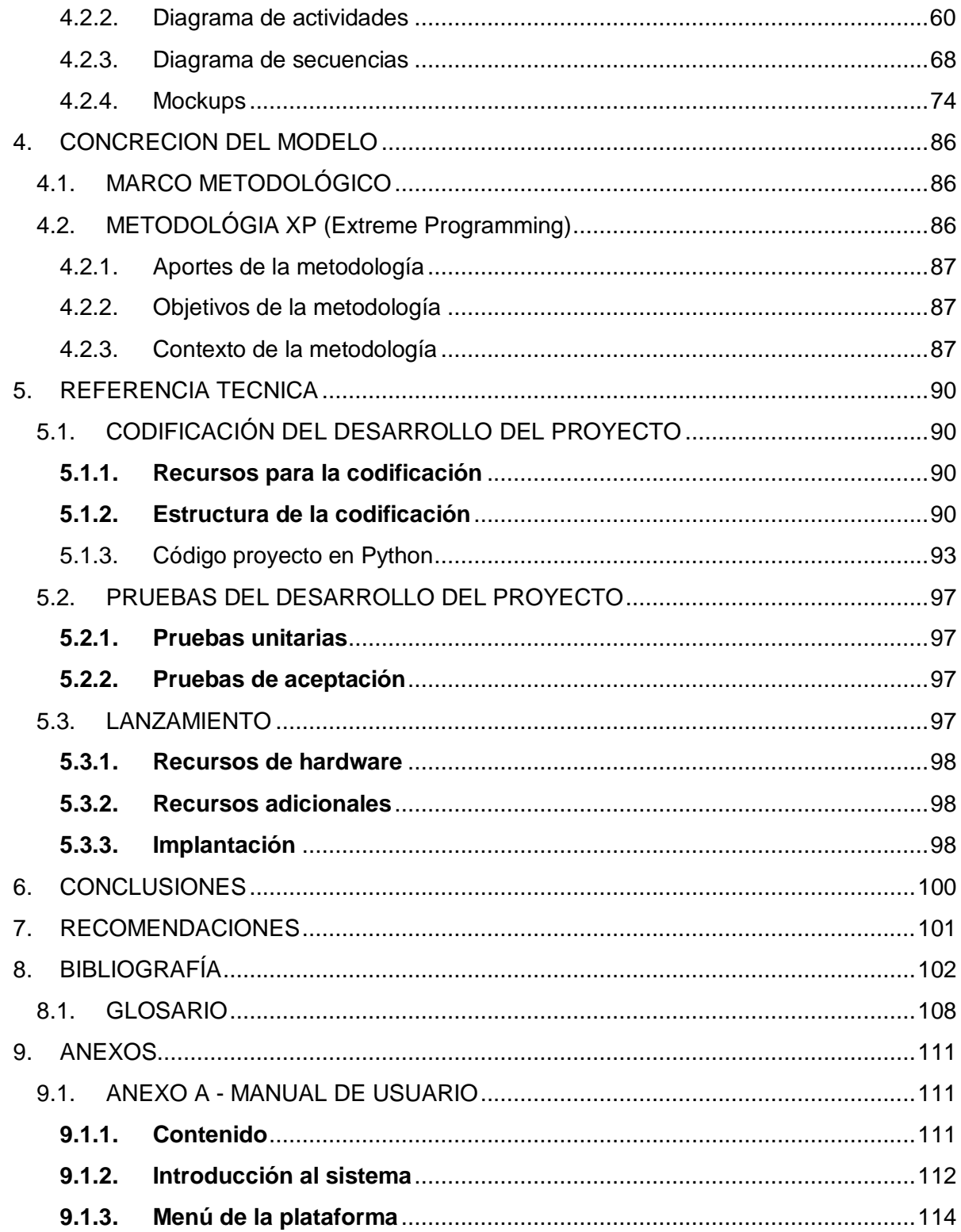

### **LISTA DE TABLAS**

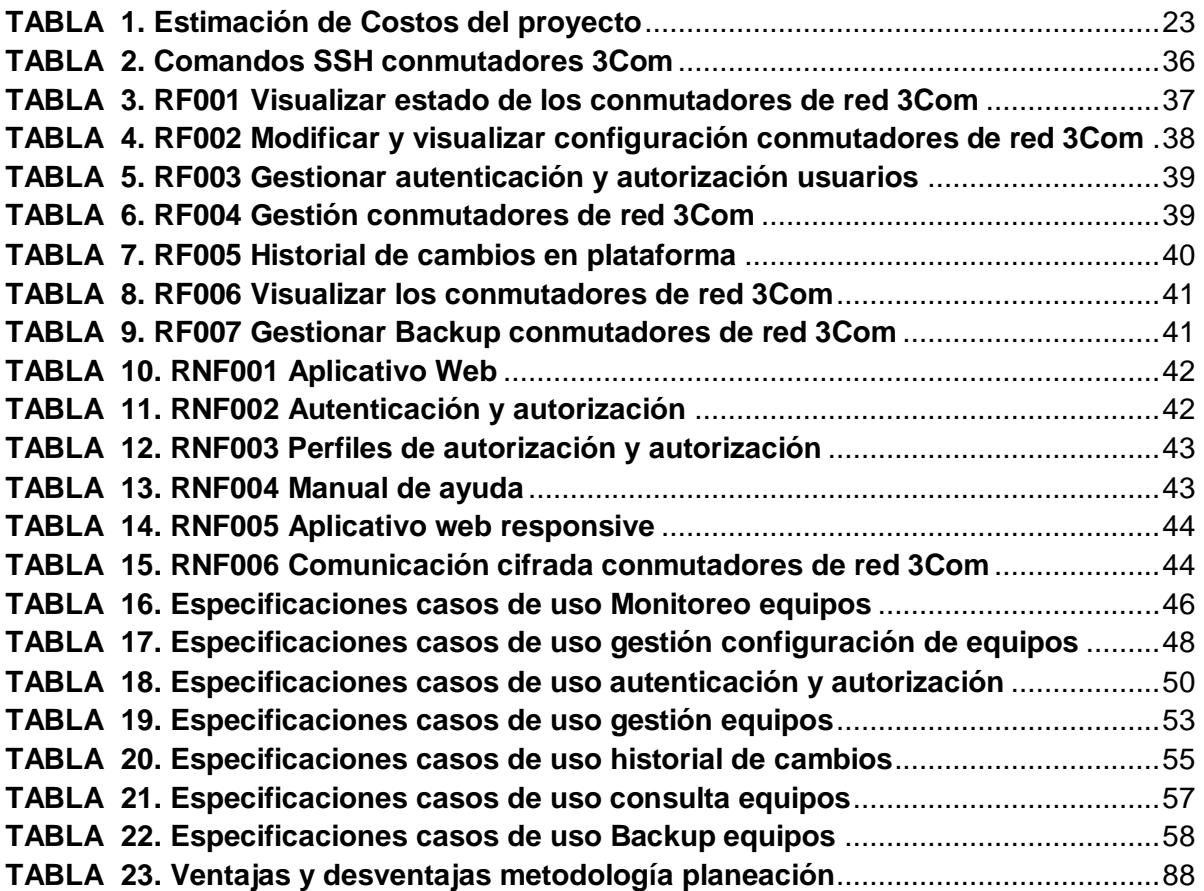

## **LISTA DE ILUSTRACIONES**

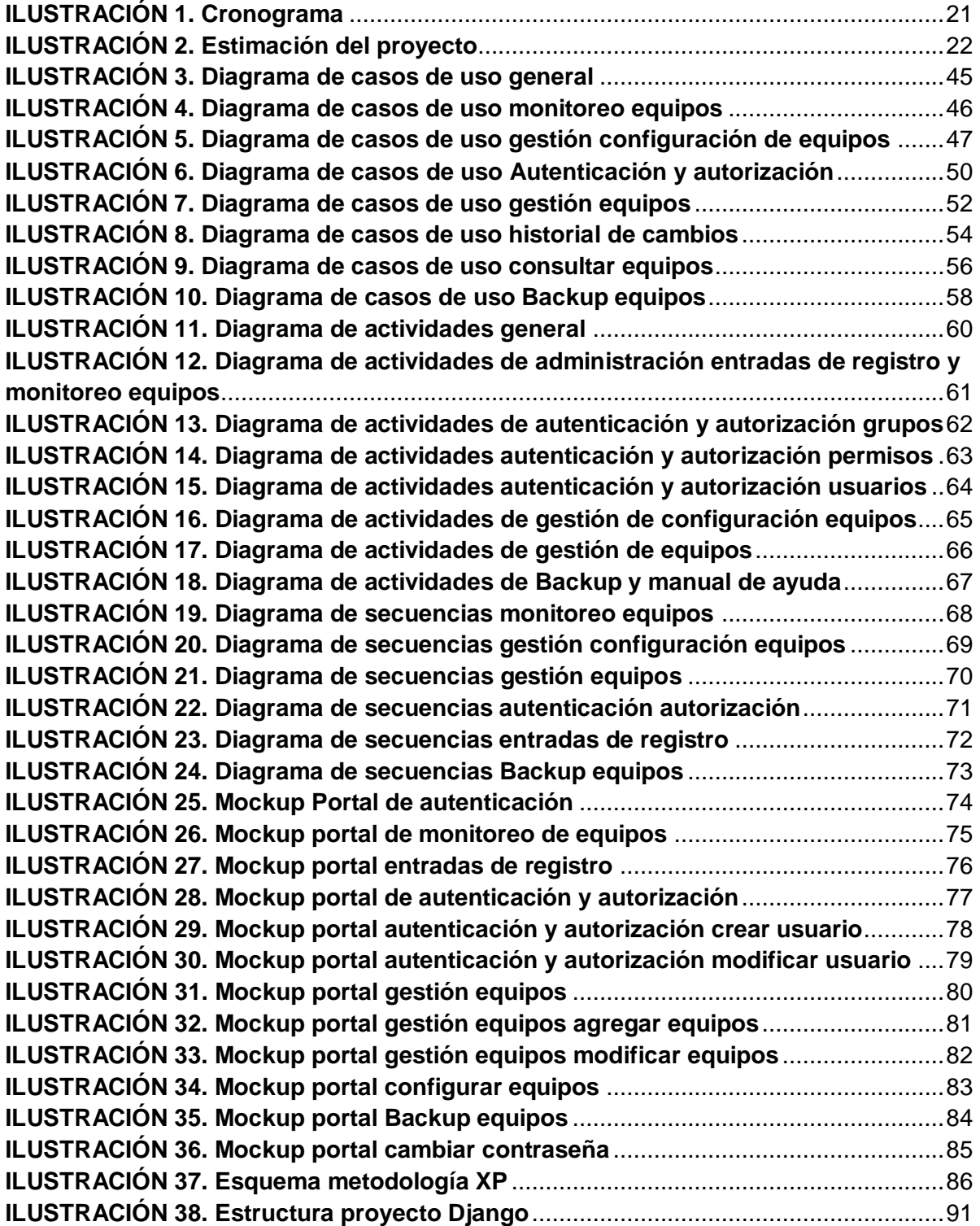

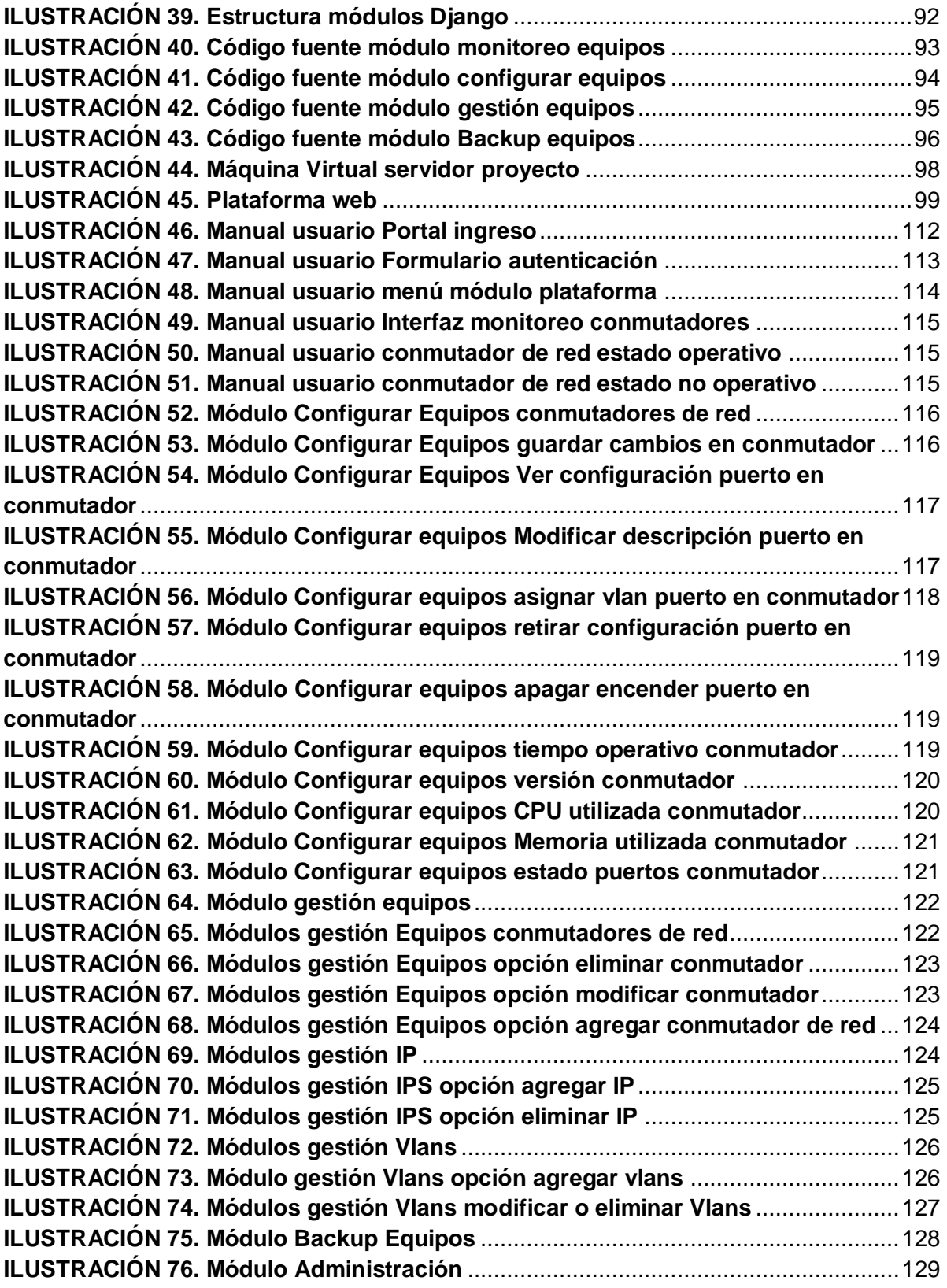

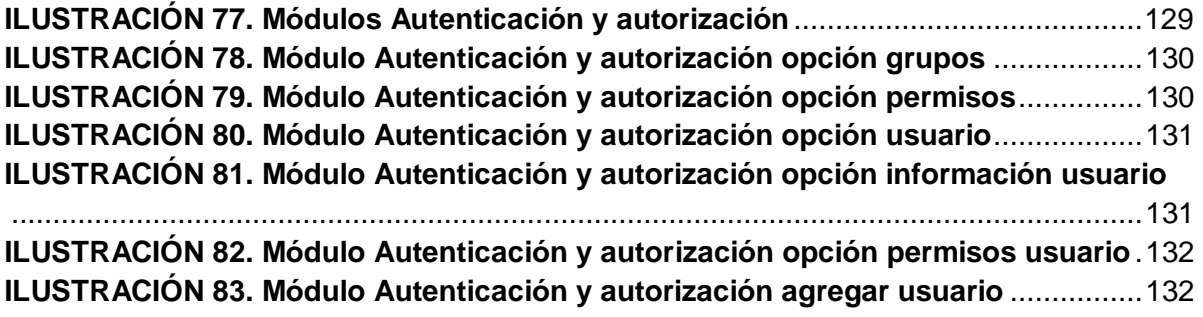

#### **RESUMEN**

El presente proyecto pretende dar a conocer las diferentes maneras de gestionar y administrar los dispositivos de red 3Com para la Universidad Católica de Pereira.

Por lo tanto, se pretende elaborar una plataforma web que sirva como apoyo al personal del área de Gestión Tecnológica para facilitar los procesos de configuración y visualización realizados en los conmutadores de red 3Com, dispositivos indispensables en el funcionamiento de los servicios prestados en el campus universitario para sus diferentes dependencias en la universidad.

**Palabras Clave:** Conmutadores, Plataforma, 3Com, Campus, red.

### **ABSTRACT**

This project aims to present the different ways of managing and managing the 3Com network devices for the Catholic University of Pereira.

Therefore, it is intended to create a web platform that serves as support to the Technological Management area to facilitate the configuration and visualization processes in the 3Com network switches, indispensable devices in the operation of the services provided in the university campus for their different dependencies in the university.

**Key Words:** Switch, Platform, 3Com, Campus, network.

### **INTRODUCCIÓN**

<span id="page-13-0"></span>En muchas compañías hoy en día, las áreas de tecnologías de información han venido presentando un aumento representativo de requerimientos y necesidades que se ven reflejados en la implementación de nuevos sistemas de información que permitan perpetuar la operación de TI, aquí se relaciona entonces un área fundamental en la ejecución de procesos tecnológicos y es la infraestructura de redes.

El buen funcionamiento de la infraestructura de redes siempre debe estar sometida a una correcta gestión y administración de sus componentes de red, por tal razón en esta investigación, se muestra el desarrollo de una herramienta tipo software el cual será implantado en la estructura de redes de la Universidad Católica de Pereira, el cual será gestionado por el área de Gestión Tecnológica.

Actualmente, la UCP cuenta con una infraestructura física conformada por dispositivos de red 3Com, equipos encargados de interconectar todas las terminales finales de cada dependencia y cuya función, es brindar que los servicios que suministra la Universidad tanto al personal interno como externo funcionen de la mejor forma posible.

Abordar la administración de los conmutadores de red 3Com en el área de Gestión Tecnológica, permite encontrar un beneficio en el uso de los mecanismos de gestión desarrollados por la labor estudiantil donde se pueda innovar en un sistema de información que permita absorber los diferentes protocolos de estos dispositivos y convergerlos en una única visión.

Es así como el presente proyecto, intentará describir cuales son los beneficios que genera tener una buena dirección en la red de la UCP, a través del uso de plataformas que faciliten y ayuden al desempeño de esta.

## **1. FORMULACIÓN DEL PROYECTO**

### <span id="page-14-1"></span><span id="page-14-0"></span>1.1. DEFINICIÓN DEL PROBLEMA

En la actualidad y debido a tantos avances tecnológicos, muchas de las empresas en el mundo siempre se han visto en la necesidad de implementar innovadores métodos para tener un control adecuado de la red de TI, incluso algunas de ellas optan por comprar plataformas de gestión y monitoreo a los mismos proveedores que les suministran los equipos, que en efecto resultan ser muy costosas para las compañías.

Igualmente, otras empresas hacen uso de aplicativos gratuitos que por cierto no cuentan con un soporte adecuado para la implementación de la plataforma y por ende presentan dificultades al tener un manejo apropiado de los equipos que tienen en la infraestructura, en pocas palabras se ven en la necesidad de tener personal capacitado o en muchas ocasiones contratarlos para brinden un soporte con el desarrollo e implementación del aplicativo.

Por otra parte, es un problema muy común que se presenta hoy en día en la mayoría de empresas, la tendencia de simplificar cada proceso que realizamos a diario, se ha convertido en una necesidad, el desarrollo o el uso de herramientas tecnológicas que nos ayuden a disminuir los tiempos en cada labor que realizamos a diario, de hecho es importante conocer los distintos métodos que utilizan las áreas de tecnología de información en las empresas, buscando cada día diferentes maneras de solucionar todo tipo de inconveniente presentado de forma ágil, oportuna y adecuada.

### <span id="page-15-0"></span>1.2. OBJETIVOS

#### <span id="page-15-1"></span>1.2.1. Objetivo General

 Desarrollar una plataforma web, para la gestión y administración de los dispositivos de red 3Com, que actualmente tiene la Universidad Católica de Pereira, implementando la metodología XP (Extreme Programming).

#### <span id="page-15-2"></span>1.2.2. Objetivos específicos

- Analizar la infraestructura de red de la Universidad Católica de Pereira y determinar los elementos necesarios para el diseño y posteriormente el desarrollo de la plataforma Web.
- Diseñar un aplicativo Web para gestionar y administrar los dispositivos de red, utilizando la metodología XP.
- Implementar un aplicativo web para gestionar y administrar los dispositivos de red (conmutadores) mediante el lenguaje de programación Python.
- Realizar las pruebas necesarias, juntamente con el personal de Gestión tecnológica, con la finalidad de verificar que cumpla con las expectativas deseadas.
- Implantar la aplicación web en la infraestructura de la red de la Universidad, para que pueda ser utilizada por el personal de TI.
- Realizar la capacitación respectiva a los usuarios del área de Gestión tecnológica.

## <span id="page-16-0"></span>1.3. JUSTIFICACIÓN

Buscando mejorar los tiempos en los procesos realizados en el área de Gestión Tecnológica de la Universidad Católica de Pereira con respecto a la adecuada gestión, monitoreo y posteriormente administración de los dispositivos de red 3Com, se plantea la elaboración de una plataforma que administre los conmutadores, entiéndase switches de la manera más simple y atractiva posible para los usuarios.

Características de la plataforma:

### **Manejo adecuado de la infraestructura de gestión tecnológica.**

Simplificará el control oportuno, ordenado y eficaz de los conmutadores de red 3Com, con el fin de brindar soporte, solucionar fallas y monitorear la red en los tiempos de atención deseados por el personal de gestión tecnológica. generando que el rendimiento de los empleados en cada proceso sea idóneo.

#### **Gestión de los conmutadores 3Com.**

Cambio en la metodología de acceso hacia los dispositivos de red, que permitan controlar un equipo, es necesario el uso de aplicativos los cuales establecen sesiones de manera remota por medio de protocolos de red como (TELNET, SSH), la plataforma utiliza un modelo distintivo en el cual el programa por medio de funciones específicas unifica todos los servicios de inserción de comandos sin que el usuario se esfuerce en la búsqueda y digitación.

### **Facilidad de aprendizaje.**

Disminución en los tiempos de aprendizaje para el personal de gestión tecnológica nuevos que ingresen al área, con respecto a la administración de los conmutadores de red 3Com.

#### **Convergencia.**

Las compañías hoy en día tienen la tendencia de converger en una o varias plataformas todos los sistemas tecnológicos que poseen dentro de su empresa, de este modo facilitan el uso de cada sistema y simplifican los procesos internos, teniendo en cuenta esto, la plataforma desarrollada posee la funcionalidad de administrar dispositivos de 2 diferentes modelos, con la posibilidad de integrar más equipos si fuera el caso.

### <span id="page-17-0"></span>1.4. DELIMITACIONES Y RESTRICCIONES

El presente proyecto trata sobre la gestión y administración de los dispositivos de red 3Com específicamente en modelos 5500 y 4400 para el área de Gestión Tecnológica de la UCP, de esta forma se puede indicar que tiene como finalidad el planificación, diseño, codificación, pruebas y lanzamiento de una plataforma web para la administración de los conmutadores.

Por ello podemos sugerir, que es necesario tener en cuenta las siguientes delimitaciones y restricciones que se pueden presentar durante el proceso de desarrollo, siendo las siguientes:

- Cambio de estructura organizacional del área de Gestión Tecnológica de la Universidad Católica de Pereira.
- Asimilación de proyectos o aplicativos similares en el mercado.
- Requerir adquisición de licencias para determinados procesos ya sea de programación o documentación respecto a la plataforma a desarrollar.
- Acceso limitado a los dispositivos de red 3Com para pruebas posteriores por obsolescencia o por políticas internas de la Universidad Católica de Pereira.
- Imprevistos en la infraestructura de red no documentados (fallas técnicas, problemas eléctricos, distribución).
- El desarrollo del proyecto será bajo los criterios del área de Gestión Tecnológica y la misma Universidad.
- La cobertura del proyecto es a nivel de la Universidad Católica de Pereira.
- El desarrollo de la plataforma gestionará solamente conmutadores de red de la marca 3Com, modelos 5500 y 4400.
- Las funciones que realizará la plataforma web y que se aplicarán a los dispositivos de red, serán indicados en los requerimientos determinados en la fase de análisis del proyecto según la metodología propuesta.
- La cantidad de conmutadores a administrar dependerá del alcance que otorgue el personal de Gestión Tecnológica, teniendo en cuenta los criterios que tiene cada conmutador de red y que por motivos de seguridad no se pueden administrar bajo la plataforma a desarrollar.

## <span id="page-18-0"></span>1.5. APORTE TEÓRICO Y PRÁCTICO

Este proyecto comprende el propósito de aportar un modelo de trabajo diferente para la gestión y administración de los dispositivos de red 3Com de la Universidad Católica de Pereira, mejora en muchos aspectos, la metodología habitual usada por el personal del área de Gestión tecnológica, sin embargo, en el mercado se pueden encontrar distintas iniciativas tales como:

 Adquisición de la plataforma del proveedor de conmutadores 3Com, es muy común que las grandes compañías hoy en día cuenten con amplias infraestructuras donde se tiene una gran cantidad de dispositivos de red y que, en consecuencia, a esto, se pueden generar dificultades al momento de tener una buena administración y control idóneo de los equipos, por ello optan por contratar plataformas con las mismas empresas que les suministran los dispositivos y adicional a eso, un soporte sobre los mismos, por lo tanto, tienen sus ventajas y desventajas como:

Ventajas:

- $\triangleright$  Ayuda para la implementación del aplicativo
- $\triangleright$  Soporte del aplicativo
- Capacitación

Desventajas:

- Costos elevados.
- $\triangleright$  No hay convergencia si se tienen otras marcas de equipos.
- La utilización de una plataforma de gestión y administración de dispositivos gratuita es otra de las opciones que toman en su mayoría las pequeñas y medianas empresas, básicamente son medidas implementadas por el personal de TI, debido a que las compañías no tienen como brindar los recursos necesarios para adquirir una plataforma.

En la actualidad hay muchos aplicativos con diferentes características, pero como todo, también tienen sus ventajas y desventajas al momento de ser utilizadas.

Ventajas:

- $\triangleright$  Aplicativos gratuitos, asequibles
- $\triangleright$  Diversas funcionalidades
- $\triangleright$  Convergentes con varias marcas.

Desventajas:

- La implementación debe ser realizada por personal interno de la compañía.
- $\triangleright$  Si el personal interno no tiene conocimientos, es necesario contratar personal capacitado para implementar el aplicativo.
- $\triangleright$  No cuenta con un soporte adecuado.
- > Los aplicativos en ocasiones no se adaptan a la necesidad del cliente.

De acuerdo con lo anterior, una buena alternativa para brindar una adecuada administración de la red de la Universidad Católica de Pereira y por la cantidad de dispositivos 3Com que se manejan actualmente, es el planteamiento de este proyecto, que en efecto el desarrollo, costos y soporte del aplicativo puede ser el más acorde al esperado por el personal de Gestión tecnológica y la Universidad.

Este proyecto es de gran importancia para el área de TI y posteriormente para la Universidad, ya que el aplicativo Web será innovador con respecto a lo siguiente:

DISEÑO UNICO

Los productos existentes tienen un esquema ya definido, en este caso el diseño será definido con base a las especificaciones del personal de Gestión Tecnológica de la Universidad Católica de Pereira.

DESARROLLO NOVEDOSO

Se simplifican todos los procesos que habitualmente son usados por el área de TI, en una plataforma Web práctica y versátil de manera que cualquier usuario tenga la posibilidad de comprender en muy poco tiempo como es la infraestructura de red de la Universidad entre otras cosas más.

ESQUEMA DE FACIL GESTIÓN Y ADMINISTRACIÓN

Se integran diferentes métodos para gestionar y administrar los equipos a diferencia de los utilizados comúnmente por otras plataformas o por el mismo personal de la Universidad.

## 1.6. CRONOGRAMA

#### **ILUSTRACIÓN 1. Cronograma**

<span id="page-20-1"></span><span id="page-20-0"></span>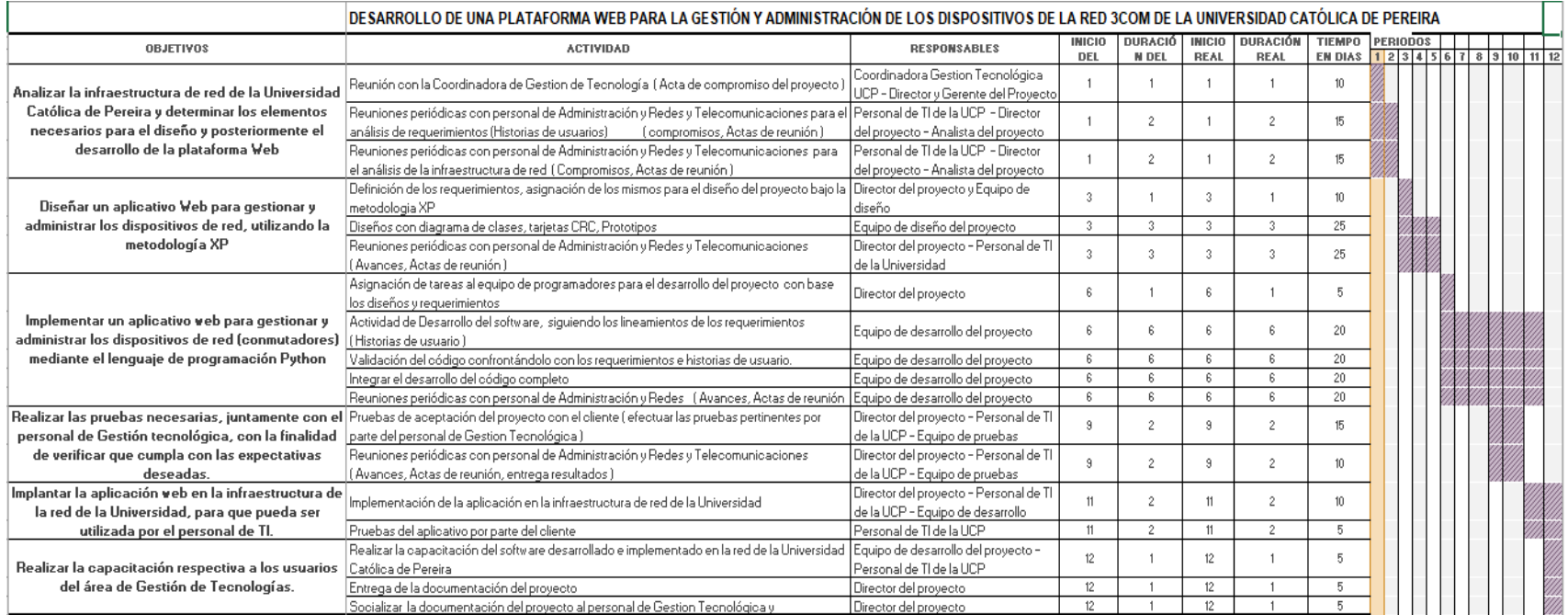

Fuente: Elaboración propia

## **ESTIMACIÓN DEL PROYECTO**

# La estimación del proyecto se tomó como base la tabla de salarios de la superintendencia.

#### **ILUSTRACIÓN 2. Estimación del proyecto**

<span id="page-21-0"></span>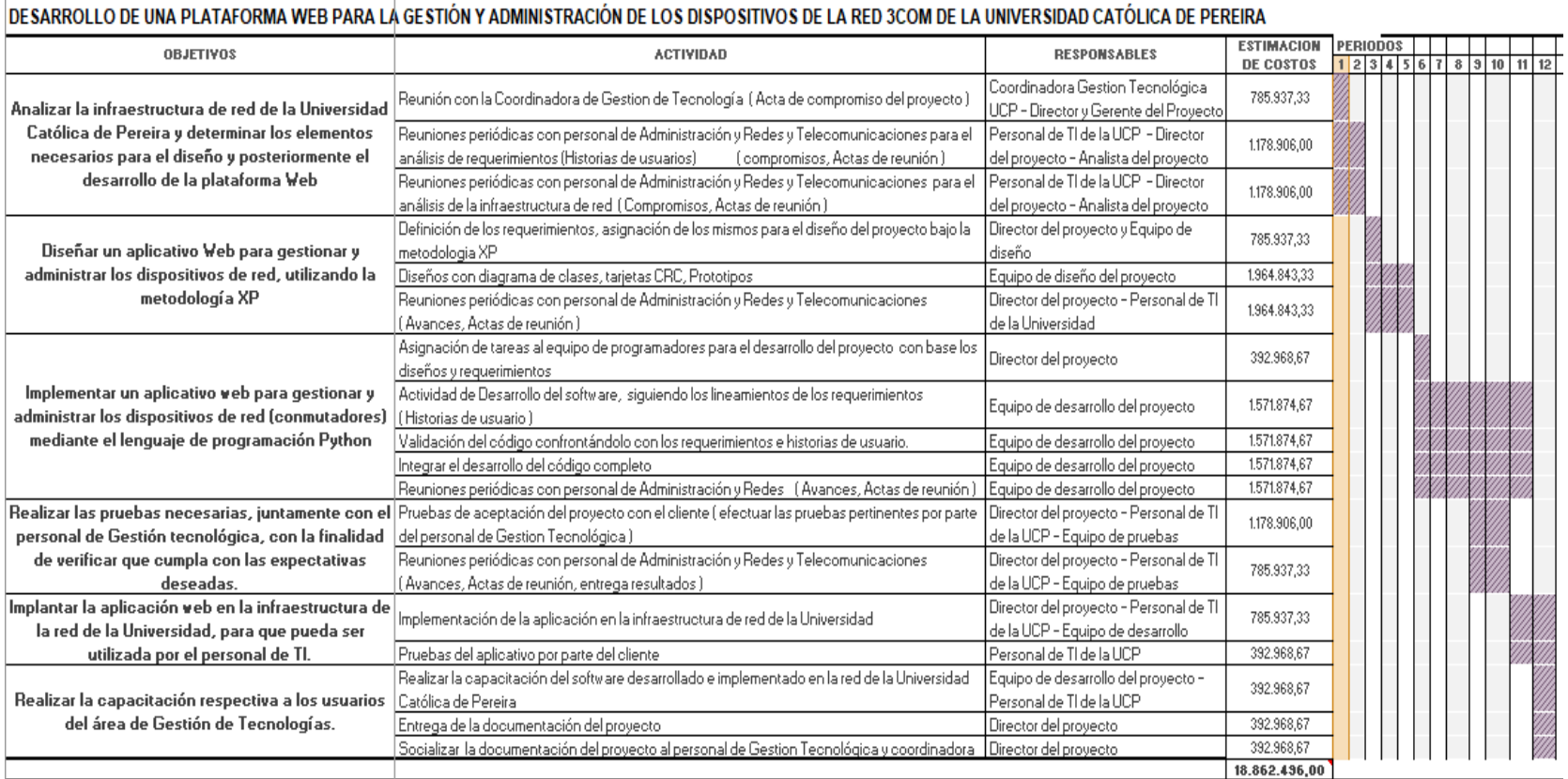

Fuente: Elaboración propia

Es la siguiente tabla se describe la estimación de los costos para el desarrollo del proyecto.

#### <span id="page-22-0"></span>**TABLA 1. Estimación de Costos del proyecto**

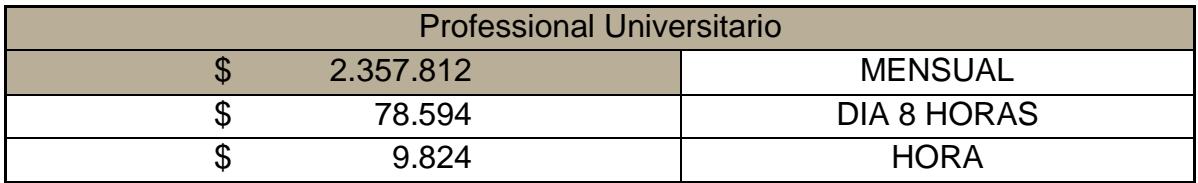

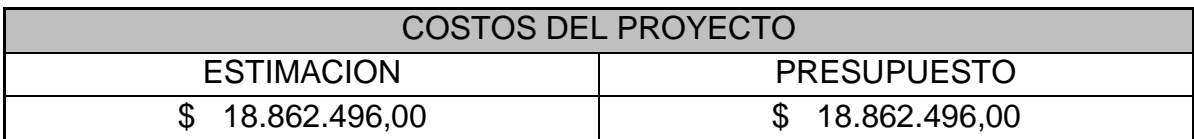

Fuente: Elaboración propia

## **2. MARCO TEÓRICO**

### <span id="page-23-1"></span><span id="page-23-0"></span>2.1. OBJETO DE ESTUDIO

El objeto de estudio del proyecto para la gestión y administración de dispositivos de red (conmutadores 3Com) de la Universidad Católica de Pereira, es la aplicación de metodologías de programación ágiles y uso de protocolos de telecomunicaciones, los cuales permitirán el desarrollo para gestionar, monitorear y configurar los dispositivos de red a través de una plataforma que será utilizada habitualmente por el personal de Gestión de Tecnología.

### <span id="page-23-2"></span>2.2. ANTECEDENTES

Los seres humanos se han caracterizado por tener una habilidad especial en el desarrollo de herramientas tecnológicas para la administración de la red en el área de tecnologías de la información, con base en ello surgen proyectos, tesis de grado, tesis de maestría , conferencias entre otros en muchos países del mundo, como es el caso de UNPL (Universidad Nacional de la Plata) en argentina, donde la tesis [1] indica porque el desarrollo en entorno Web, es el mejor método utilizado para la implementación de un aplicativo que ayude con la administración de nuestros dispositivos.

Por otra parte, en la misma Universidad la tesis [2] propone la administración de dispositivos de red, aplicando protocolos como NETCONF (El protocolo de configuración de red), que básicamente ayuda a mejorar la seguridad al intercambiar información con nuestros equipos en la red.

De igual manera proyectos en especializaciones [3], que adicional a complementar una gestión de equipos, hace uso de metodologías para ayudar a que el desarrollo del proyecto cumpla con los objetivos planteados, en este sentido en la misma universidad se dictaron conferencias como [4] indicando que es necesario primero realizar un análisis de la infraestructura de red con el fin de automatizar de forma adecuada los procesos que conlleva la administración de la misma.

Además conferencias como [5], propone disminuir los tiempos de atención y aplicar controles para el monitoreo y validación de los dispositivos de red, incluso en la conferencia [6] da a conocer por que es necesario brindar una estabilidad, flexibilidad y adaptabilidad a nuestra red aplicando protocolos como parte de configuración de los equipos.

Asimismo, en universidades de Brasil, se tienen proyectos de suma importancia [7], que ayudan a la detección de las posibles fallas que pueda tener una infraestructura de red, información necesaria para prevenir cualquier eventualidad que se pueda presentar y que afecte de cierta manera el rendimiento de la compañía.

Posteriormente, la Escuela Politécnica Nacional en Ecuador a través de proyectos pretende desarrollar un sistema de monitoreo que ayude a tener un control adecuado de la red, utilizando herramientas como el protocolo SNMP para la gestión de redes [8] , meses después la tesis [9] que se centra particularmente en tener una administración con entorno gráfico y adecuado de las redes LAN, aprovechando todas las ventajas con respecto a la seguridad que brinda un sistema operativo Linux.

Del mismo modo, [10] se aprovecharían las ventajas de las tecnologías actuales, utilizando herramientas que faciliten el trabajo, basado en lenguajes de programación XML, pero haciendo uso del protocolo SNMP mencionado con anterioridad.

De igual forma la tesis [11] que en particular nos da a conocer la aplicabilidad de la metodología XP como complemento para el desarrollo de nuestros proyectos, en este sentido se busca también la implementación de interfaces gráficas, utilizando paquetes de software en sistema operativo Linux, de esta forma se podrá tener un control de las estadísticas, notificaciones y administración de los dispositivos de red.

En particular, podemos destacar el desarrollo de multiplataformas que permitan recopilar información del estado de la red, analizarla y tomar las mejores decisiones con respecto a la seguridad de los datos [12]. Esto apoya particularmente a empresas de Data Center con relación al proyecto [13], enfocando la metodología Scrum y programación en java, para el desarrollo de proyectos y posteriormente implementación en cualquier Data Center.

Es esencial que debido al gran avance tecnológico que se ha dado a nivel mundial, las medianas y grandes empresas hayan sufrido cambios importantes dentro de sus redes empresariales, a tal punto que han llegado a converger toda su información, aplicaciones y servicios a una sola red de datos [14].

De igual forma en ecuador entre los años 2015-2016 proyectos [15] que van más allá de monitoreo de una red, se brinda la posibilidad de implementación de un servidor, haciendo uso de diferentes servicios adicionales para tener un control completo de los dispositivos de la red.

A pesar de todo las compañías en muchos casos, optan por adquirir herramientas como HP Open View Netwwork Node Mananger para el control de la red de TI [16], desde el punto de vista, algunas empresas prefieren comprar plataformas ya desarrolladas, esto indica que posiblemente no tienen el personal calificado para el desarrollo de un sistema de gestión de equipos, en resumen evitar cualquier inconveniente que se pueda presentar durante la implementación de una plataforma propia.

Posteriormente a nivel nacional se encuentran proyectos en diferentes universidades como La Universidad Católica de Colombia en Bogotá, algunos de ellos basados en la gestión de dispositivos pero solamente con enfoque en una solo fabricante, limitando de cierta manera convergencia entre los diferentes modelos de equipos que hay actualmente en el mercado [17] , por otro lado, algunas utilidades brindan información sobre el estado de la red y seguimiento de los incidentes garantizando condiciones idóneas de los dispositivos y de la misma infraestructura  $[18]$ .

Por otra parte la Universidad Distrital Francisco Jose de Caldas, cuenta con proyectos basados en el desarrollo de prototipos, pero cumpliendo la administración bajo sistema operativo Android, estableciendo configuraciones sobres los dispositivos de red mediante Vlans [19] , de igual manera el uso de una herramientas tecnológicas como HP Network Node Manager que brindan una calidad de servicio a la red en cuestión de análisis completo de la infraestructura, es una de la opciones tomadas por algunas compañías [20].

Años más tarde y con el avance de las TIC, el desarrollo acelerado de la sociedad de la información está creando retos enormes en las redes [21].

Además, es importante destacar proyectos de la Universidad Tecnológica de Pereira, que más allá de brindar un monitoreo de la infraestructura de red, se trata de documentar todos los datos importantes que debe tener el área de tecnologías de información para llevar un control adecuado de los dispositivos. [22].

El propósito de tener la documentación de la red resulta de suma importancia para diagnosticar las posibles fallas de conectividad más comunes en redes LAN [23] .

Esto apoya el proceso de monitoreo de redes y servicios considerados para cualquier organización, ya que de esto depende conocer el comportamiento general de su infraestructura de comunicaciones y se ha convertido en una solución que brinda beneficios a la empresa [24] , adicional [25] plataformas como proveedores cisco, que utilizan un sistema mediador de usuarios para realizar diagnósticos y soporte para equipos.

Frente a esto, la Universidad Católica de Pereira desde los inicios del programa de ingeniería en sistemas y Telecomunicaciones, muchos proyectos contaron con enfoques hacia muchas empresas, entre ellas herramientas como Nagios, esta herramienta tiene como finalidad informar al equipo de infraestructura informática, el estado de los servicios que maneja cada uno de los servidores, [26].

De esta manera un año más tarde surge la idea de implementar un sistema, que recolecte, analice y optimice el tráfico de la red local con programas comerciales rastreadores de paquetes (Sniffer) y para gestionar los dispositivos, la plataforma Network Management de 3Com [27], de hecho en lo comentado con anterioridad, un servidor de monitoreo remoto NAGIOS, el cual permite mantener información del estado de un servicio, filesystem del servidor, uso del disco duro, uso de la memoria RAM, estado de la red, resultaría una opción considerable para implementarlo en una compañía. [28], en efecto los administradores pueden realizar gestiones de red, ofreciendo mejores servicios y capacidad de respuestas en menores tiempos, por ello Nagios ofrece muchas ventajas con respecto a las otras plataformas que hay en la actualidad [29].

En relación con la herramienta comentada anteriormente, programas como Aranda y servidores syslog, también son importantes para tener en cuenta, ya que almacenan y muestran los registros de cada equipo de forma detallada. [30].

Dentro del análisis de los diferentes proyectos, se encuentran que la mayoría de ellos se concentran en el desarrollo propio de plataformas para nuestra red, pero si bien es cierto, muchas compañías hoy en día buscan otras alternativas para tener una gestión de nuestros dispositivos.

Posteriormente en el año 1984, plataformas [31] de software que construye modelos integrales en tiempo real de entornos de TI híbridos, proporcionando una visión desde el punto de vista múltiple del desempeño y salud de nuestra red, disminuyendo los tiempos de falla que se puedan presentar.

A pesar de todo, el desarrollo de plataformas [32], aumentarían la escalabilidad, serían más confiables, flexibles y altamente funcionales, se mejoraría la eficiencia empresarial al reducir los costos operativos y acortar el ciclo de entrega para el suministro de servicios, algo muy impórtate para una empresa.

Por esta razón los aplicativos como [33] ayudaban a mantener el negocio seguro, hasta garantizar una alta disponibilidad para los usuarios, alineando el área de TI directamente con toda la compañía.

Del mismo modo [34] y que fue mencionado con anterioridad en diferentes proyectos de las Universidades, resulta ser uno de los aplicativos más utilizados debido a su gran penetración en el mercado, inicialmente sigue siendo muy implementada por muchas empresas hoy en día.

Por eso [35], se contempla la necesidad de monitorear toda la infraestructura de red las 24 horas del día, los 7 días de la semana, donde se brinden alertas de problemas antes incluso de que el personal de TI se dé cuenta, todo esto para disminuir los tiempos de atención ante cualquier eventualidad presentada.

Por otra parte, entidades como raisecom [36], buscaron especializarse en soluciones a medida para escenarios de acceso enfocados en proveedores de servicios, desarrollando una serie de líneas de productos en su mayoría empresariales para suplir las necesidades de TI.

En el mismo año, [37] herramientas de monitoreo de redes que se destacan por ser autónomas, sin necesidad de acciones manuales, resultaría ser un apoyo ideal para el personal que diariamente tiene como objetivo, la administración de dispositivos de red, de igual manera protocolos de intercambio y manipulación de datos API REST, utilizados por empresas [38] ayudaron a mejorar notablemente la comunicación con los diferentes equipos de telecomunicaciones que tenemos en nuestra red.

Entre tanto en el año 2001 y con los avances tecnológicos en los Sistemas Operativos, plataformas que además de monitorear máquinas diferentes a Windows y que resultan ser compatibles con el protocolo SNMP para servidores Linux, enrutadores [39] , del mismo modo aplicativos [40] de fácil configuración y potente interfaz gráfico, ofreciendo una gran funcionalidad y simplicidad en el uso.

En otras palabras [41], se puede monitorear cualquier dispositivo, infraestructura, aplicación, servicio y proceso de negocio, siendo flexible ya que se adapta a las necesidades de las compañías y no al contrario, resultando ideal para cualquier empresa.

De la misma manera otras plataformas [42] ofrecen una vista unificada de toda la red de TI, brindando soluciones totalmente compatibles que son abiertas y de fácil implementación, pero escalables para las necesidades futuras, por otra parte en el mismo año, surgen herramientas [43] que brindan la compatibilidad inmediata con respecto a hardware y software, funciones avanzadas de autodescubrimiento, rápido de instalar, fácil de usar y administrar, elementos apropiados para el manejo de nuestra infraestructura de red.

Esto apoya aplicativos como Groundwork [44], que suministran software de monitoreo de TI para infraestructuras físicas, virtuales y basadas en la nube, si bien sabemos, es de suma importancia proteger la información que manejan las empresas, por ello la implementación de software en la nube, ayuda de cierta manera a tener un control y seguridad adecuada de nuestros datos y dispositivos, en ese caso en el 2006, surge [45] como parte de soluciones que se pueden brindar a las áreas de TI, basándonos en ello, ofrece tiempo de actividad y tiempo de respuesta de los sitios web, estado del servidor, rendimiento de la red, sencillo e intuitivo, personalizable, posteriormente un año después [46] brinda un sistema de mayor compatibilidad con amplia gama de tipos de dispositivos, plataformas y sistemas operativos, incluidos Cisco, Windows, Linux, HP, Juniper, Dell, FreeBSD, Brocade, Netscaler, NetApp y muchos más.

Por esta razón los aplicativos [47] que cumplen funciones de gestión, incluyendo gestión de instalaciones, gestión de alarmas, gestión de topologías, gestión de configuración y gestión de mantenimiento, nos acerca a tener un control total de toda la infraestructura de la red, de igual forma [48] herramienta diseñada por Microsoft , presta para capturar, mostrar y analizar tráfico de mensajes de protocolo, eventos y otros mensajes de sistema o aplicación en la resolución de problemas de red y otros escenarios de diagnóstico.

Finalmente [49], el código abierto altamente integradas y de nivel operador diseñadas para crear soluciones de monitoreo de red, resultarían aconsejables para empresas y negocios que buscan estabilidad y soporte a largo plazo.

### <span id="page-28-0"></span>2.3. MARCO INTRODUCTORIO

A lo largo de este capítulo se pretende mostrar los conceptos básicos que serán utilizados para la gestión y administración de dispositivos de red 3Com de la Universidad Católica de Pereira, así como de las técnicas y tecnologías que permitan su desarrollo y aplicación.

Es considerada el área de Tecnologías de Información como la base para el funcionamiento de una compañía, las empresas quieren tener sus sistemas operando los 365 días del año con el mayor número de datos almacenados [51], parte de ello la importancia de una sólida estructura de cableado y equipamiento activo, como son los conmutadores de red, vitales a la hora de implementar cualquier tipo de solución tecnológica [52].

Los conmutadores son sofisticados dispositivos que nos permiten reducir la saturación de nuestras redes, por lo cual se deben tomar las mejores decisiones al momento de implementar una red [53]. son unos dispositivos fundamentales, especialmente en las redes locales, por ellos la Gestión de conmutadores Centralizada, es una de las características mejor diseñada, puede reducir significativamente el trabajo pesado del administrador de red [54].

Conforme crece la complejidad de una red y los recursos que ofrecen son cada vez mayores, también hay que dedicar un mayor esfuerzo a su administración, normalmente hay que utilizar herramientas automatizadas de gestión de red y para solucionarlo se han desarrollado varios estándares que abarcan servicios y protocolos de comunicación [55].

En resumen, en redes grandes, las herramientas de gestión son imprescindibles para realizar la gestión optima, el número de componentes y la infraestructura compleja de este tipo de redes, crean un escenario perfecto para el uso de estas herramientas [56]. Por ello es necesario tener en cuenta, los protocolos de comunicación, lenguaje de programación y los dispositivos de red de la Universidad Católica de Pereira a gestionar.

### <span id="page-29-0"></span>2.4. PROTOCOLOS DE COMUNICACIONES

Es importante destacar, que para gestionar los dispositivos de red (conmutadores), son necesarios ciertos protocolos de comunicación como SNMP, NETCONF y administración SSH o Secure Shell, los cuales, a través de las diferentes plataformas, se puede tener un control adecuado de los distintos equipos que tenemos en nuestra infraestructura de red [50]. Por otra parte [51] se convierten también en una herramienta de diagnóstico, que busca mediante diferentes procesos la captura de información de los dispositivos para ser empleado con fines de monitoreo entre otras cosas.

Con base en ello, se pueden proporcionar descripciones de lo que se administra utilizando SNMP o NETCONF, explicando cuidadosamente el significado de la información que se recupera de los sistemas TCP / IP [52], de igual manera Incluye una lista completa de comandos, funciones y una comparación de las versiones entre sí y con otros protocolos de gestión [53].

Algunas plataformas de gestión utilizan como complemento (RMON) para integrarlo con SNMP, se define una MIB de monitoreo remoto la cual complementa a la MIB-II y provee información vital sobre la red al administrador [54]. En relación con (RMON) la versión 2 extiende la supervisión del tráfico de red a las capas de protocolo superiores. RMON2 agrega información a esas estadísticas de tráfico al especificar el protocolo y las aplicaciones que componen ese tráfico [55].

### <span id="page-29-1"></span>2.4.1. Protocolo SNMP

En el año 1990, surge un nuevo estándar llamado: SNMP (Simple Network Managenement Protocol), Protocolo Simple de Administración de Redes, Este protocolo muestra una manera de administrar y supervisar las redes de cómputo para identificar y resolver problemas, así como para planear su crecimiento [56]. No obstante, con el aumento de las redes de datos, fue necesario la implementación de versiones superiores para mitigar las necesidades de las redes actuales, así como soportar la cantidad de dispositivos que pudiera tener una infraestructura. [57] , [58].

 $\triangleright$  SNMPV1

Fue el primer modelo utilizado para gestión de redes TCP/IP, incluye elementos de estación de gestión, agente de administración, base de información de administrada (MIB) y el protocolo de administración de redes, fue desarrollado originalmente para proveer una capacidad mínima de administración de redes. Cada uno cumpliendo una función fundamental para transmitir datos con los dispositivos de red [59] ,[60].

### $\triangleright$  SNMPV2

Apareció en octubre de 1992, incluye mejoras en las áreas de comunicaciones de rendimiento, la seguridad, confidencialidad, opciones de recuperar grandes cantidades de datos de gestión en una sola solicitud, Para atacar ciertos puntos del tamaño, rapidez, eficiencia, seguridad, privacidad y compatibilidad [61].

 $\triangleright$  SNMPV3

SNMPv3 apareció en 1997, refuerza las prestaciones de seguridad, incluyendo autentificación, privacidad y control de acceso y de administración de protocolo, con un mayor modularidad y la posibilidad de configuración remota [62].

Además, el protocolo de comunicaciones SNMP brinda la posibilidad de integrar la gestión de diferentes tipos de dispositivos, mediante un diseño sencillo y que produjera poca sobrecarga en la red [63].

### <span id="page-30-0"></span>2.4.2. NETCONF

El protocolo de configuración de red, NETCONF [64], es un protocolo de gestión de red IETF, se publicó en diciembre de 2006, proporciona mecanismos para instalar, manipular y eliminar la configuración de dispositivos de red. Sus operaciones se realizan sobre una capa llamada procedimiento remoto (RPC), utiliza una codificación de datos basada en el Lenguaje de marcado extensible (XML) para los datos de configuración, así como los mensajes de protocolo. El conjunto de funciones del protocolo adicionales admite una implementación de comunicación entre el servidor y el cliente durante la parte de intercambio de capacidades de configuración [65]. Por otra parte, el lenguaje de modelado de datos YANG [66] se puede contemplar para el protocolo de configuración de red NETCONF, donde se utiliza para definir el formato de notificaciones de eventos emitidas por elementos de red.

# **3. MODELO TEÓRICO**

## <span id="page-31-1"></span><span id="page-31-0"></span>3.1. LENGUAJES DE PROGRAMACIÓN

Los primeros lenguajes de programación surgieron durante el año 1950. Desde entonces han sido una maravillosa y productiva área de estudio para los científicos de la computación y los ingenieros [67]. Es un sistema estructurado de comunicación similar al del ser humano, nos permite establecer conmutaciones por palabras, sonidos o gestos si nos referimos a aparatos, organizado de cierta manera para que se establezca una comunicación entre sí y a su vez interprete las instrucciones que debe ejecutar [68].

Por lo tanto, la programación de los sitios web es una de las disciplinas dentro del mundo de Internet que más se ha desarrollado últimamente, hoy en día, cualquier persona puede crear su propio sitio web y presentarlo al público en Internet. Utilizando el lenguaje HTML bien estructurado para el contenido y CSS para la presentación [69], [70].

Es así como a medida que se van implementando nuevas metodologías como programación de aplicaciones web interactivas, donde aportan mejoras de Interacción y rendimiento con respecto a las páginas web estáticas y dinámicas que requieren la recarga total, una página [71].

- <span id="page-31-2"></span>3.1.1. Tipos de lenguajes de comunicación
- $\triangleright$  Python

Desde sus orígenes en el 90, [72] , [73] , ha sido considerado el lenguaje de programación con mayor crecimiento actualmente, orientado a objetos, dinámico y que puede ser usado para una gran variedad de proyectos de software, fomenta el desarrollo de mejor calidad y código más fácil de mantener. Asimismo, hace uso de framework como Django [74], el marco de trabajo para el desarrollo Web hace esta tarea mucho más amena permitiéndole, además, ahorrar tiempo. Con Django se podrá crear sitios Web complejos de forma rápida utilizando código limpio y fácil de mantener [75].

En este sentido, [76] la interoperabilidad entre los lenguajes de programación desarrollados o modificados conocida también como programación de lenguaje mixto, se trata de que el código generado por un lenguaje pueda funcionar fácilmente con el código generado por otro lenguaje.

### $\triangleright$  Lenguaje C

Fue desarrollado en 1972, fue creado inicialmente con un propósito muy concreto, diseño del sistema operativo UNIX, sin embargo, pronto se revelo como un lenguaje muy potente y flexible, de esta forma programadores de todo el mundo empezaron a usar el lenguaje C para escribir programas de todo tipo [77].

JAVA

Java es un lenguaje potente y versátil que se puede utilizar para desarrollar una variedad de aplicaciones, incluyendo sitios web, debido a la gran naturaleza, java está siendo utilizado en multitud de ámbitos y tecnologías, cuenta con características como, lenguaje orientado a objetos, amplio conjunto de bibliotecas, robusto, seguro entre otras [78].

 $\triangleright$  PHP

Es uno de los lenguajes con enfoque cliente-servidor de códigos abiertos más ampliamente usados, sitios web famosos en la actualidad hacen uso de este lenguaje. Lo mejor de utilizar PHP es su extrema simplicidad para el principiante, pero a su vez ofrece muchas características avanzadas para los programadores profesionales [79].

 $\triangleright$  ASP.NET

Es una tecnología del lado de servidor desarrollada por Microsoft para el desarrollo de sitio web dinámicos. fue liberado en 1996. Las páginas web desarrolladas bajo este lenguaje es necesario tener instalado Internet Information Server (IIS) soportando comunicaciones con bases de datos en SQL Server y Creado para desarrollar web sencillas o grandes aplicaciones [80].

> JSP

Es un lenguaje a través del cual muchos programadores han empezado a conocer la plataforma Java EE, las tareas básicas, como el procesamiento de formularios, se aprenden a realizar enseguida, desarrollado para la creación de aplicaciones web potentes y con código bien estructurado [81], [82].

 $\triangleright$  RUBY

Desarrollado en 1993, distribuido bajo licencia libre, es un lenguaje de programación interpretado, reflexivo y orientado a objetos, con la posibilidad de retroalimentación inmediata durante el proceso de desarrollo, rápido y sencillo [83].

## <span id="page-33-0"></span>3.2. DISPOSITIVOS DE LA GESTIÓN DE RED

La administración de una red engloba múltiples disciplinas diferentes, como pueden ser la gestión de todos los recursos disponibles, la seguridad, entre otros [84]. La red informática está conformada por dos tipos de dispositivos, los que permiten adaptar o acoplar el dispositivo a la red y los que facilitan el funcionamiento de la red [85]. Es un sistema donde los elementos que lo componen por lo general son conmutadores y ayudan de cierta manera a conectar por medios físicos y lógicos los diferentes terminales finales que hay en una red [86].

- <span id="page-33-1"></span>3.2.1. Tipos de dispositivos de red
- $\triangleright$  SWITCH (conmutador)

Dispositivos de hardware que operan en la capa 2 (Enlace de datos) del modelo OSI, Normalmente un conmutador interconecta dos o más segmentos de red, pasando datos de un segmento a otro, de acuerdo con la dirección MAC de destino de los datagramas en la red. se utilizan cuando se desea conectar múltiples redes, fusionándolas en una sola [87].

Por consiguiente, los conmutadores disponen de una tabla de direcciones MAC que contiene una lista de todos los puertos activos y las direcciones MAC de los hosts conectados a cada puerto, [88].

> ROUTER (enrutador)

El funcionamiento básico de un router consiste en enviar los paquetes de red por el camino o ruta más adecuada en cada momento. Para ello almacena los paquetes recibidos y procesa la información de origen y destino que poseen. en base a esta información, lo reenvían a otro enrutador o al host final en una actividad que se denomina encaminamiento, opera en la cada 3 (Capa de red) [89].

 $\triangleright$  Servidor

Es una aplicación o programa que realiza varias tareas en beneficio de las muchas aplicaciones para los clientes [90]. Algunos servicios habituales son los servicios de archivos, que permiten a los usuarios almacenar y acceder a los archivos de una computadora y los servicios de aplicaciones, que realizan tareas en beneficio directo del usuario final. Este es el significado original del término. Es posible que un ordenador cumpla simultáneamente las funciones de cliente y de servidor [91].

 $\triangleright$  Firewall

Se trata de aplicaciones destinadas a prevenir que penetren en los terminales finales, elementos no deseados vía Internet, un cortafuego es una parte de un sistema o una red, está diseñado para bloquear el acceso no autorizado, permitiendo al mismo tiempo comunicaciones autorizadas. [92].

Cuando se establece una conexión a Internet, se abre un mundo donde hay miles de ordenadores utilizados por millones de usuarios. Algunos de ellos, motivados por interés económico, reto personal, diversión, entre otras razones, intentan hacer un uso indebido de lo ajeno. Para protegerse de estos ataques existe un dispositivo conocido como firewall o cortafuegos [93].

## <span id="page-34-0"></span>3.3. ANÁLISIS DEL DESARROLLO DEL PROYECTO

En este capítulo se describe la manera en el cual se lleva a cabo el análisis del proyecto, informando todas las dificultades presentadas como las soluciones que se realizaron para culminar de manera exitosa la fase del proyecto.

Por lo tanto, se relacionan los datos suministrados por el personal de área de Gestión Tecnológica en la fase de análisis, recursos necesarios para definir el alcance del desarrollo de la plataforma.

18 conmutadores de red 3Com ubicados en todo el campus universitario.

- Modelos 5500 de 48 y 24 puertos
- Modelos 4400 de 24 puertos

### <span id="page-34-1"></span>3.3.1. Gestión conmutadores de red

Actualmente el personal de Gestión Tecnológica administra los conmutadores de red 3Com utilizando dos métodos dependiendo el modelo del equipo, (página web, aplicativos para conexiones por SSH), estas dos opciones no tienen la posibilidad de un manejo adecuado de todos los equipos.

Gestión web

La gestión de los conmutadores por medio de la página web resulta de mucha ayuda para el administrador de la red, no es necesario un conocimiento avanzado para aprovisionar los equipos, pero si se debe tener todos los datos referentes de los dispositivos a configurar.

### Gestión SSH

La gestión por medio de conexiones SSH se realiza haciendo uso de aplicativos como putty, mRemoteNG, SmartTTY, etc, utilizados para tener control de los conmutadores de red usando el protocolo que facilita las comunicaciones seguras entre el dos sistemas.

Por lo tanto, es necesario conocer información del conmutador a administrar, tales como: direccionamiento IP del equipo, usuario y contraseña, adicional de tener conocimientos básicos en redes para realizar la ejecución de los comandos, como los relacionados en la siguiente tabla brindada por el personal de Gestión Tecnológica.

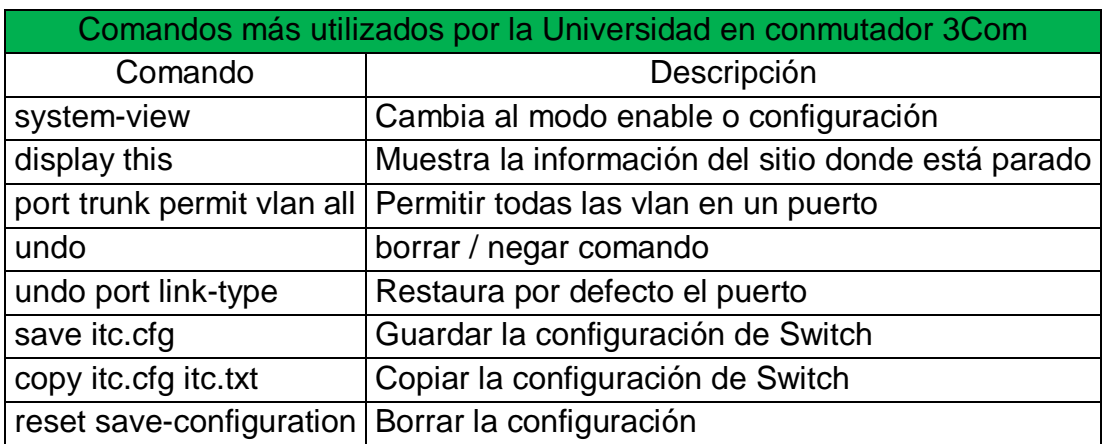

#### <span id="page-35-0"></span>**TABLA 2. Comandos SSH conmutadores 3Com**

Fuente: Elaboración propia

Teniendo en cuenta la Información anterior, se realiza un análisis en conjunto con el personal del área de Gestión Tecnológica, sobre los requisitos que debe tener el desarrollo de la plataforma, para cumplir a cabalidad con los objetivos propuestos.
## 3.3.2. Requisitos funcionales

Se especifican los comportamientos que se pueden realizar u observar en la plataforma, describe lo que se debe desarrollar e implementar para que el cliente final pueda realizar sus tareas.

El requisito funcional 001, consiste en un módulo que permite visualizar el estado operativo de los conmutadores de red como se relaciona en la siguiente tabla.

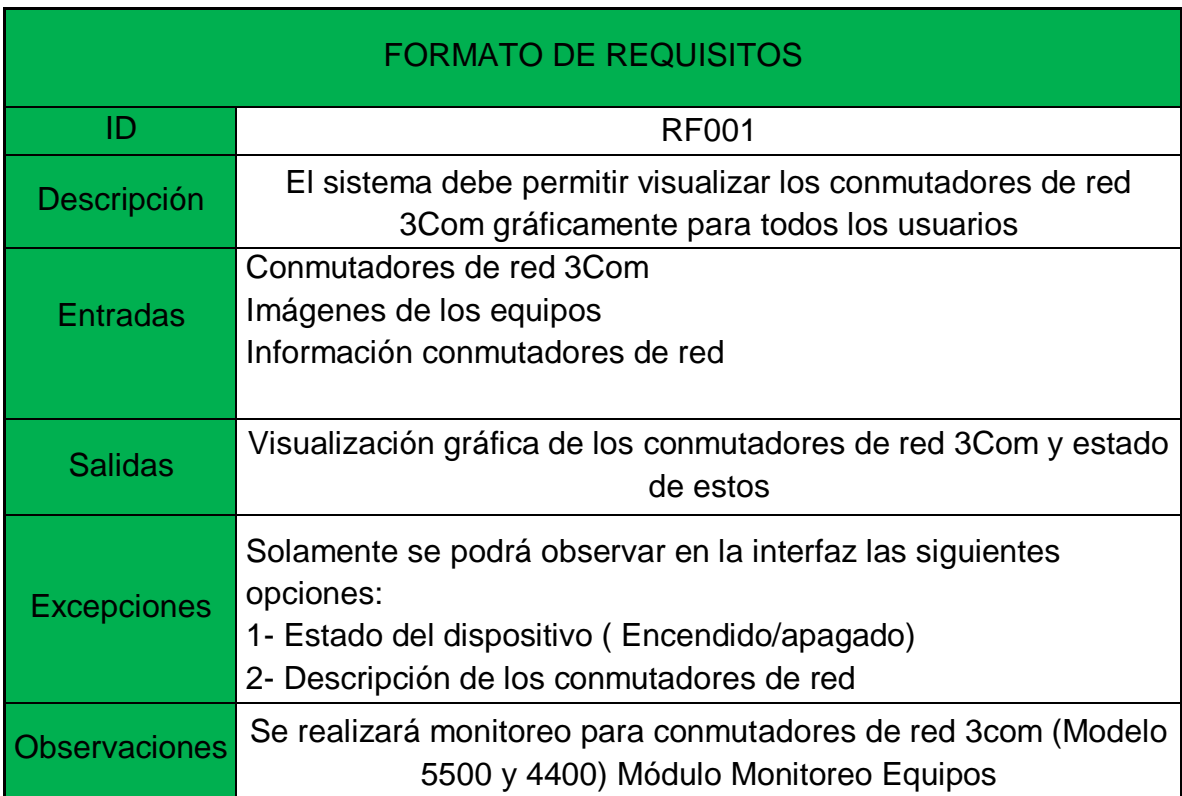

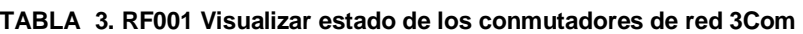

El requisito funcional 002, consiste en un módulo que permite modificar y visualizar parámetros de los conmutadores de red como se relaciona en la siguiente tabla.

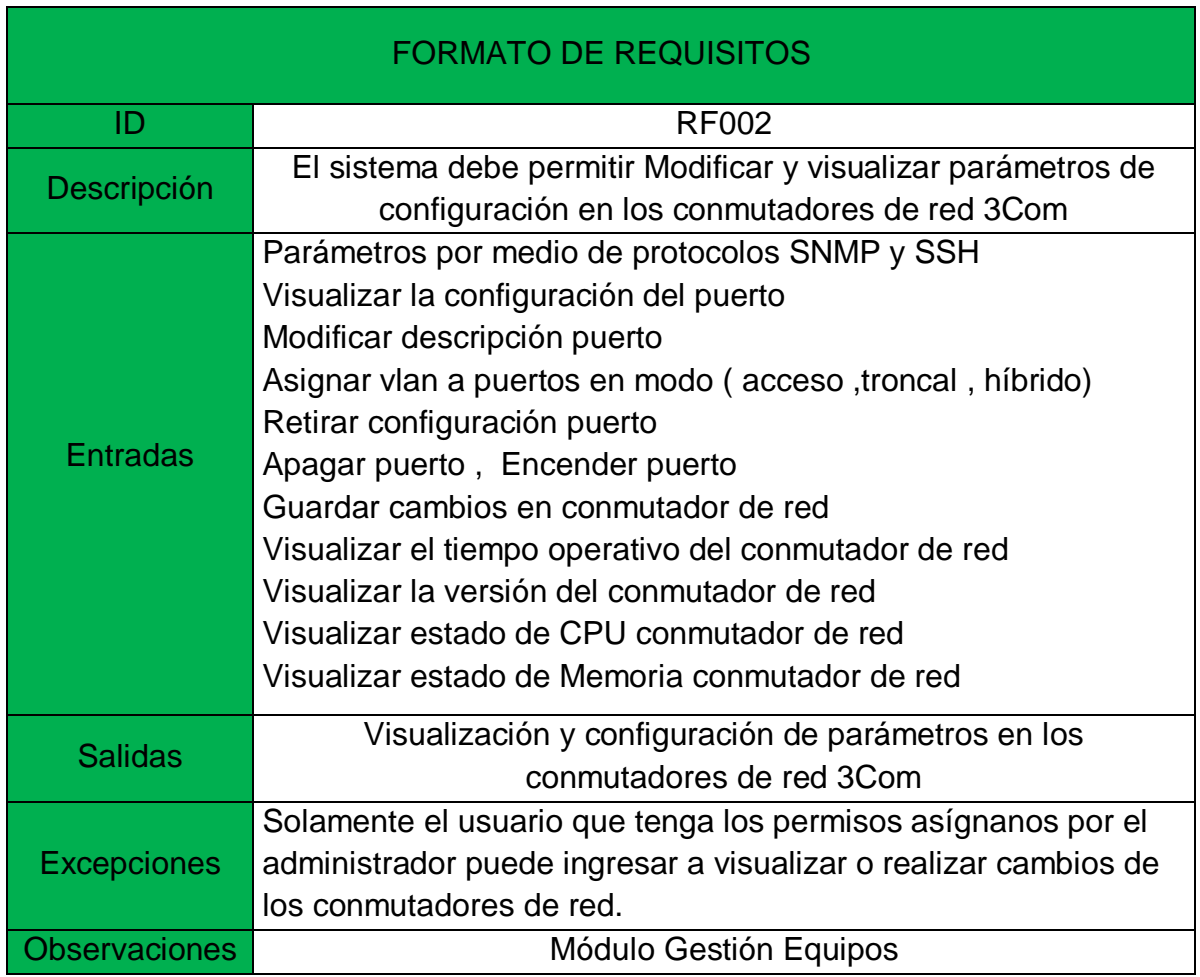

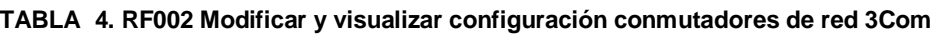

El requisito funcional 003, consiste en un módulo que permite gestionar los usuarios que podrán ingresar a la plataforma web como se relaciona en la siguiente tabla.

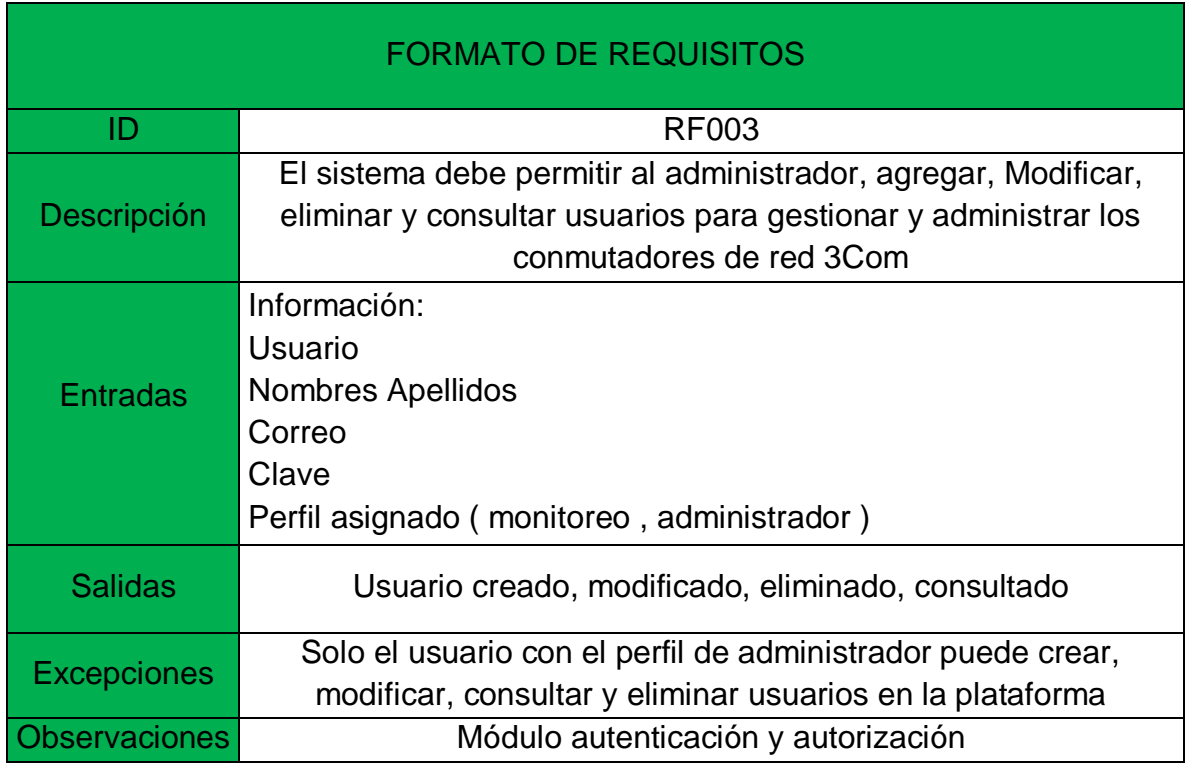

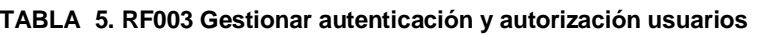

Fuente: Elaboración propia

El requisito funcional 004, consiste en un módulo que permite gestionar los usuarios que podrán ingresar a la plataforma web indicado en la siguiente tabla.

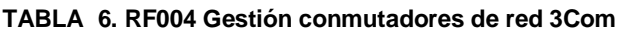

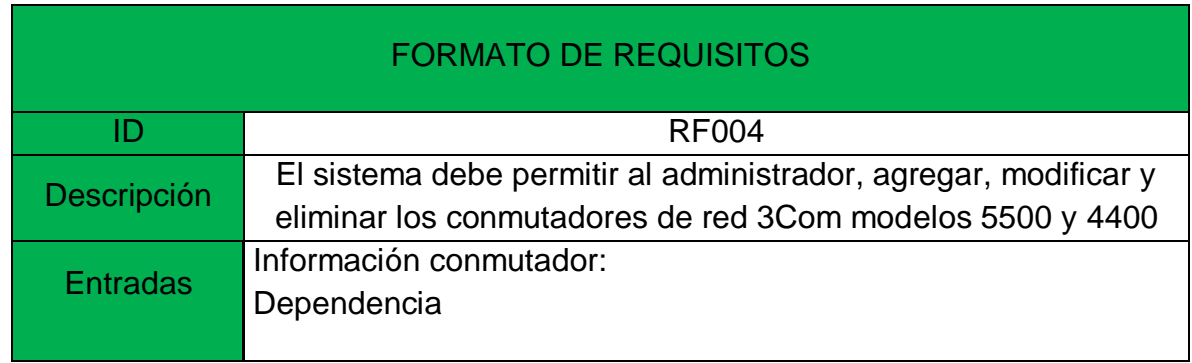

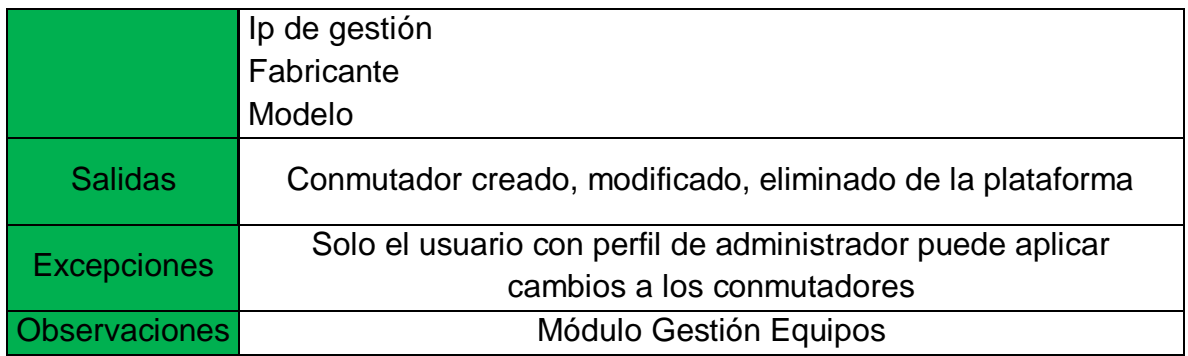

Fuente: Elaboración propia

El requisito funcional 005, consiste en un módulo que tiene la capacidad de guardar las entradas de registros de los cambios realizados en la plataforma como se relaciona en la siguiente tabla.

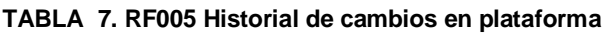

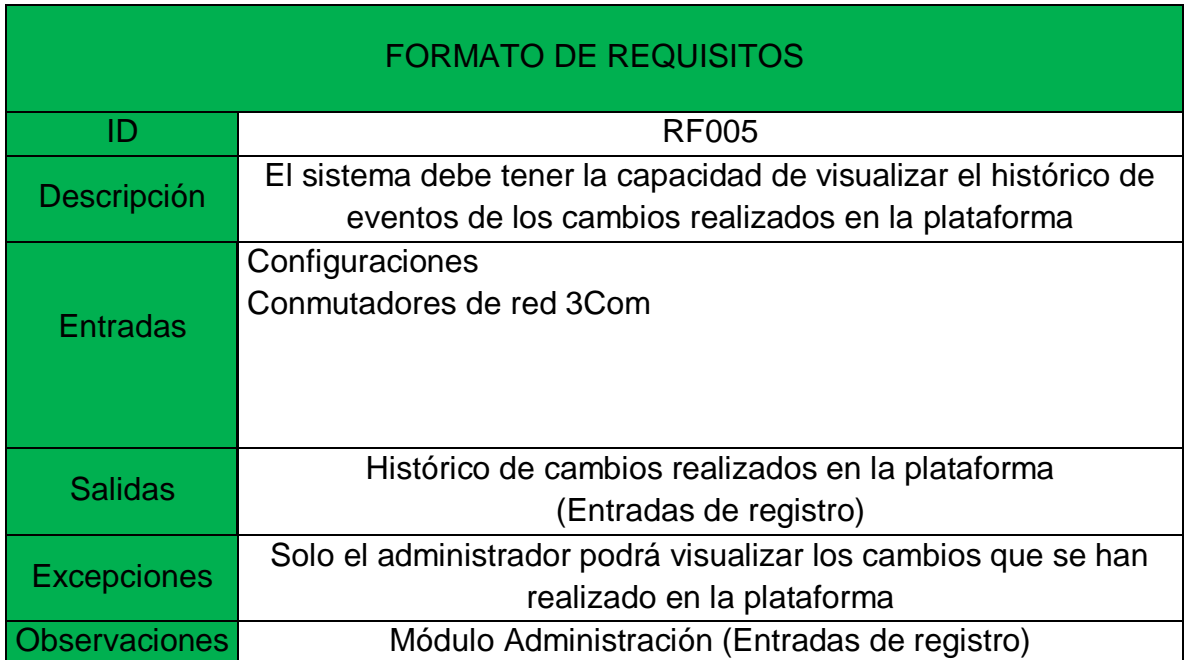

El requisito funcional 006, consiste en un módulo que muestra los conmutadores de red 3Com con la información pertinente de cada dispositivo como se indica en la siguiente tabla.

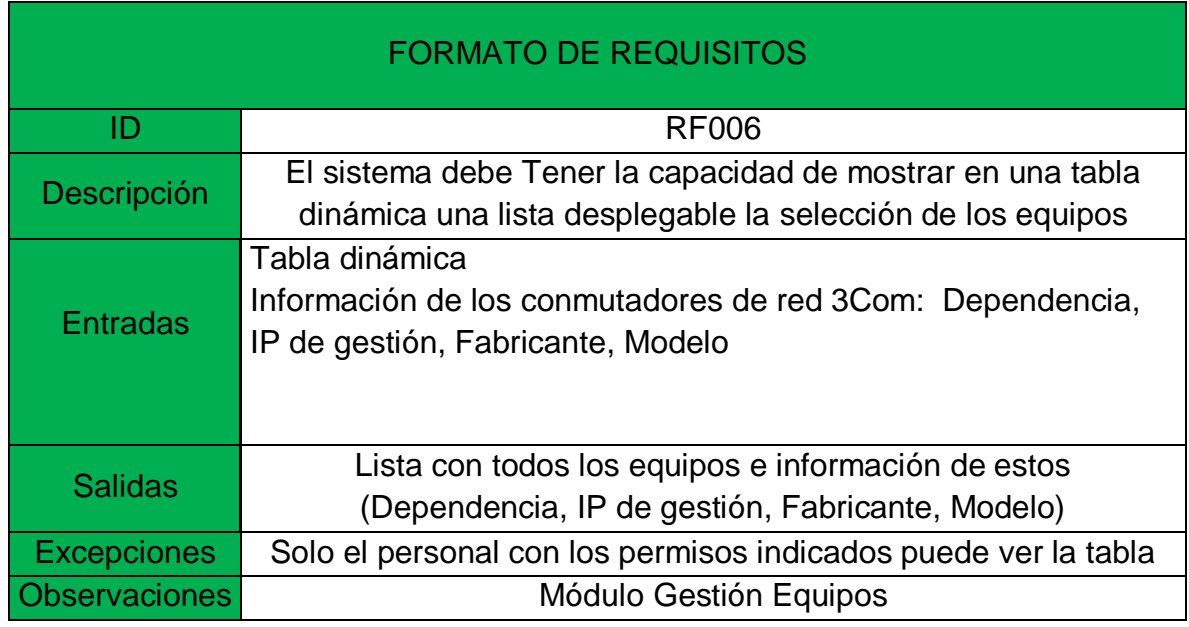

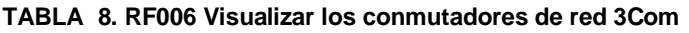

Fuente: Elaboración propia

El requisito funcional 007, consiste en un módulo que permite descargar los Backup de los conmutadores de red 3Com, como se relaciona en la siguiente tabla.

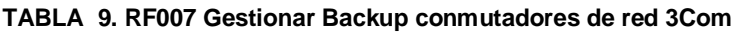

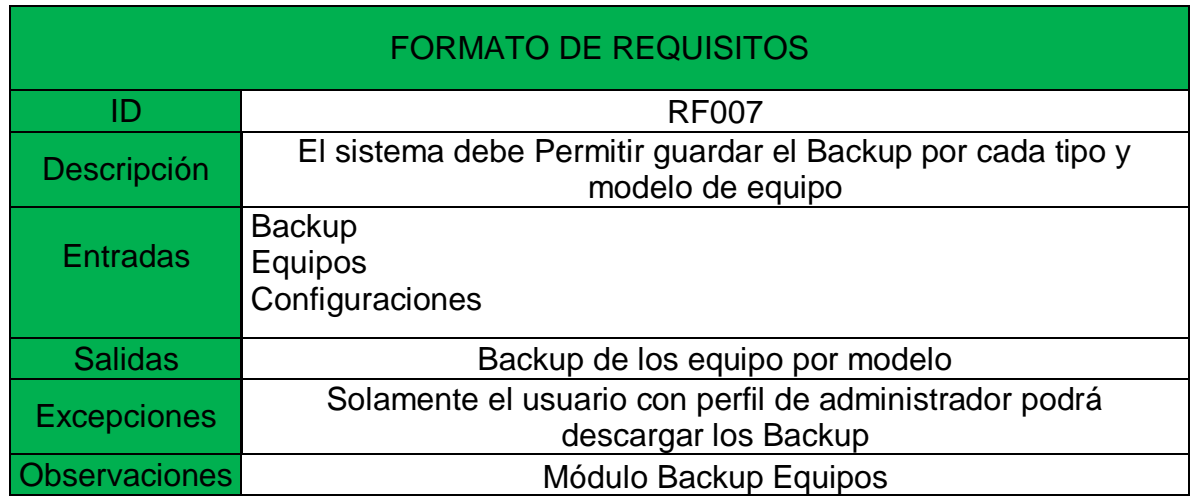

## 3.3.3. Requisitos no funcionales

Se describen las capacidades del sistema que involucran atributos como, calidad y limitaciones impuestas para el desarrollador, ya sea para el diseño o para el desarrollo de la plataforma.

El requisito no funcional 001, indica que el sistema debe ser un aplicativo web como se relaciona en la siguiente tabla.

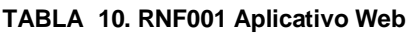

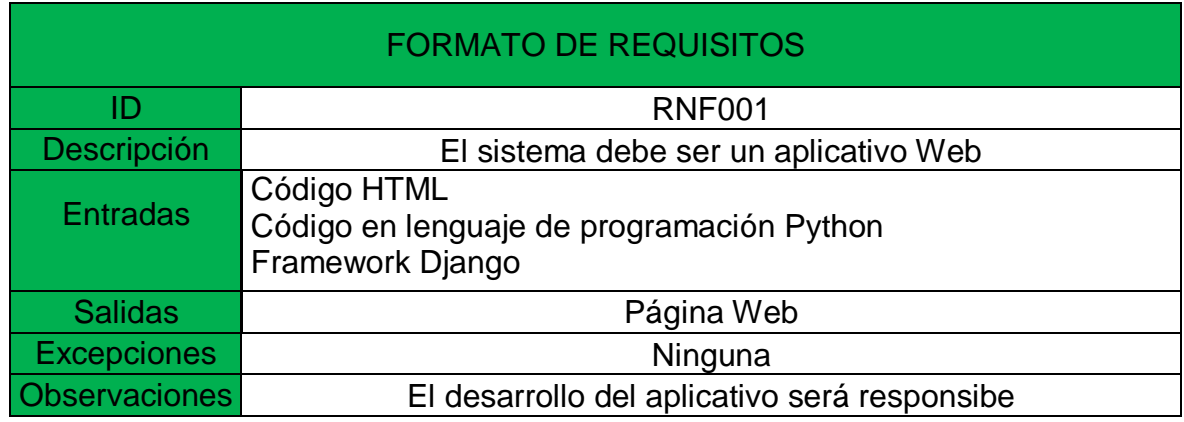

Fuente: Elaboración propia

El requisito no funcional 002, indica que la plataforma debe contener un sistema de autenticación con usuario y clave como se relaciona en la siguiente tabla.

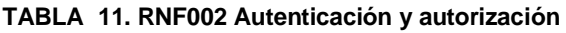

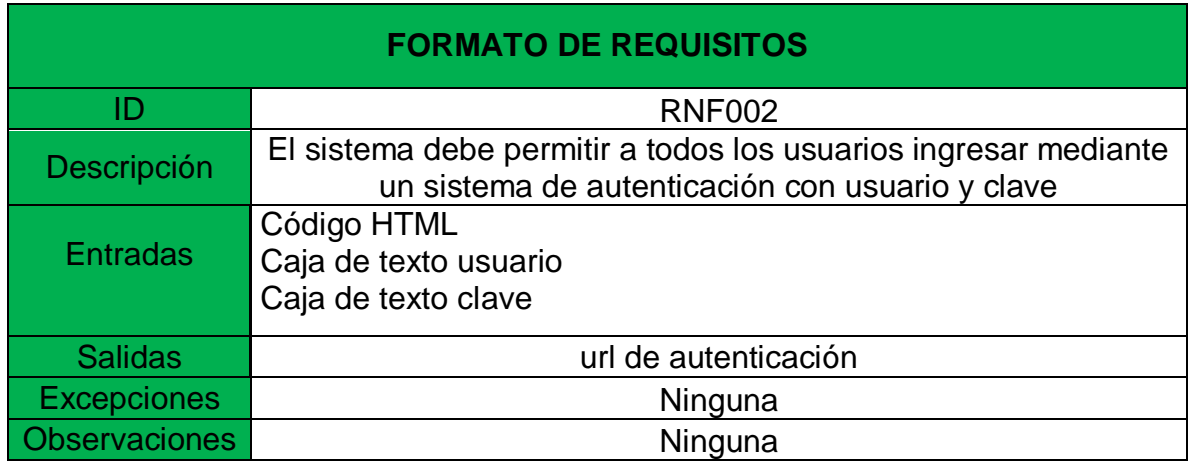

El requisito no funcional 003, indica que el sistema debe tener perfiles definidos para el ingreso a la plataforma como se relaciona en la siguiente tabla.

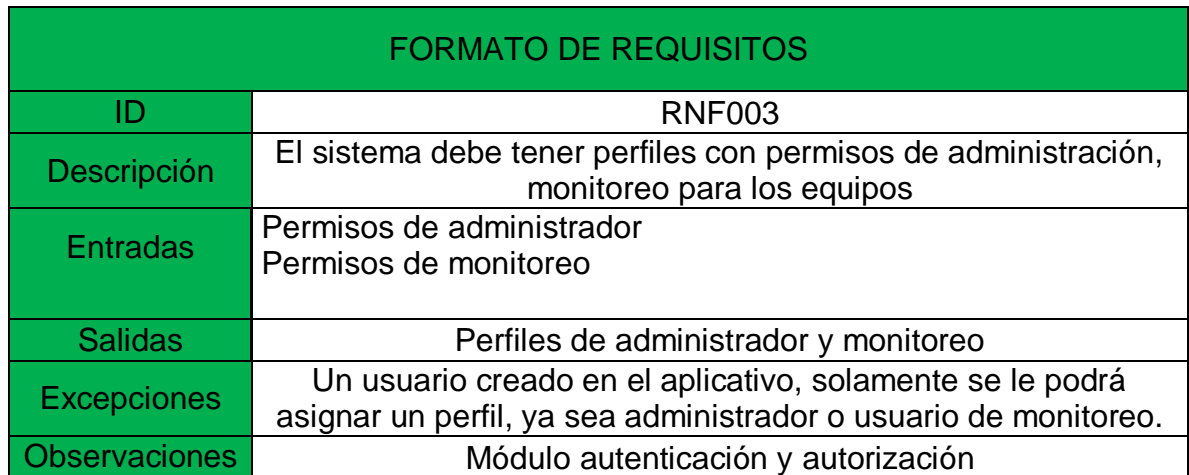

### **TABLA 12. RNF003 Perfiles de autorización y autorización**

#### Fuente: Elaboración propia

El requisito no funcional 004, indica que el sistema debe contener un manual de ayuda para las diferentes opciones que tiene la plataforma como se relaciona en la siguiente tabla.

#### **TABLA 13. RNF004 Manual de ayuda**

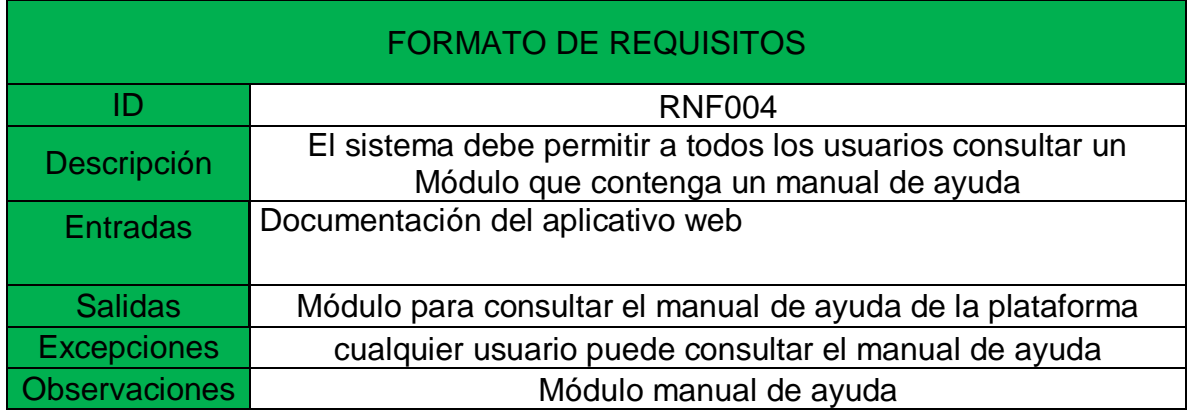

El requisito no funcional 005, indica que la plataforma debe tener un diseño agradable para los usuarios que la administren como se relaciona en la siguiente tabla.

#### **TABLA 14. RNF005 Aplicativo web responsive**

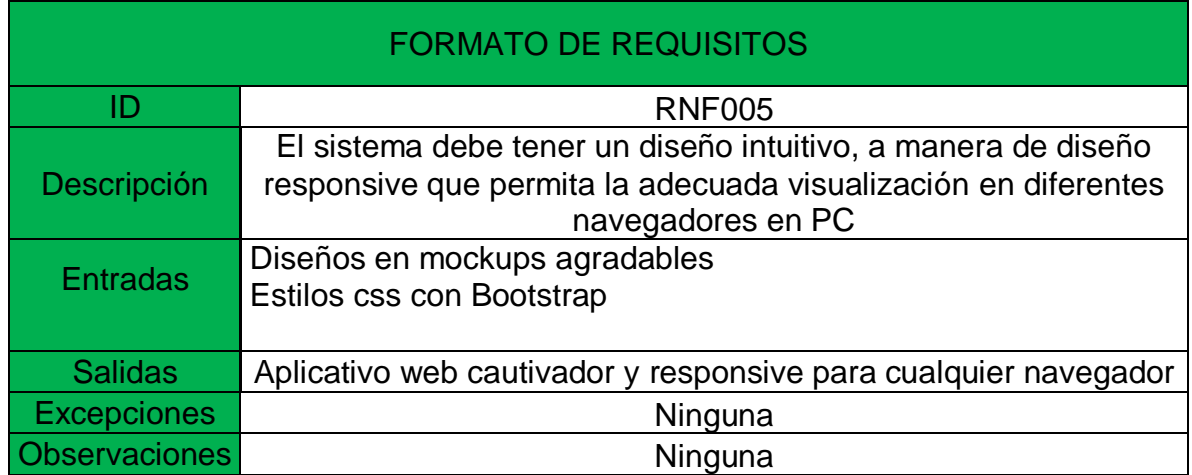

Fuente: Elaboración propia

El requisito no funcional 006, indica que la plataforma debe brindar seguridad en los datos enviados entre el servidor y los conmutadores de red 3Com como se relaciona en la siguiente tabla.

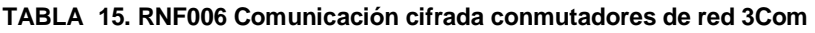

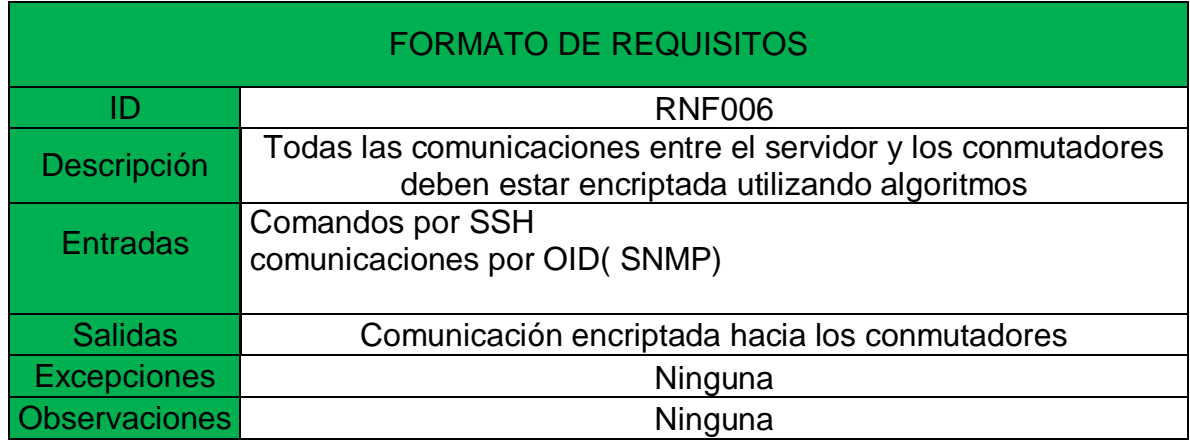

# 3.4. DISEÑO DEL DESARROLLO DEL PROYECTO

En esta sección se determina mediante diseños representados en UML la manera en la cual se desarrollará el proyecto, aplicando los mencionado anteriormente en el marco metodológico.

# 3.4.1. Diagrama de casos de uso

Es un lenguaje de modelado unificado mejorado, representado con la funcionalidad por medio de la cual interactúa el actor con el sistema expresado mediante una notación gráfica.

La siguiente ilustración, corresponde al diagrama de caso de uso general del de la plataforma, detalla la manera en la cual interactúan los dos actores con el sistema.

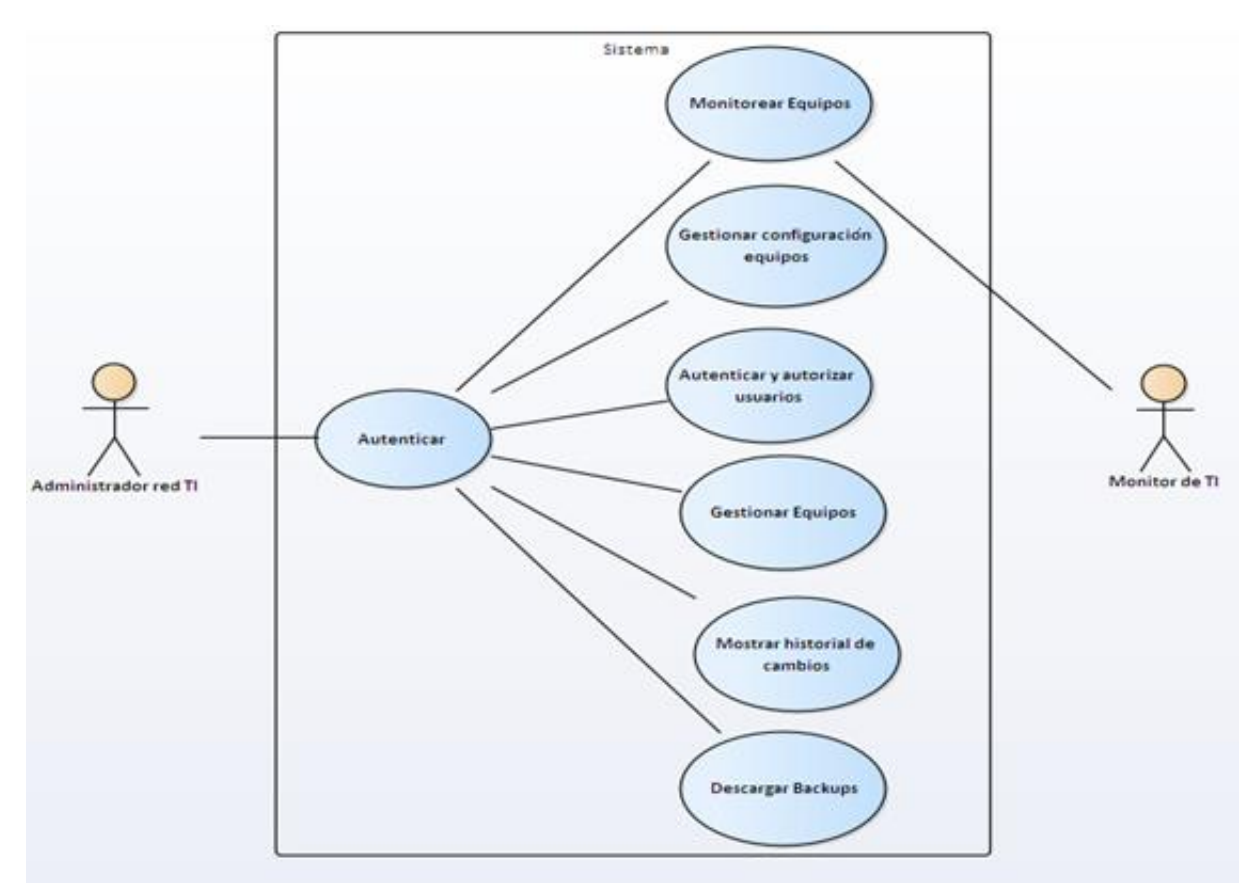

### **ILUSTRACIÓN 3. Diagrama de casos de uso general**

Fuente: Elaboración propia

La siguiente figura, concierne al módulo monitoreo de equipos, los actores pueden visualizar el estado de los conmutadores de red 3Com.

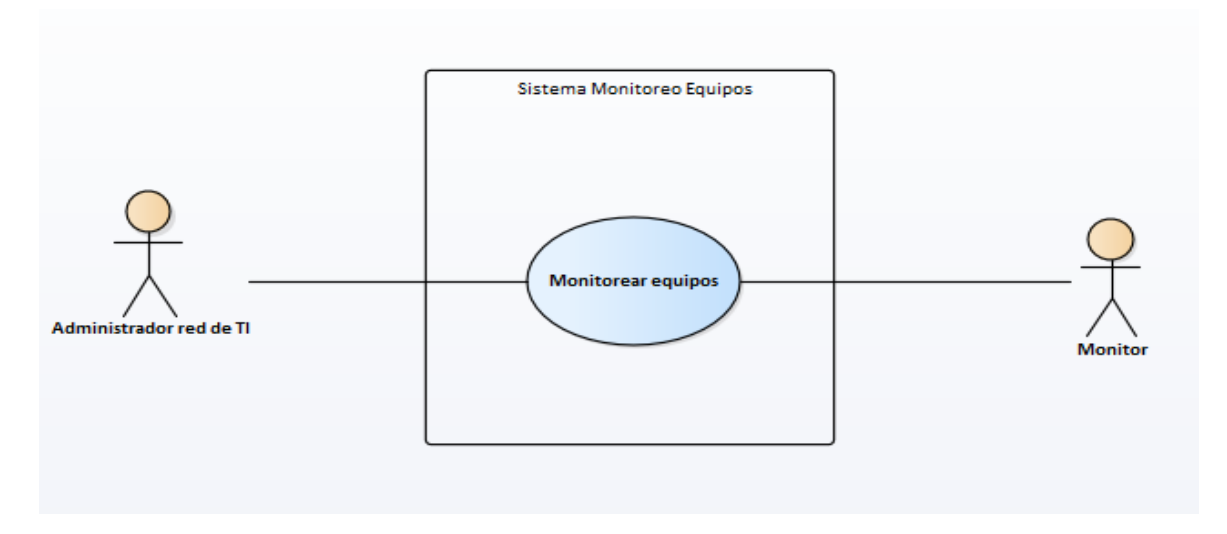

#### **ILUSTRACIÓN 4. Diagrama de casos de uso monitoreo equipos**

Fuente: Elaboración propia

En la siguiente tabla, se especifican el flujo de eventos correspondientes al monitoreo de los conmutadores de red.

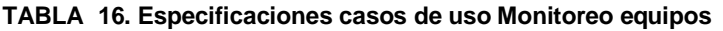

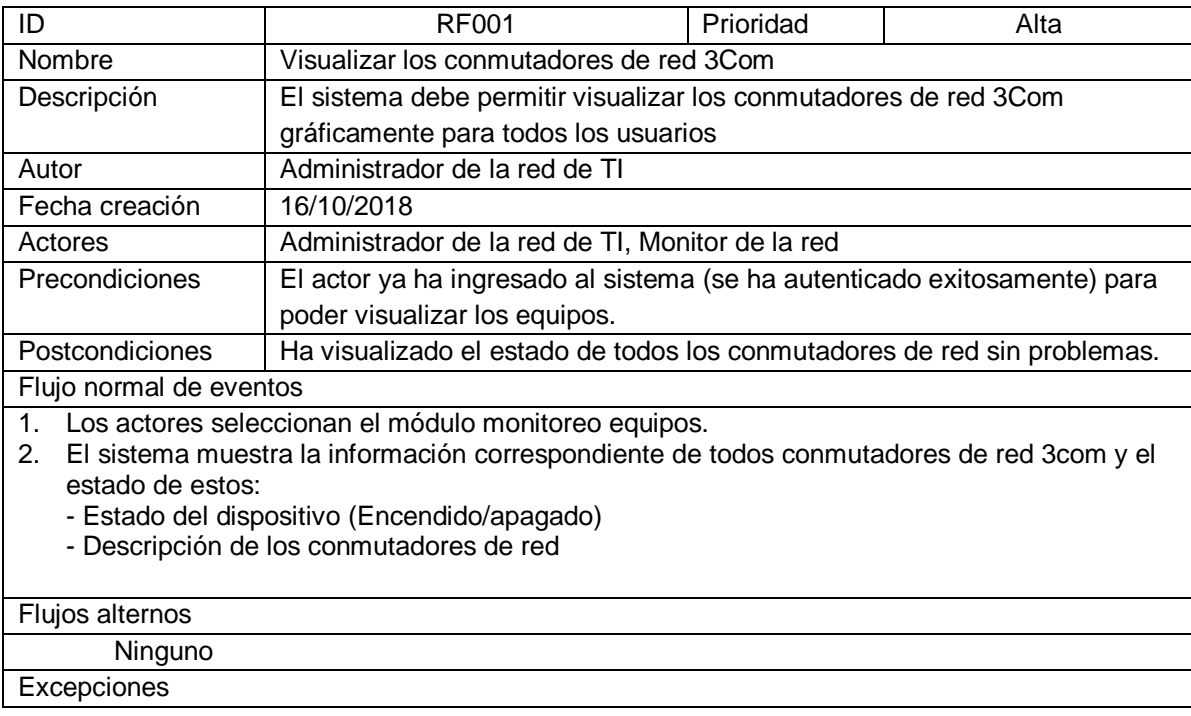

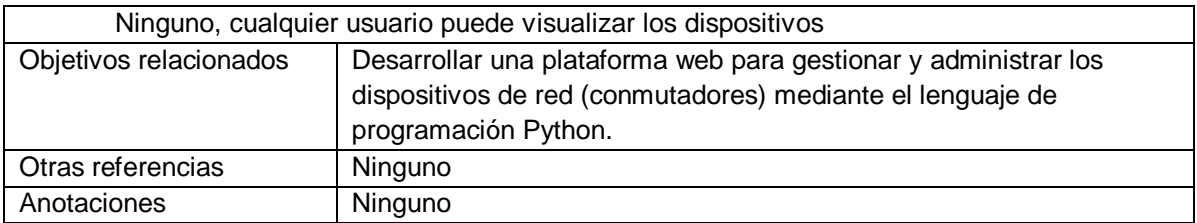

#### Fuente: Elaboración propia

la siguiente figura, pertenece al módulo de gestión de configuración de equipos brinda la posibilidad de visualizar o configurar los parámetros de los conmutadores de red.

### **ILUSTRACIÓN 5. Diagrama de casos de uso gestión configuración de equipos**

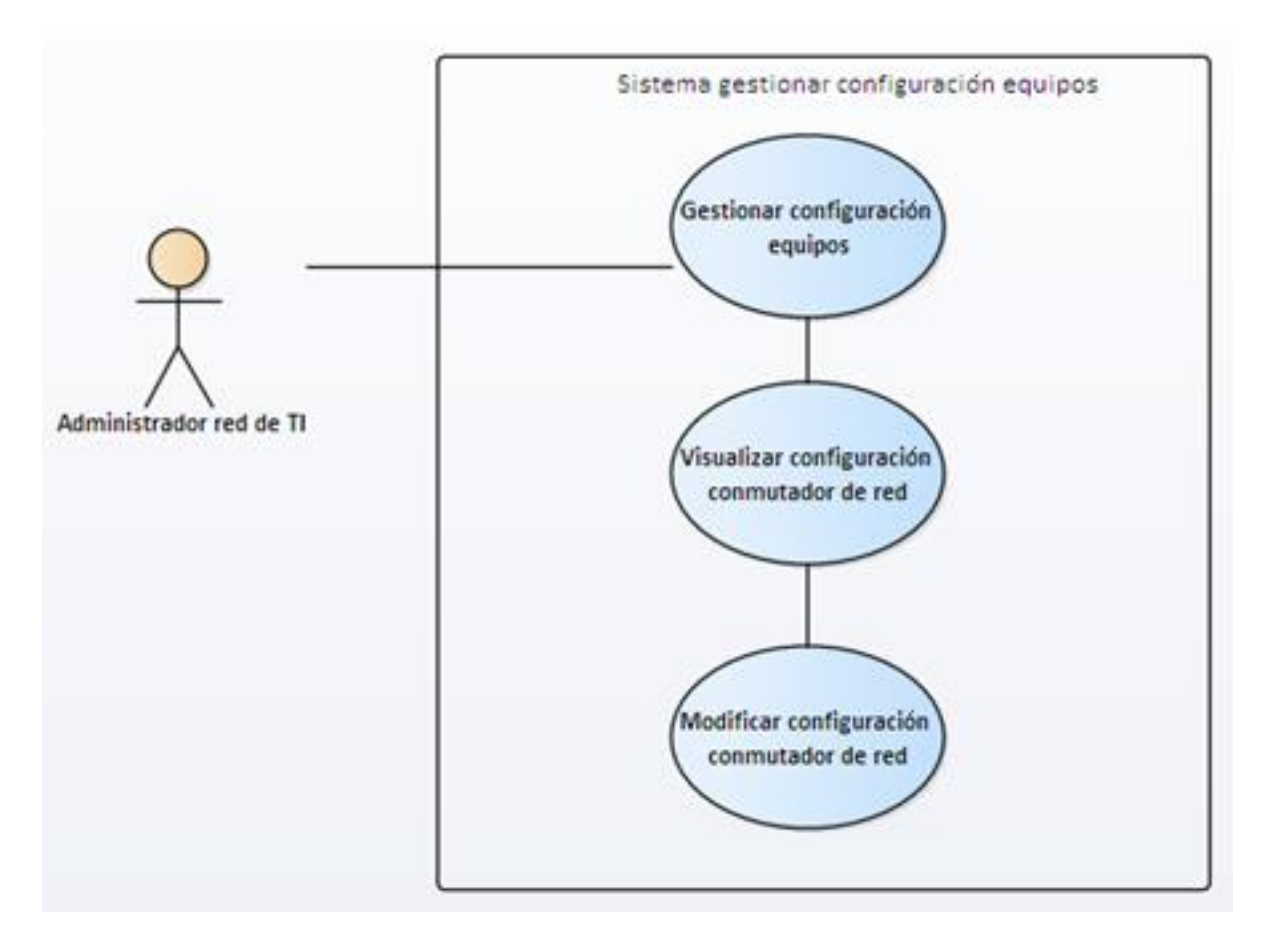

El módulo de gestión de configuración de equipos brinda la posibilidad de visualizar o configurar los parámetros en los conmutadores de red 3Com, especificados en la siguiente tabla.

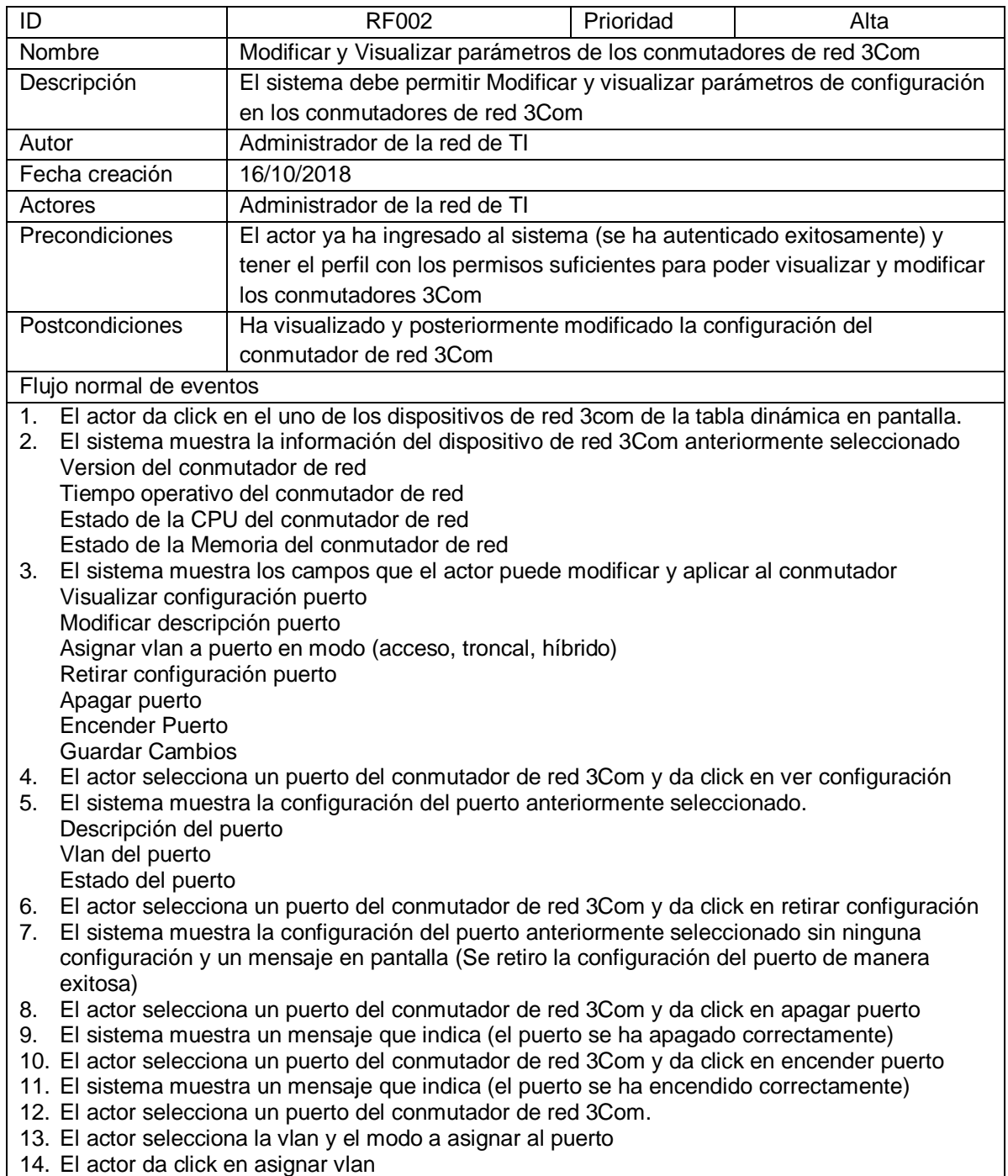

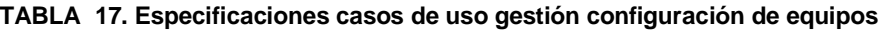

- 15. El sistema asigna la vlan al conmutador y muestra un mensaje que indica (La vlan se ha asignado correctamente al puerto del conmutador)
- 16. El actor da click en el botón guardar
- 17. El sistema guarda los cambios en el conmutador y muestra un mensaje que indica (Los cambios se han guardado correctamente)

#### Flujos alternos

- 1. El actor selecciona el dispositivo de red 3com de la tabla dinámica en pantalla
- 2. El sistema no permite mostrar la información del dispositivo de red 3Com y muestra un mensaje en pantalla (El conmutador de red no está disponible) y retorna al módulo gestión equipos.
- 3. El actor selecciona un puerto del conmutador de red 3Com y da click en ver configuración.
- 4. El sistema muestra un mensaje indicando (Error al consultar la información del conmutador de red)
- 5. El actor selecciona un puerto del conmutador de red 3Com y da click en retirar configuración
- 6. El sistema muestra un mensaje indicando (No se retiró la configuración del puerto de manera exitosa)
- 7. El actor selecciona un puerto del conmutador de red 3Com y da click en apagar puerto
- 8. El sistema muestra un mensaje indicando (El puerto no se ha apagado correctamente)
- 9. El actor selecciona un puerto del conmutador de red 3Com y da click en encender puerto
- 10. El sistema muestra un mensaje indicando (El puerto no se ha encendido correctamente)
- 11. El actor selecciona un puerto del conmutador de red 3Com y da click en modificar puerto
- 12. El sistema muestra un mensaje indicando (Puerto no ha sido modificado)
- 13. El actor selecciona un puerto del conmutador de red 3Com.
- 14. El actor selecciona la vlan y el modo a asignar al puerto
- 15. El actor da click en asignar vlan
- 16. El sistema no asigna la vlan al conmutador y muestra un mensaje que indica (La vlan no se ha asignado correctamente al puerto del conmutador)

#### **Excepciones**

Solamente pueden hacer cambios, los usuarios que tengan el perfil adecuado para modificar configuración de los conmutadores de red 3Com.

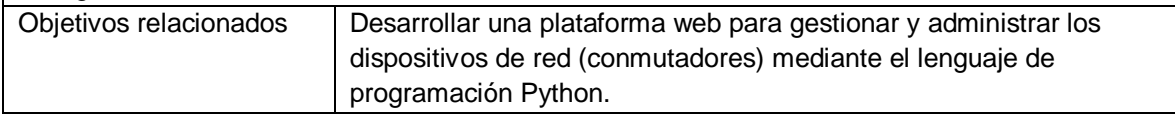

la siguiente ilustración, corresponde al módulo de autenticación y autorización, permite la gestión de usuarios para el ingreso a la plataforma web.

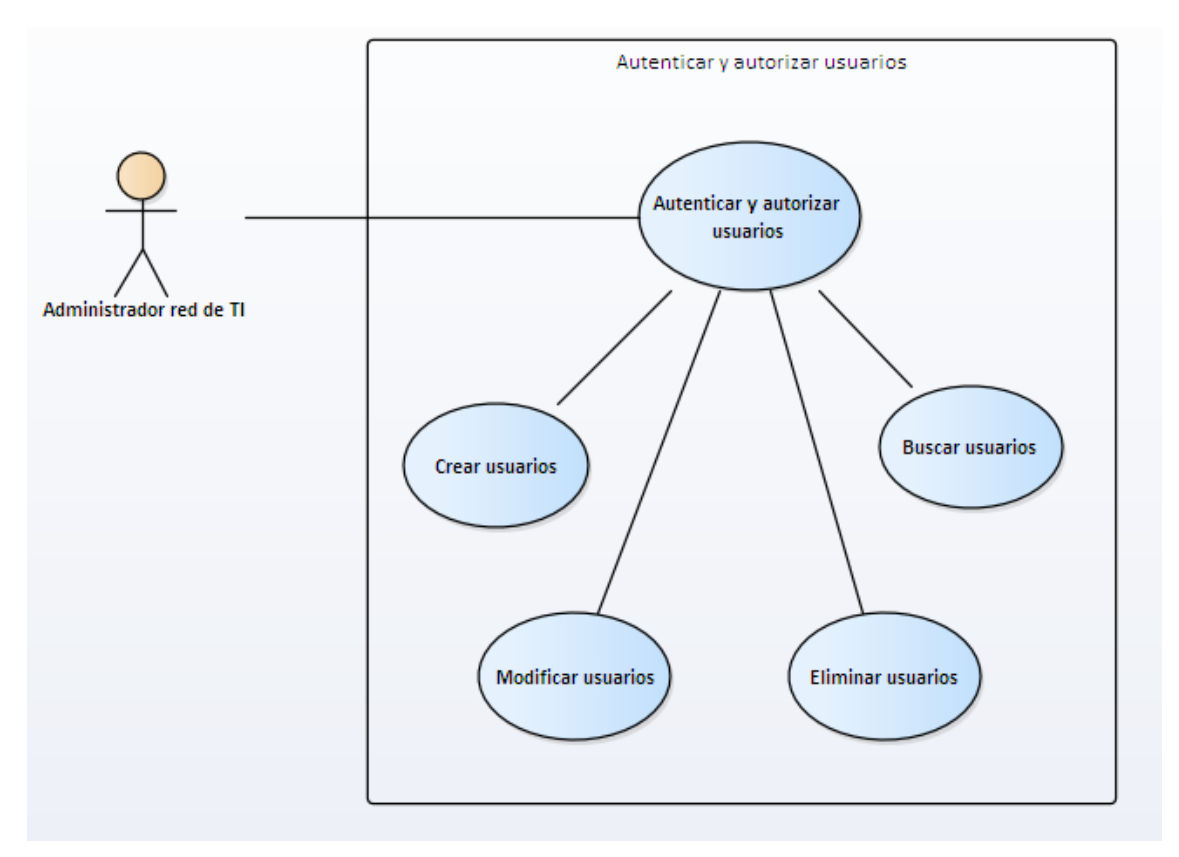

**ILUSTRACIÓN 6. Diagrama de casos de uso Autenticación y autorización**

Fuente: Elaboración propia

En la siguiente tabla, se relaciona el flujo de eventos correspondiente al módulo de gestión de usuarios.

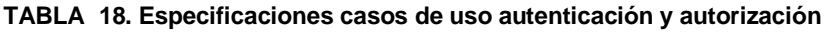

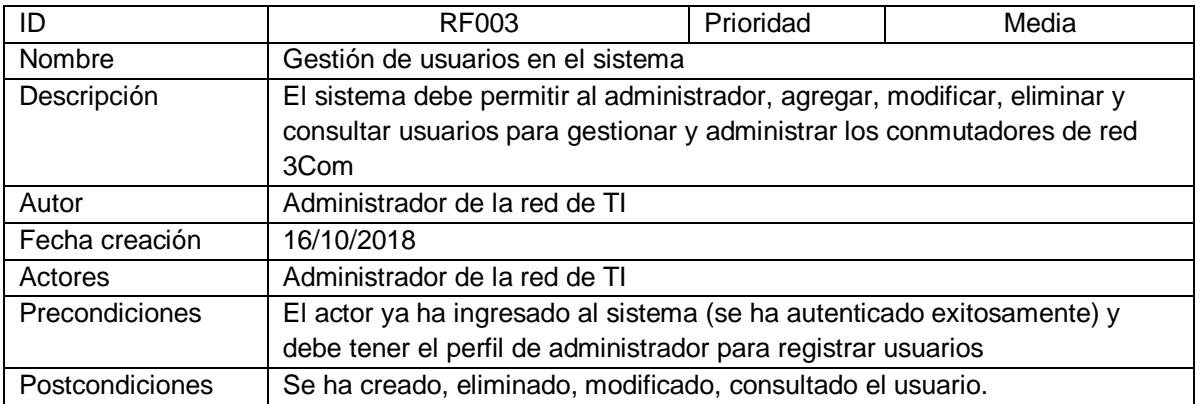

Flujo normal de eventos 1. El actor ingresa al módulo autenticación y autorización 2. El sistema muestra las opciones: Grupos, Permisos, Usuarios 3. El actor selecciona la opción Usuarios 4. El sistema muestra una tabla dinámica de los usuarios existentes con los datos: Nombre de usuario, dirección de correo, nombre, apellidos. 5. El actor selecciona la opción añadir usuario 6. El sistema muestra los campos para ingresar Nombre de usuario Contraseña Contraseña(confirmación) 7. El actor ingresa los datos indicados y da click en grabar 8. El sistema muestra los campos para ingresar de la información personal y el perfil que va a tener el usuario (grupo) Nombre Apellidos Direccion de Correo 9. El actor ingresa los datos 10. El actor selecciona el grupo que serán asignados al usuario 11. El actor da click en la opción grabar 12. El sistema registra el usuario, redirecciona al portal de autenticación y autorización opción usuarios y muestra en la tabla dinámica el usuario nuevo. 13. El actor selecciona el usuario de la tabla dinámica 14. El sistema muestra la información que se puede modificar: Nombre de usuario, Nombre, apellido, dirección de correo, perfil (monitoreo o administrador) 15. El actor modifica los datos necesarios y da click en grabar 16. El sistema guarda los cambios y regresa al módulo que contiene los usuarios en la tabla dinámica 17. El actor selecciona el usuario de la tabla dinámica y da click en la acción (Eliminar usuario seleccionado) 18. El sistema muestra el mensaje (¿Está usted seguro que quiere eliminar el usuario seleccionado? Y un botón de (Si, estoy seguro) 19. El actor confirma dando click en el botón que dice si 20. El sistema elimina el usuario y muestra los otros usuarios en la tabla dinámica. Flujos alternos 1. El actor selecciona la opción añadir usuario 2. El sistema muestra los campos para ingresar Nombre de usuario Contraseña Contraseña(confirmación) 3. El actor ingresa los datos indicados y da click en grabar 4. El sistema no registra el usuario y muestra los mensajes: El usuario ya se encuentra registrado Su contraseña no puede asemejarse tanto a su otra información personal Su contraseña debe contener al menos 8 caracteres Su contraseña no puede ser una clave utilizada comúnmente Su contraseña no puede ser completamente numérica Los dos Campos de contraseña no coinciden 5. El sistema muestra de nuevo los campos a ingresar 6. El actor selecciona el usuario de la tabla dinámica y da click en la acción (Eliminar usuario seleccionado) 7. El sistema muestra el mensaje (¿Está usted seguro que quiere eliminar el usuario seleccionado? Y un botón de (No, llévame atrás)

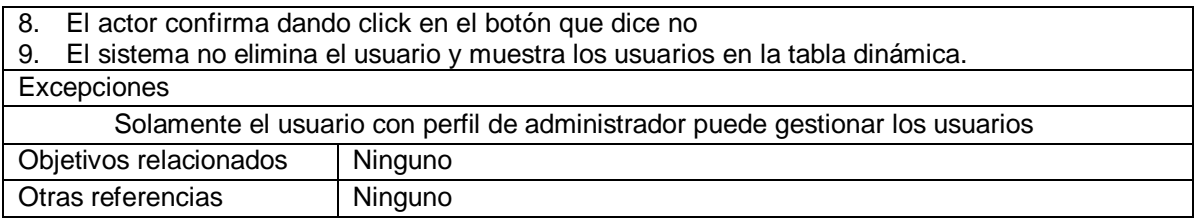

Fuente: Elaboración propia

Diagrama de casos de uso para la gestión de equipos, permite ingresar al sistema los diferentes conmutadores de red 3Com como se relaciona en la siguiente figura.

**ILUSTRACIÓN 7. Diagrama de casos de uso gestión equipos**

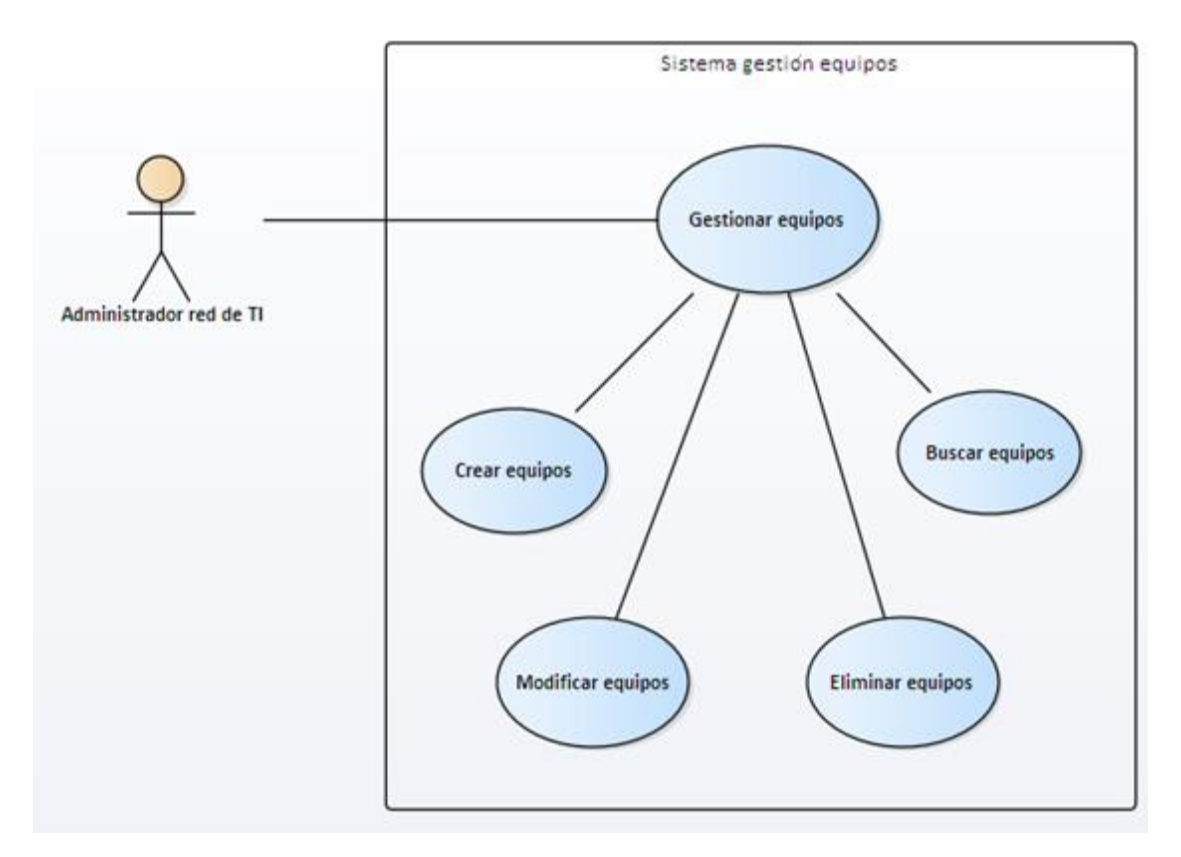

Fuente: Elaboración propia

En la siguiente tabla, se especifican el flujo de eventos del módulo de gestión de equipos.

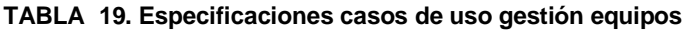

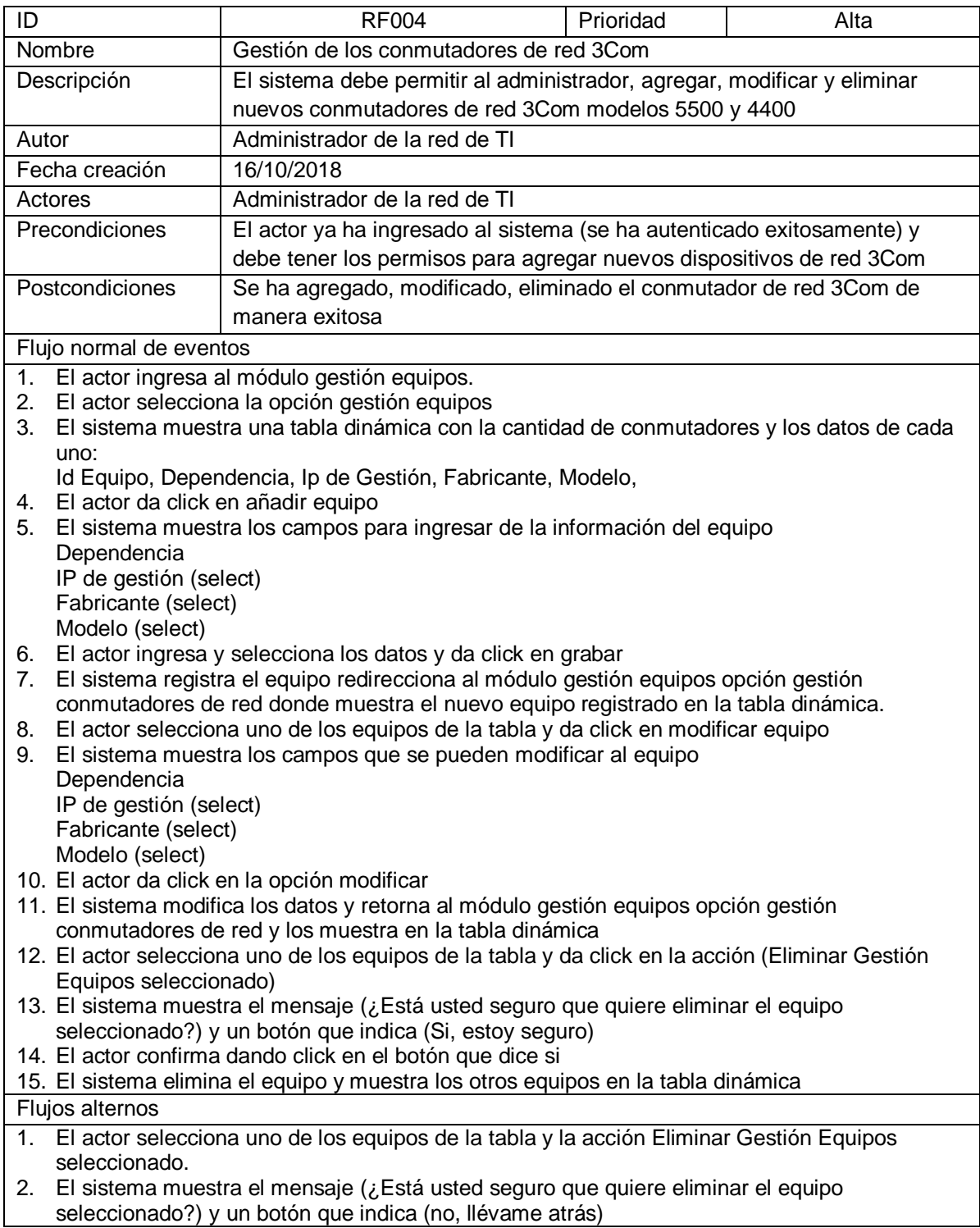

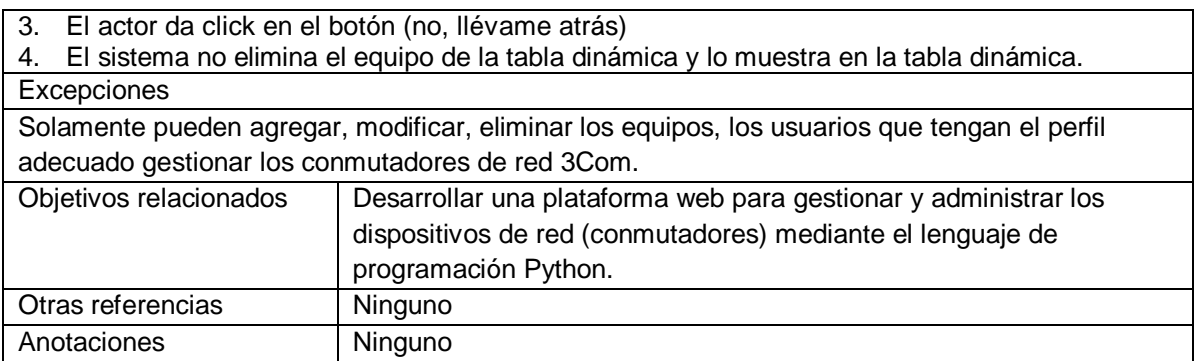

Fuente: Elaboración propia

Diagrama de casos de uso, corresponde al módulo de entradas de registro, visualiza los cambios realizados en la plataforma, representado en la siguiente figura.

### **ILUSTRACIÓN 8. Diagrama de casos de uso historial de cambios**

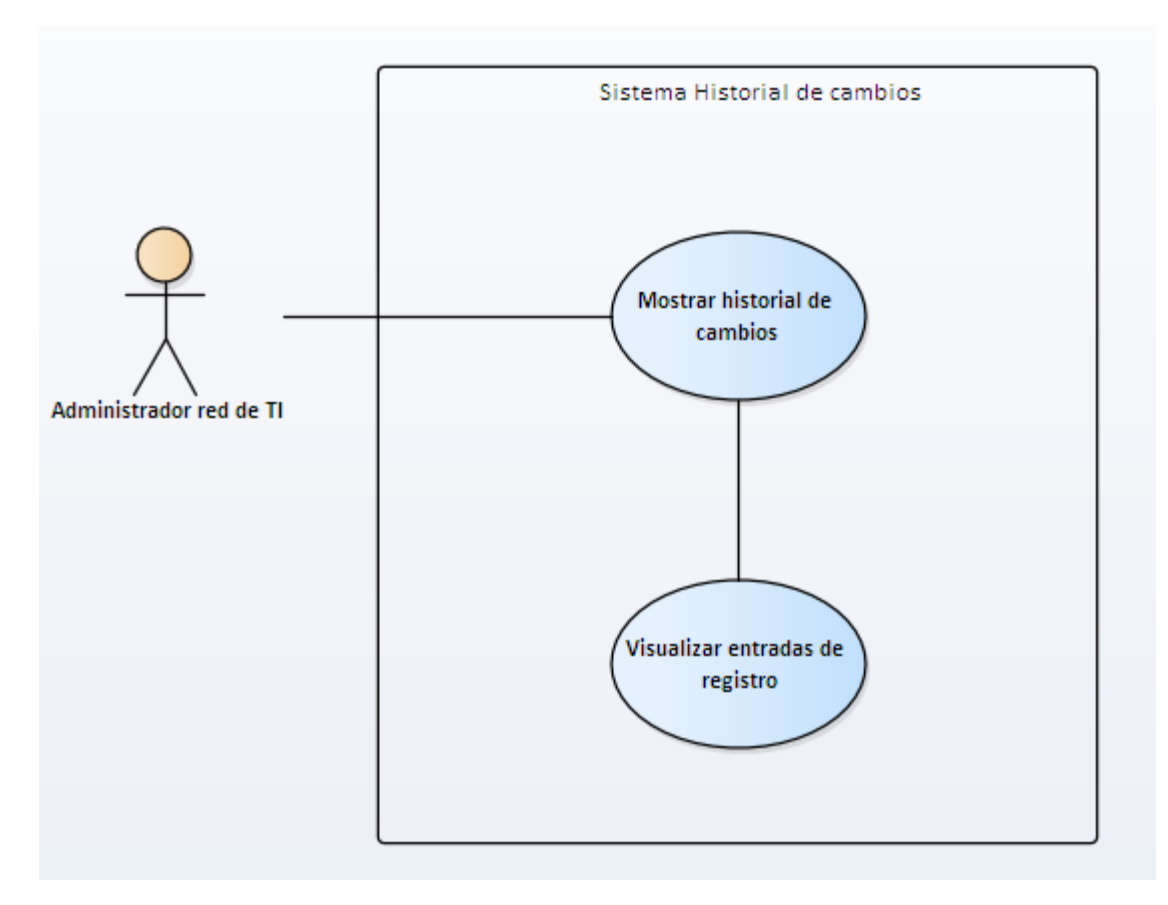

En la siguiente tabla, se especifican el flujo de eventos de los cambios que se realizan en la plataforma por medio de cada actor.

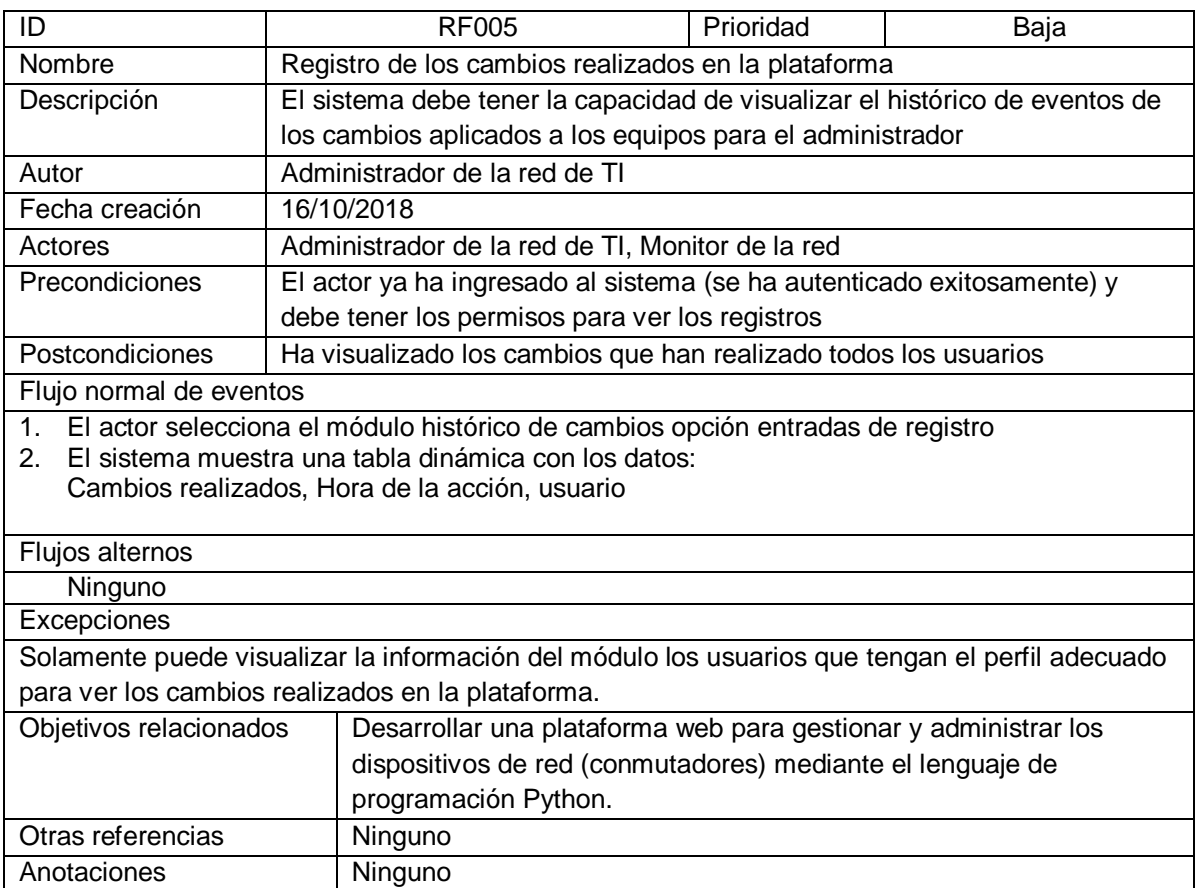

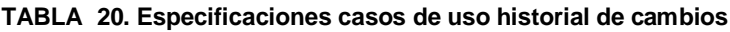

La siguiente ilustración, corresponde al módulo de gestión de equipos, permite consultar en el sistema los diferentes conmutadores de red 3Com.

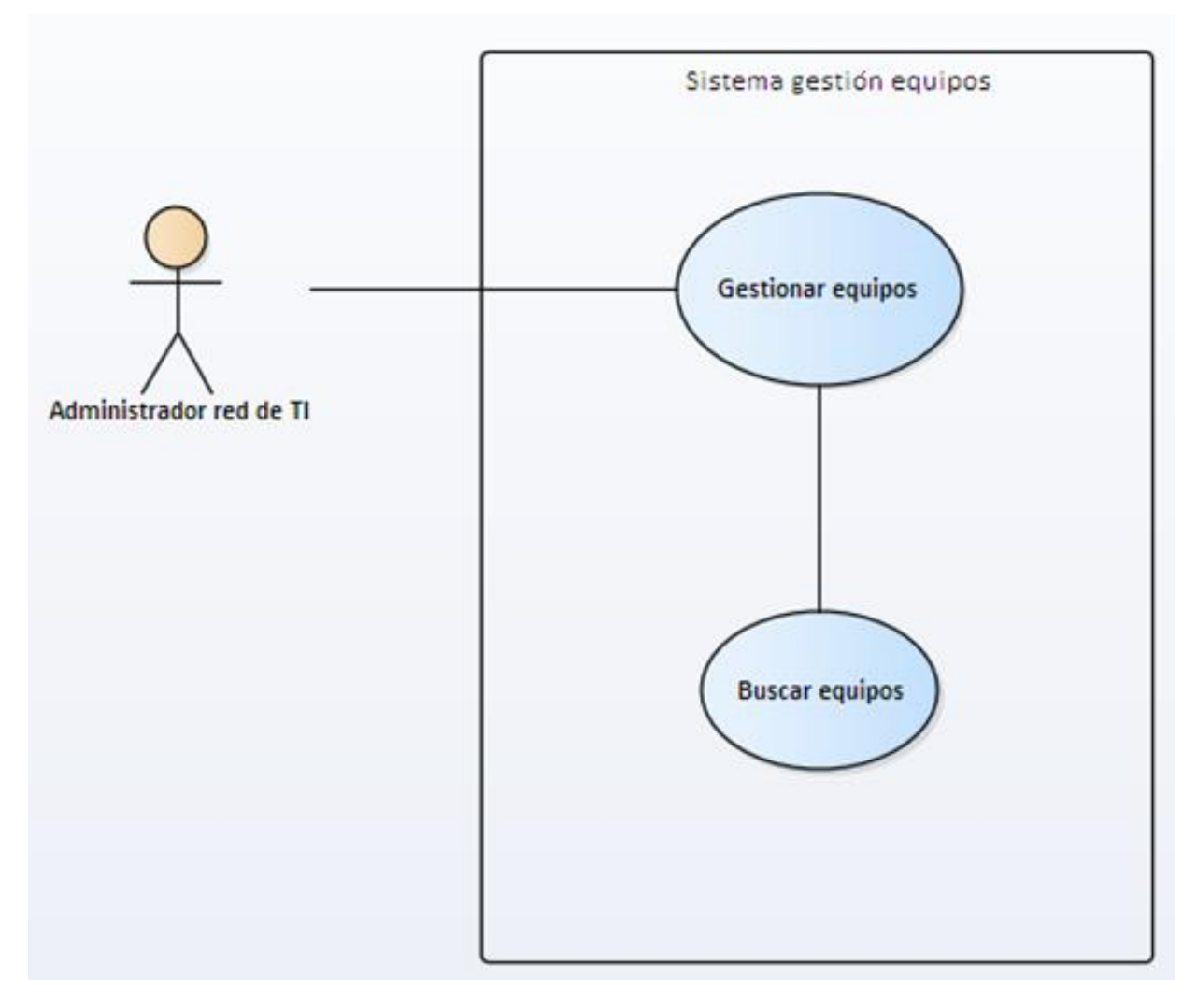

#### **ILUSTRACIÓN 9. Diagrama de casos de uso consultar equipos**

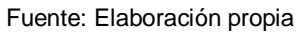

En la siguiente tabla, se especifican el flujo de eventos de los equipos disponibles en la plataforma.

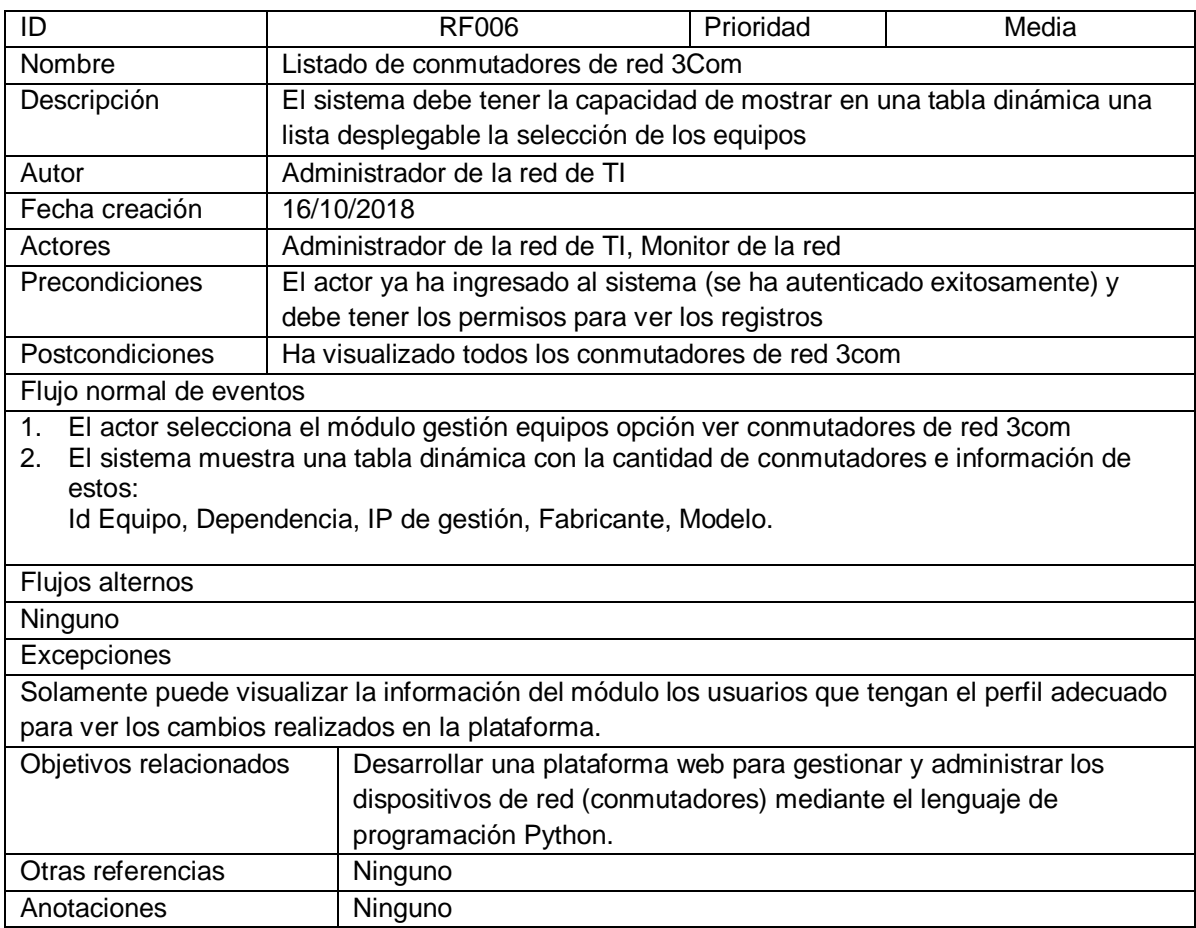

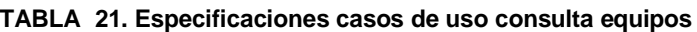

La siguiente figura, pertenece al módulo backup equipos, visualiza los conmutadores de red 3Com y permite descargar la configuración del dispositivo.

#### **ILUSTRACIÓN 10. Diagrama de casos de uso Backup equipos**

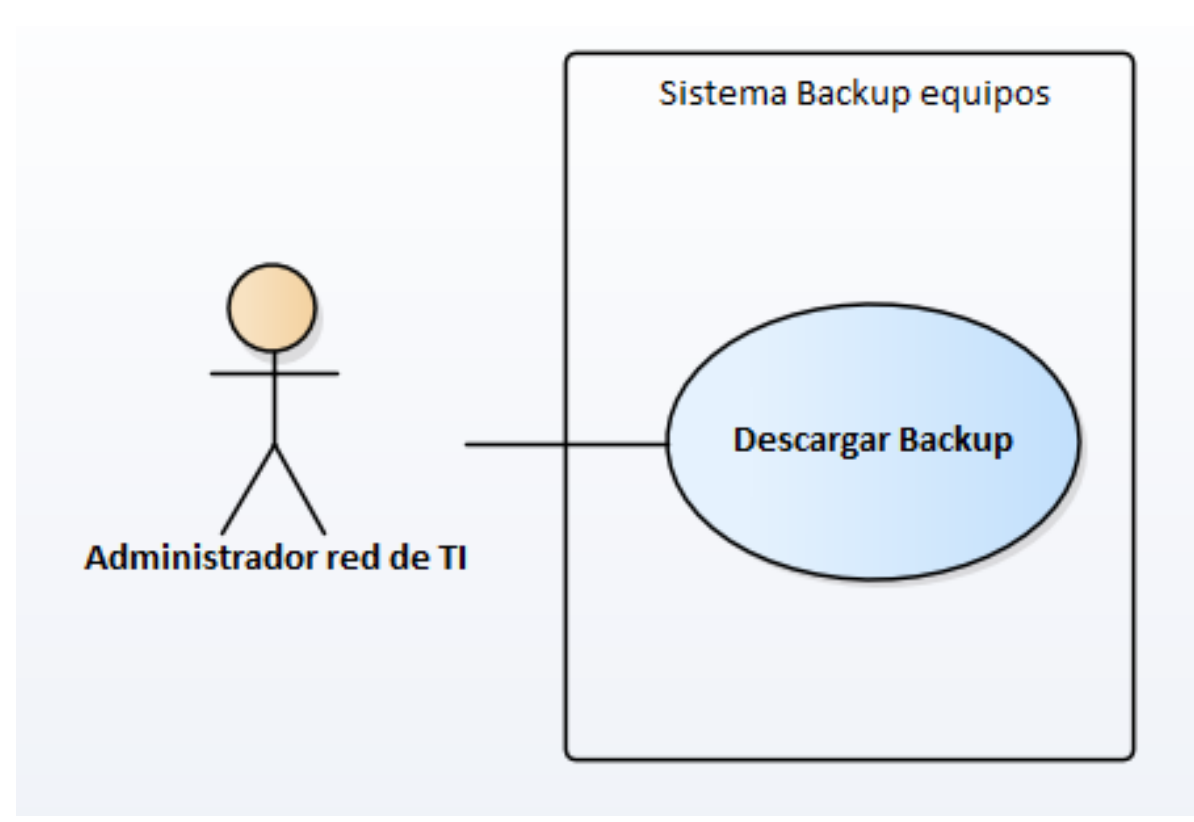

Fuente: Elaboración propia

En la siguiente tabla, se especifican los flujos de eventos relacionados con el módulo de Backup equipos.

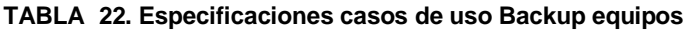

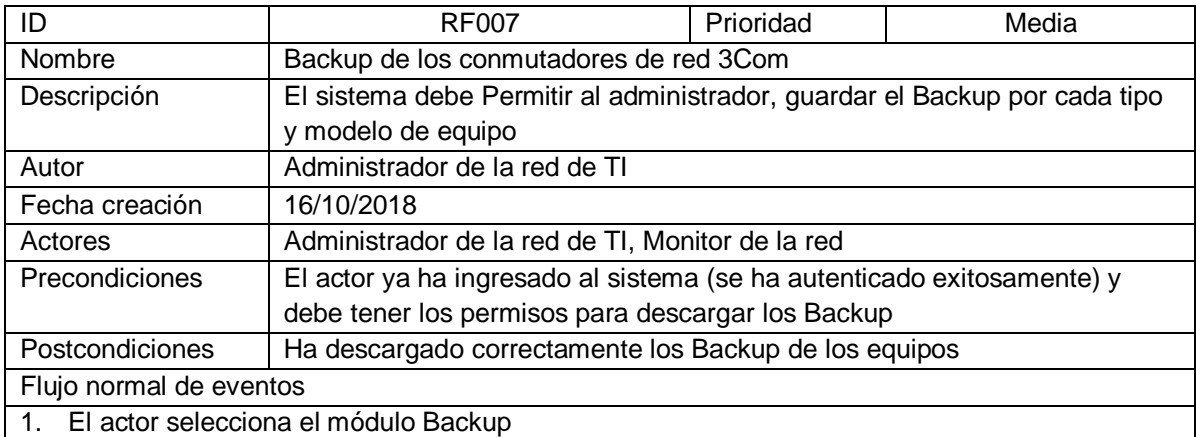

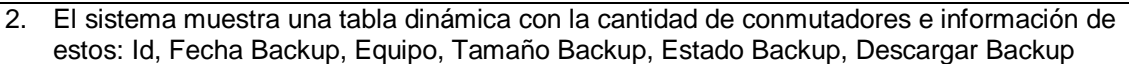

- 3. El actor selecciona el conmutador de red 3com y da click en Descargar Backup
- 4. El sistema permite que el actor descargue un archivo en formato txt o zip en el computador
- del usuario, el cual contiene la información de configuración del conmutador de red. 5. El sistema muestra el archivo del Backup del equipo (Información del equipo)

#### Flujos alternos

- 1. El actor selecciona el módulo Backup
- 2. El sistema muestra una tabla dinámica con la cantidad de conmutadores e información de estos: Id, Fecha Backup, Equipo, Tamaño Backup, Estado Backup, Descargar Backup.
- 3. El actor selecciona el conmutador de red 3com y da click en Descargar Backup
- 4. El sistema no permite que el actor descargue un archivo en formato txt en el computador del usuario, el cual contiene la información de configuración del conmutador de red.
- 5. El sistema muestra un mensaje (la descarga del Backup no fue satisfactoria)

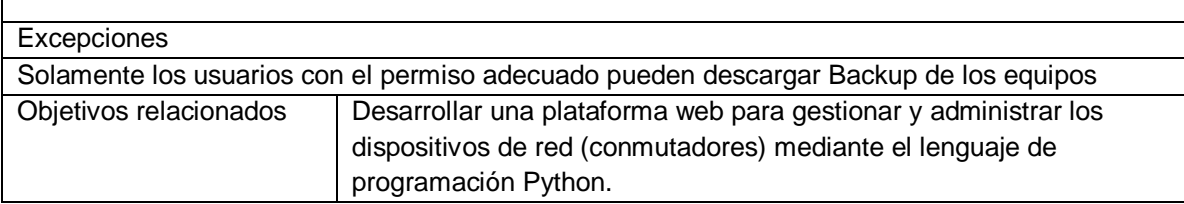

## 4.2.2. Diagrama de actividades

Los diagramas de actividades representan el flujo de los procesos que sirven como modelo para seguir el comportamiento del sistema.

La siguiente ilustración, describe de manera global el flujo de procesos para el desarrollo de la plataforma y la manera en que realiza cada actividad al momento de ingresar a cada módulo del sistema.

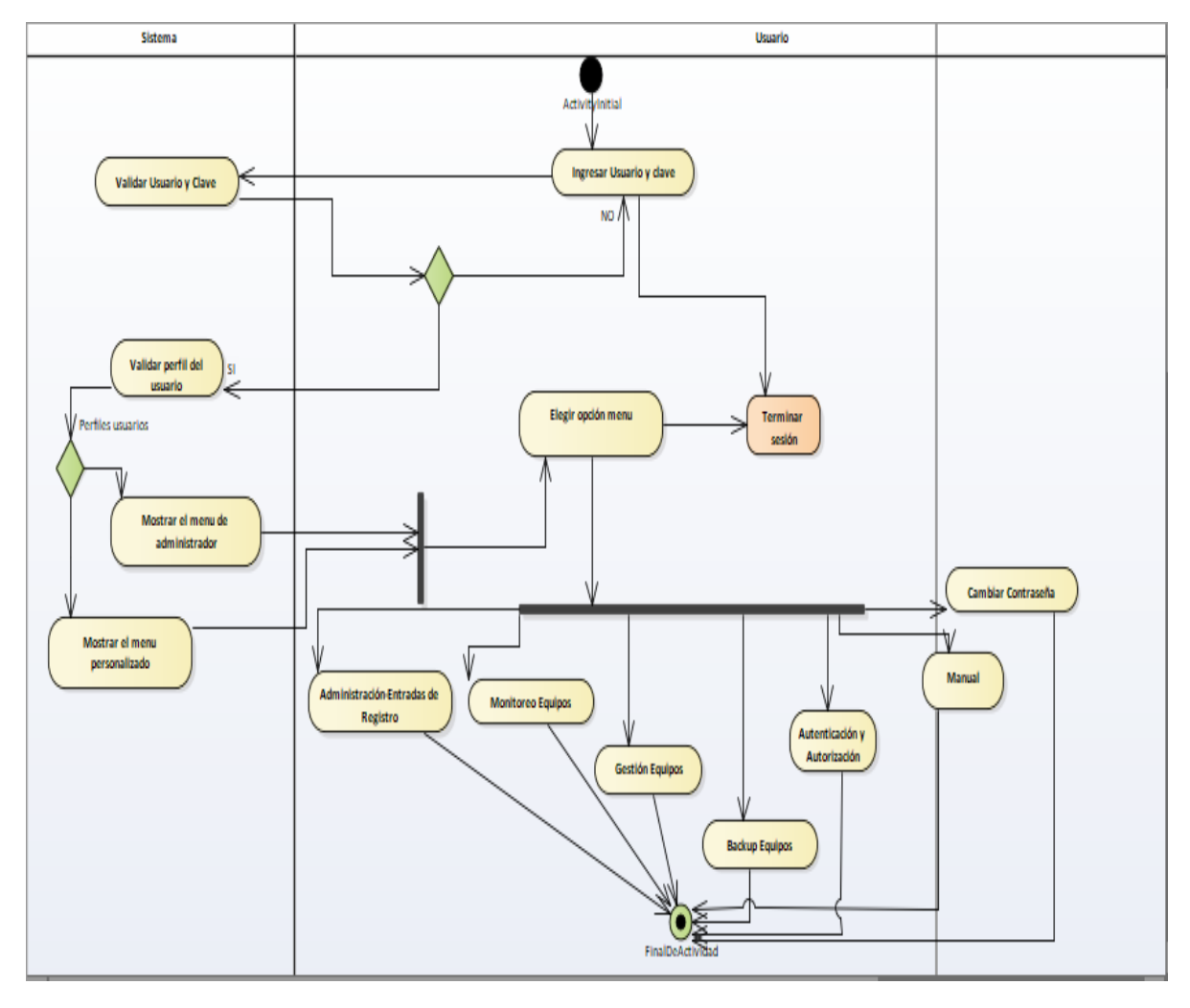

**ILUSTRACIÓN 11. Diagrama de actividades general**

En la siguiente figura, se representa mediante un diagrama de actividades las entradas de registro, con respecto a los registros de todos los cambios realizados por parte del personal de Gestión Tecnológica en la plataforma.

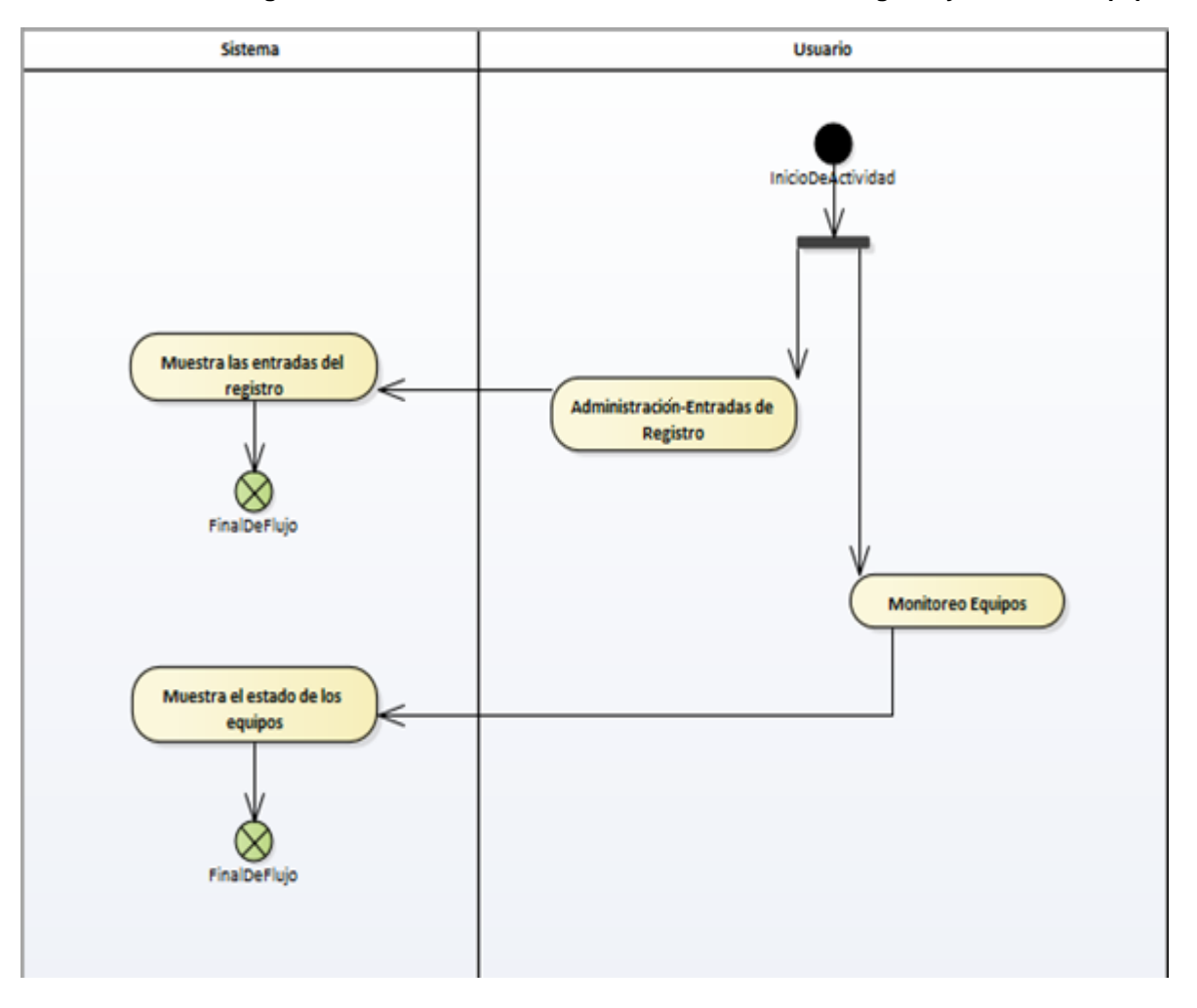

**ILUSTRACIÓN 12. Diagrama de actividades de administración entradas de registro y monitoreo equipos**

Fuente: Elaboración propia

El siguiente diagrama de actividades, pertenece al flujo de autenticación y autorización de grupos, permite gestionar los grupos y asociar sus respectivos permisos.

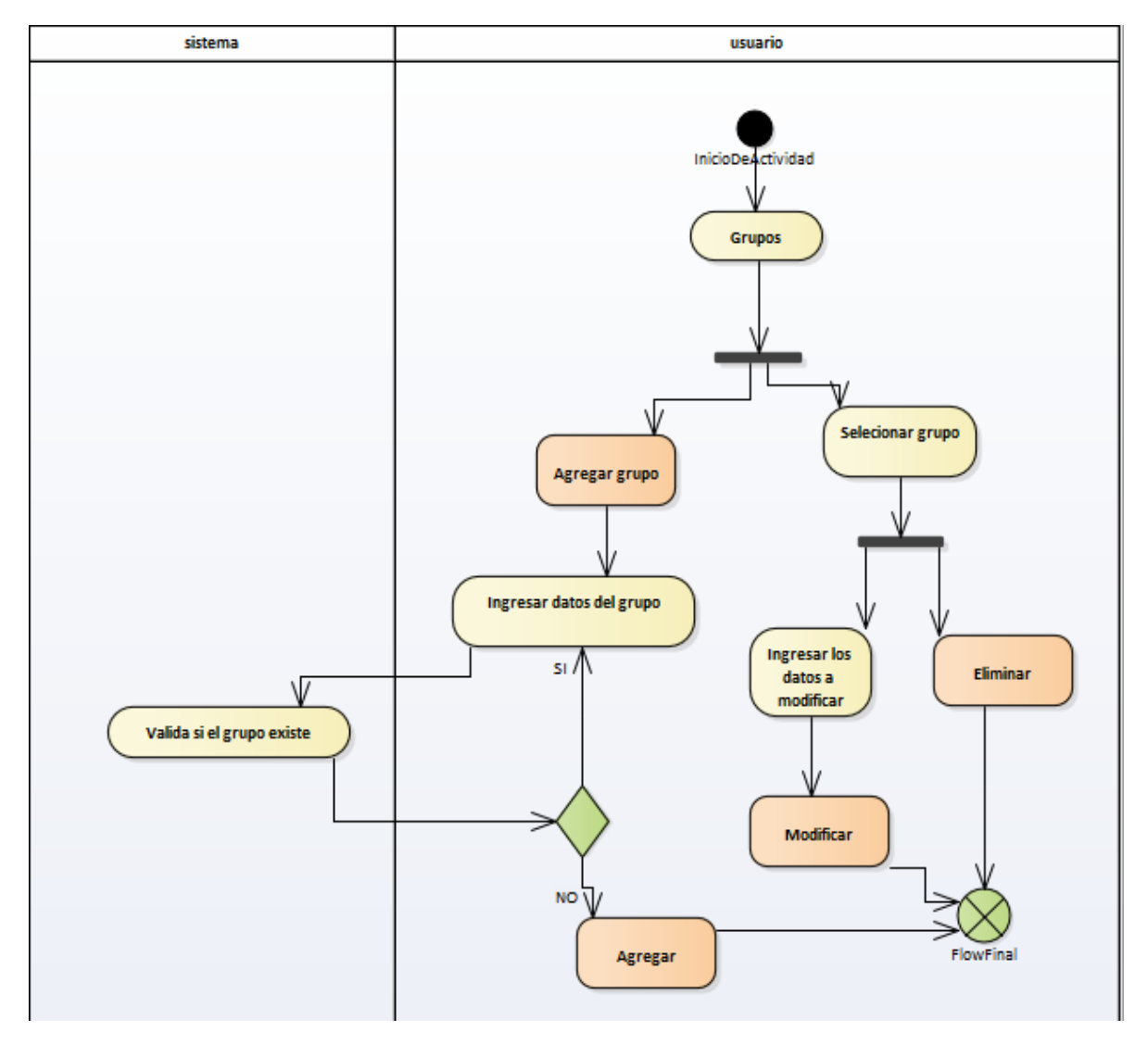

**ILUSTRACIÓN 13. Diagrama de actividades de autenticación y autorización grupos**

La siguiente figura, pertenece al flujo de autenticación y autorización de permisos, gestiona el modelo con el fin de tramitar los permisos necesarios que serán asignados a los usuarios y grupos como se menciona en la **ILUSTRACIÓN** *13* e **ILUSTRACIÓN** *15*.

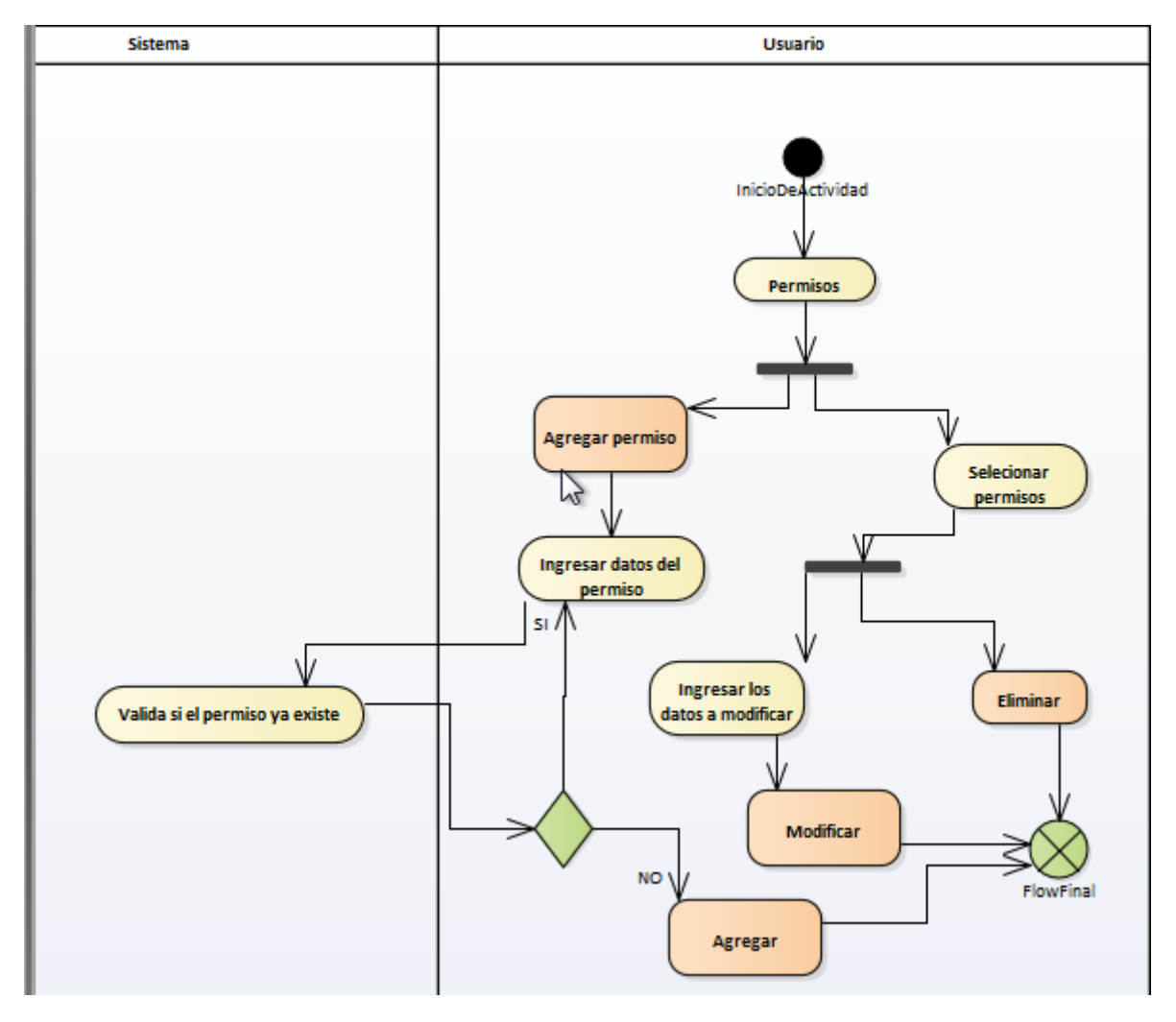

**ILUSTRACIÓN 14. Diagrama de actividades autenticación y autorización permisos**

El siguiente diagrama de actividades pertenece al flujo de autenticación y autorización de usuarios, gestiona los usuarios y asigna los permisos necesarios en la plataforma para el ingreso al sistema.

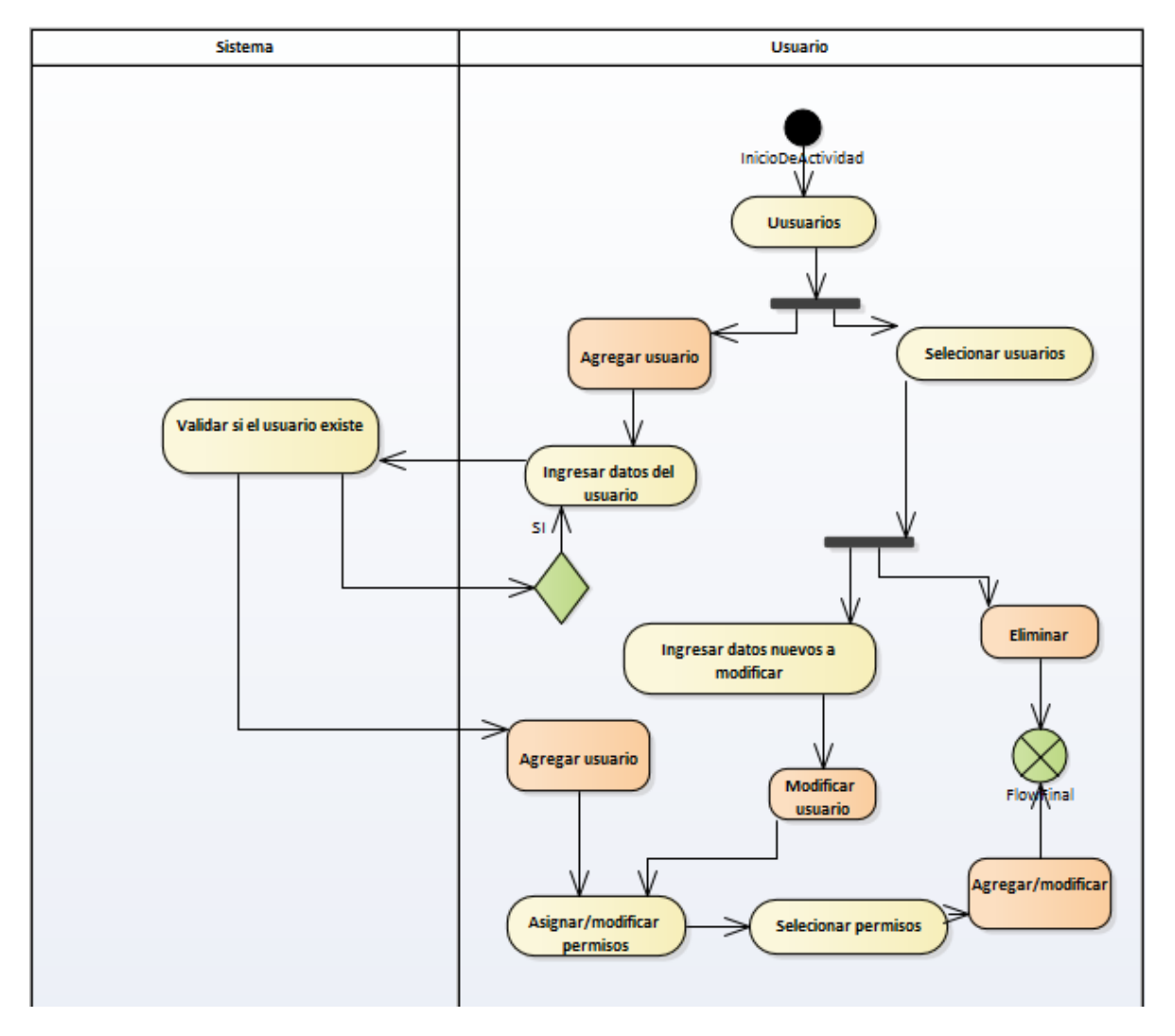

**ILUSTRACIÓN 15. Diagrama de actividades autenticación y autorización usuarios**

Fuente: Elaboración propia

El siguiente diagrama de actividades, pertenece al flujo de configuración de equipos, gestiona las diferentes configuraciones que se pueden realizar a los conmutadores de red 3Com.

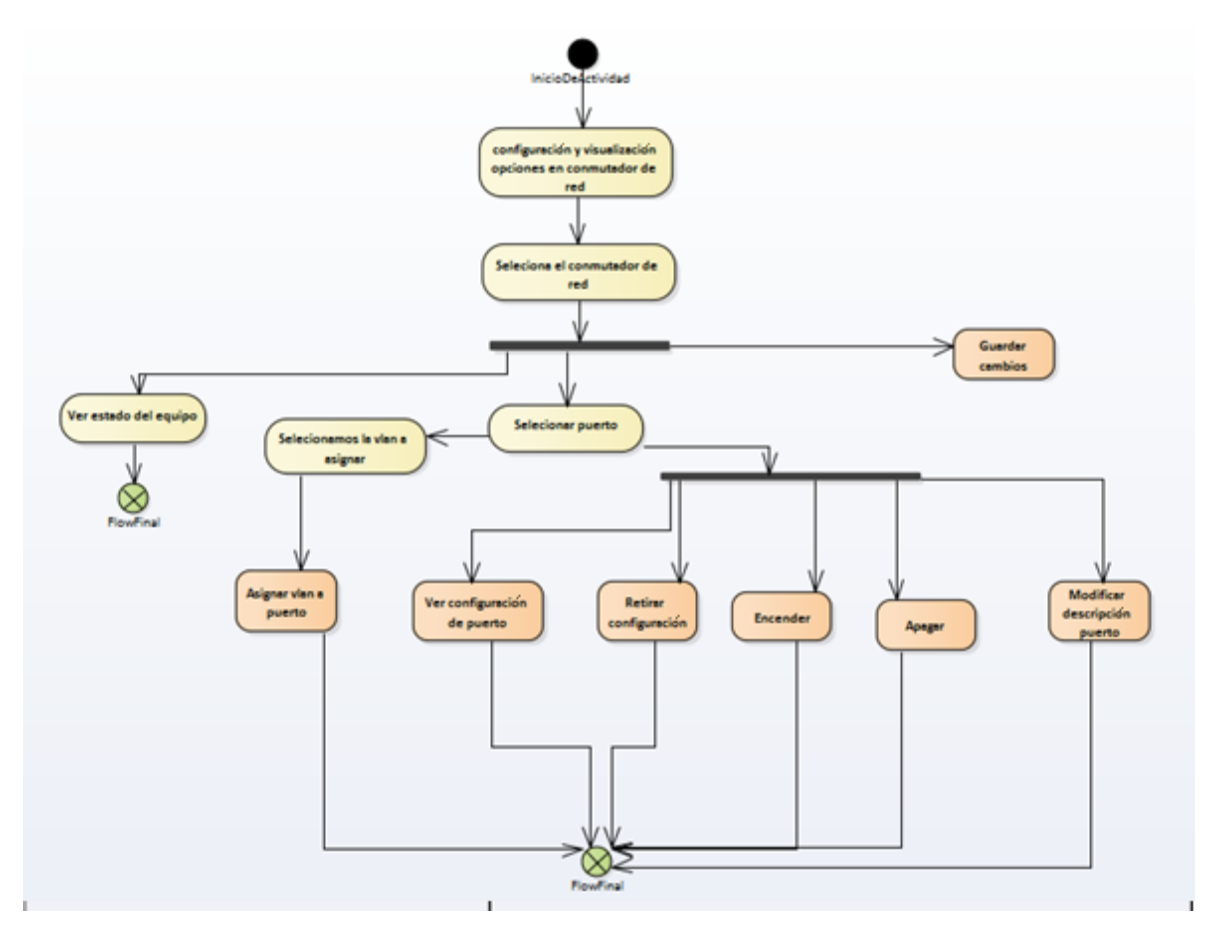

**ILUSTRACIÓN 16. Diagrama de actividades de gestión de configuración equipos**

El siguiente diagrama de actividades, pertenece al flujo de gestión de equipos, módulo para ingresar, modificar, eliminar y consultar los conmutadores de red 3Com.

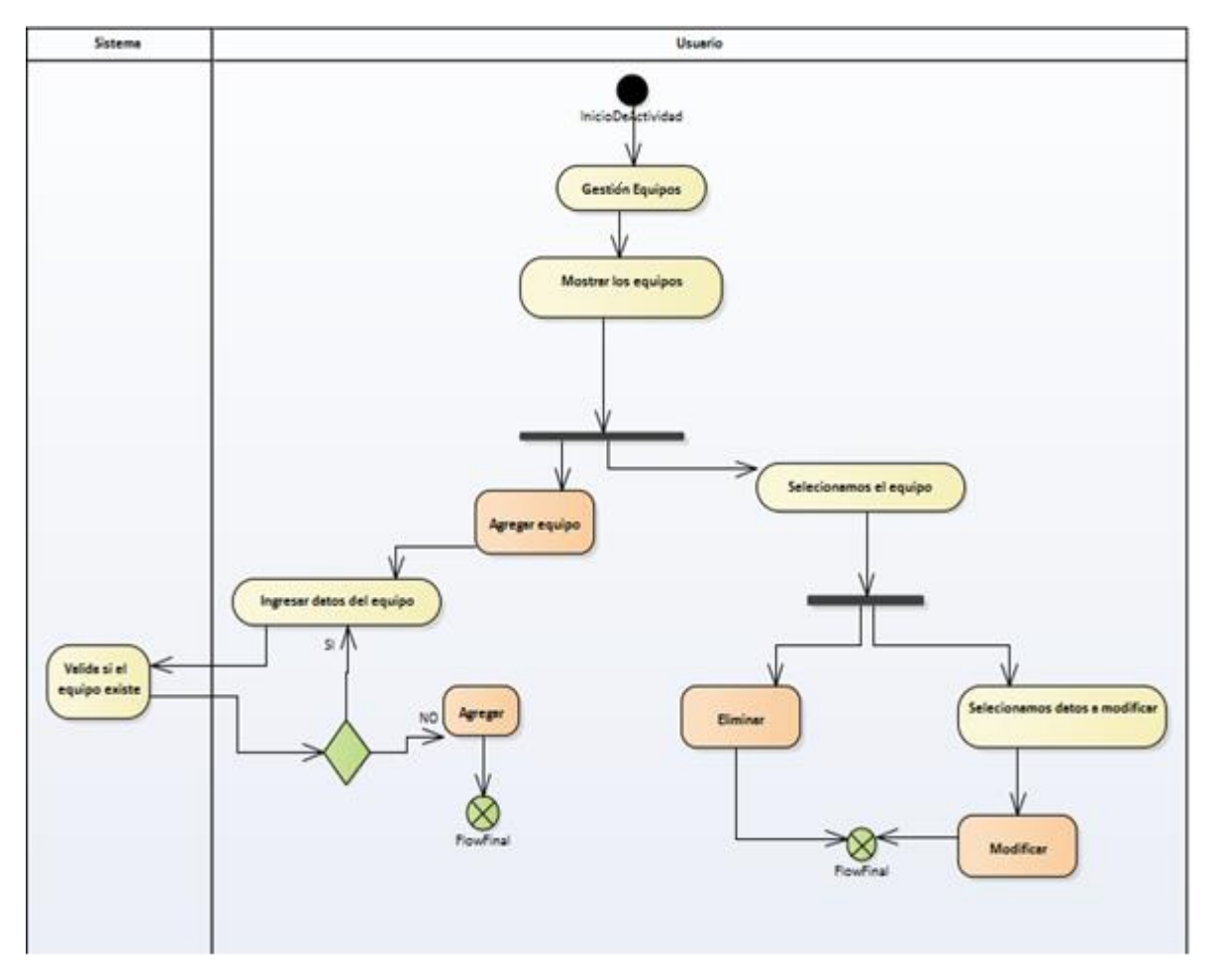

**ILUSTRACIÓN 17. Diagrama de actividades de gestión de equipos**

El siguiente diagrama de actividades, pertenece al flujo de Backup de los equipos y el manual de ayuda de la plataforma.

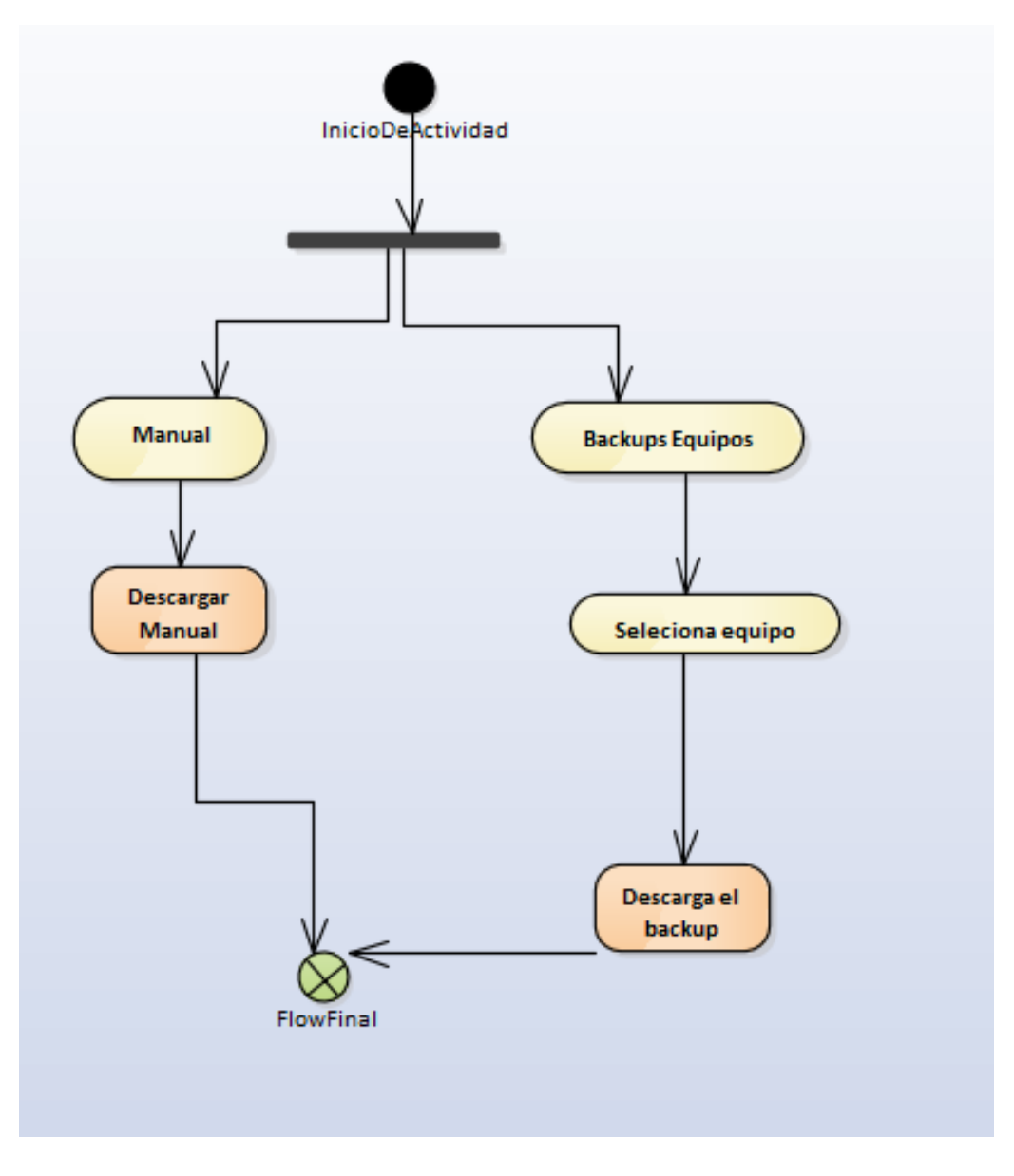

**ILUSTRACIÓN 18. Diagrama de actividades de Backup y manual de ayuda**

Fuente: Elaboración propia

### 4.2.3. Diagrama de secuencias

Los diagramas de secuencias permiten realizar interacciones a través de objetos, compuesto tanto del Front-end y Back-end.

## **Módulo monitoreo de equipos.**

Figura correspondiente a la interacción de los objetos en el módulo de monitoreo en la plataforma.

**ILUSTRACIÓN 19. Diagrama de secuencias monitoreo equipos**

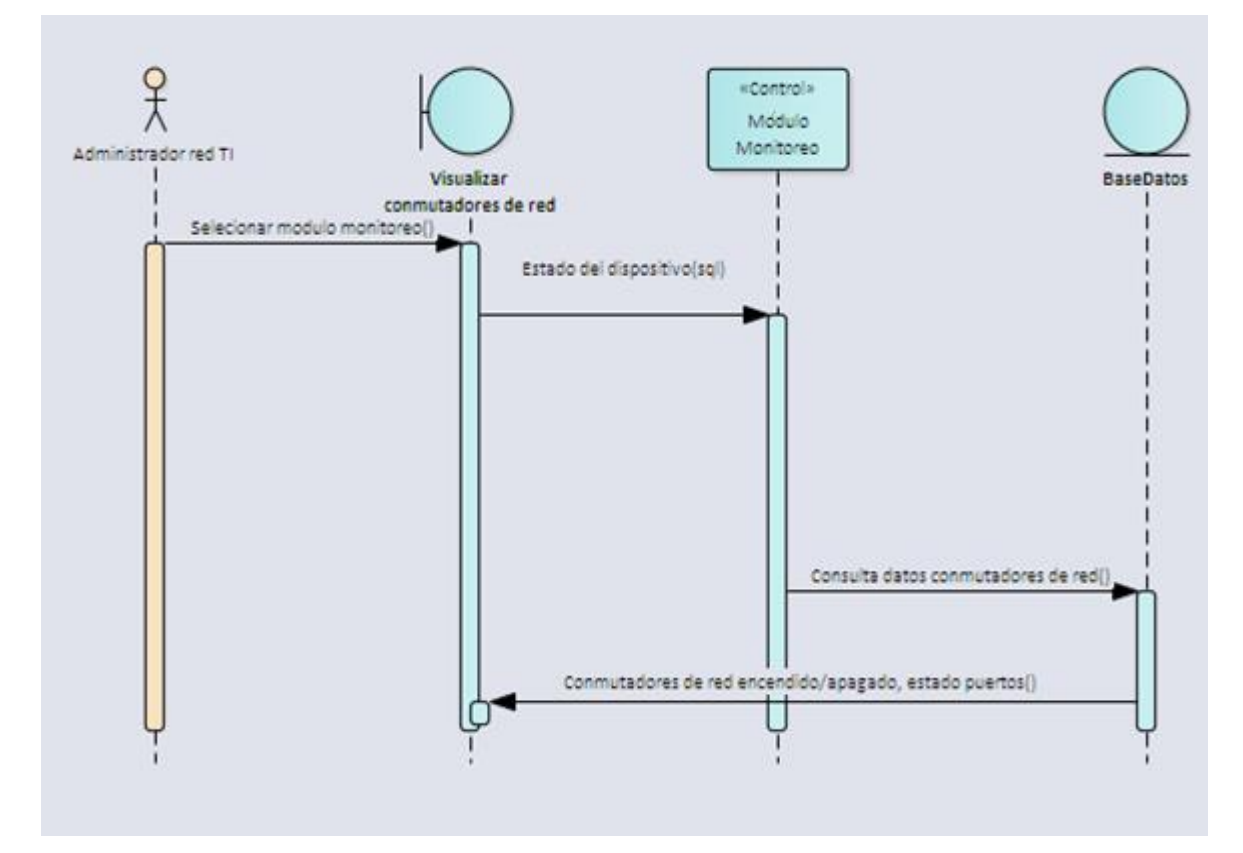

Fuente: Elaboración propia

## **Módulo gestión configuración equipos**

Figura correspondiente a la interacción de los objetos en el módulo de gestión configuración equipos en la plataforma.

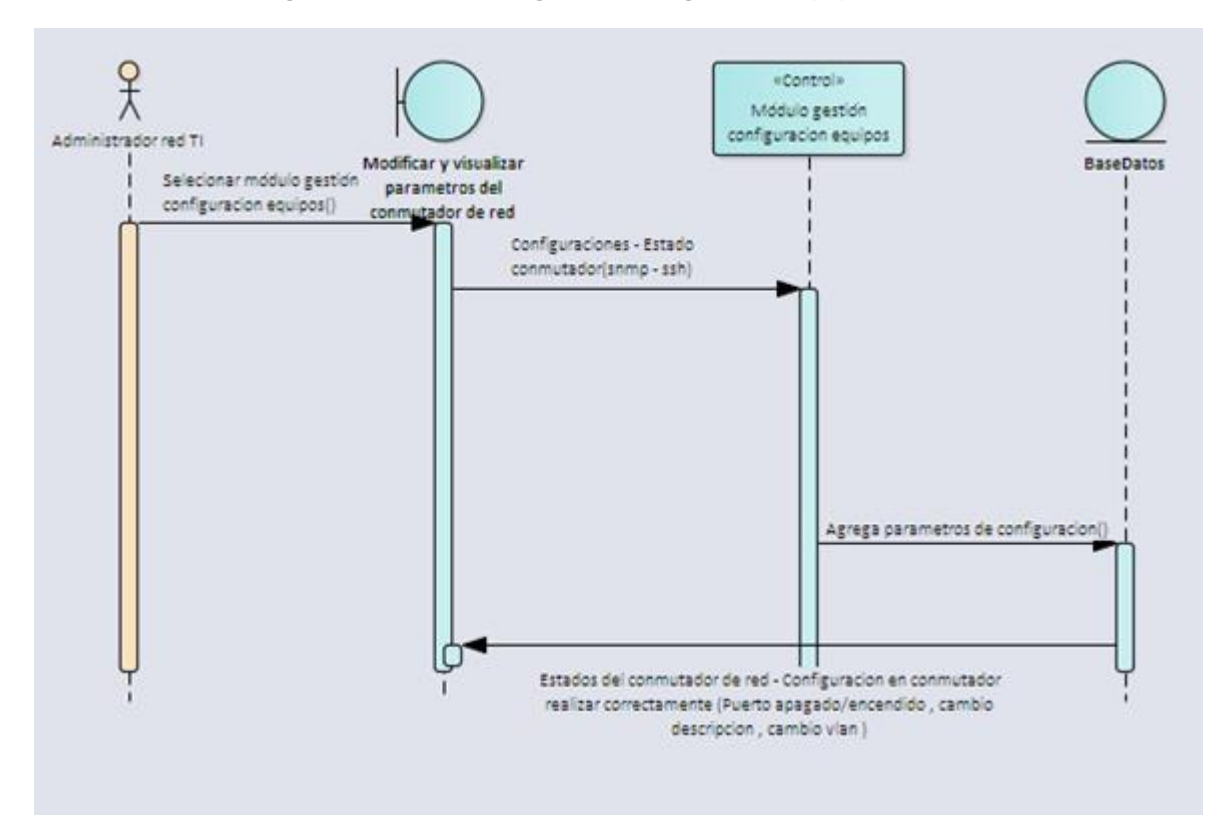

**ILUSTRACIÓN 20. Diagrama de secuencias gestión configuración equipos**

## **Módulo gestión equipos**

Figura correspondiente a la interacción de los objetos en el módulo de gestión equipos en la plataforma.

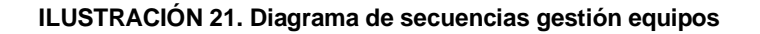

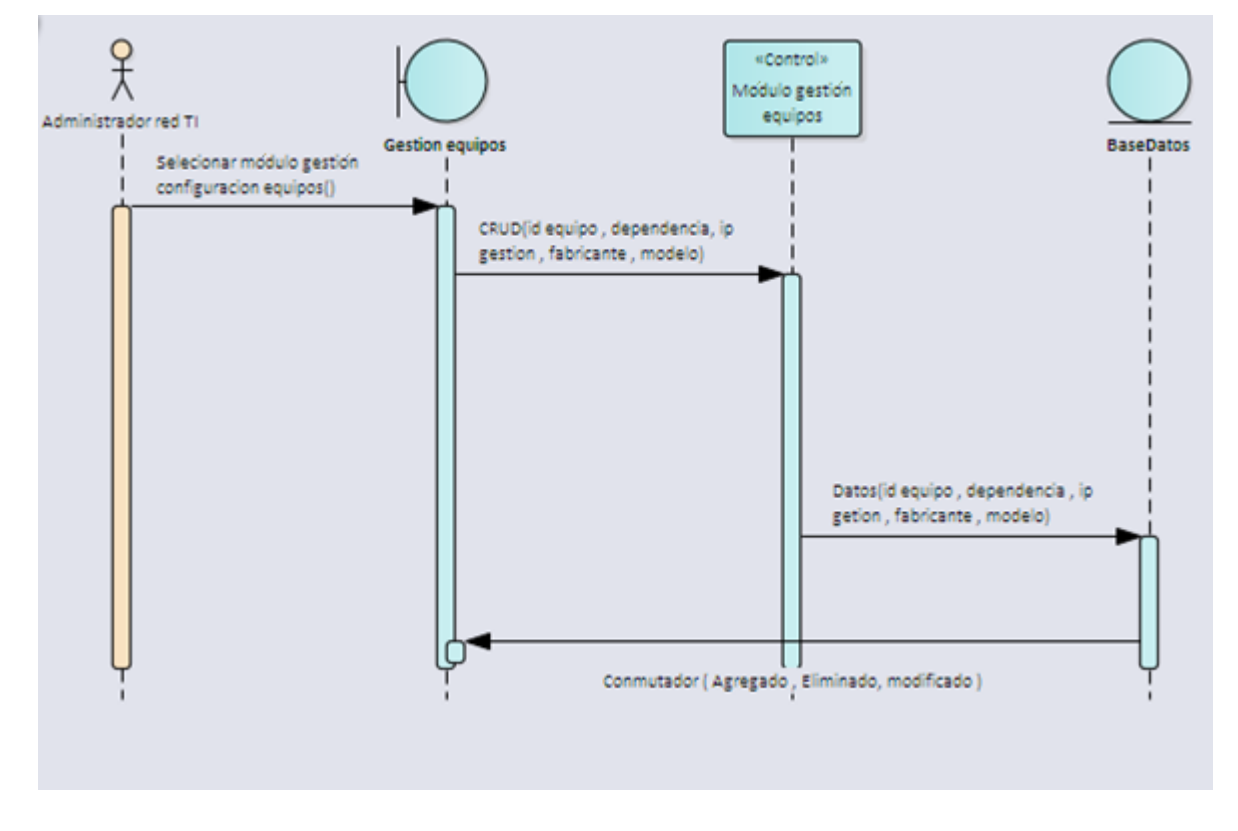

# **Módulo autenticación y autorización**

Figura correspondiente a la interacción de los objetos en el módulo de gestión equipos en la plataforma.

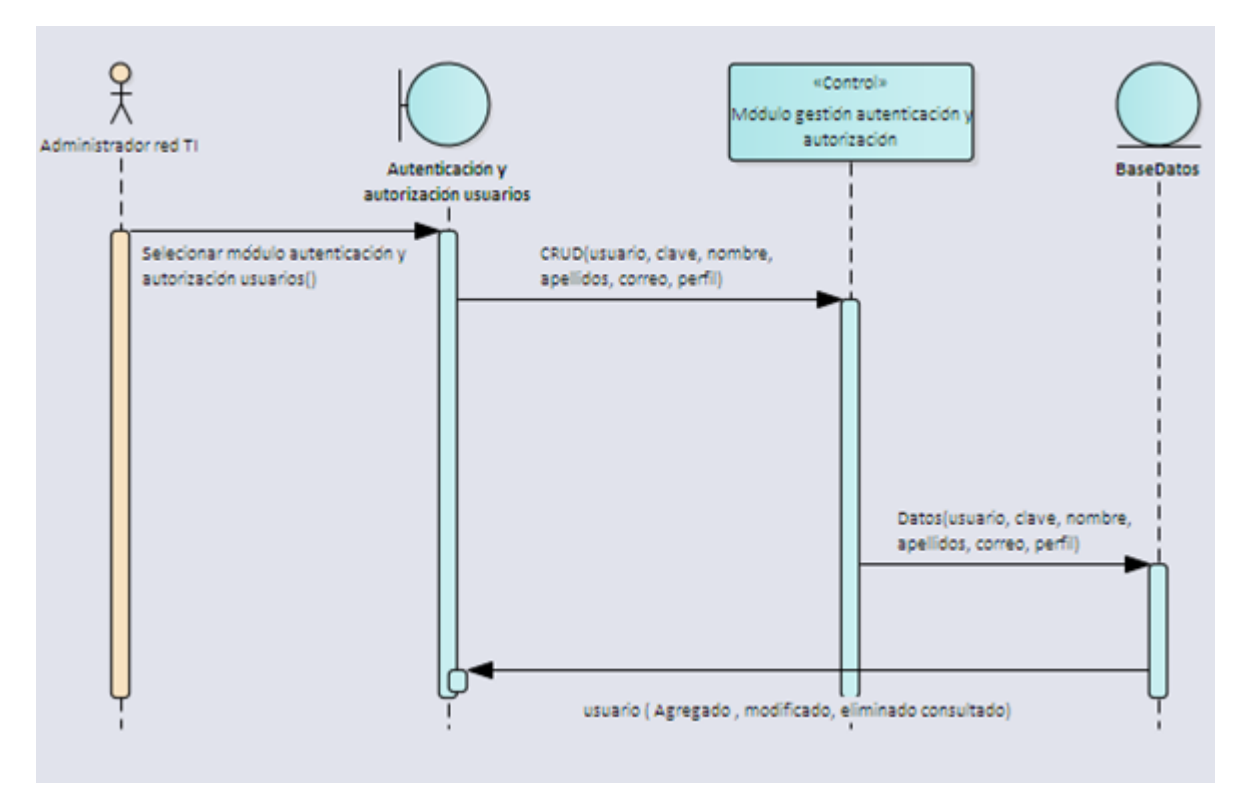

### **ILUSTRACIÓN 22. Diagrama de secuencias autenticación autorización**

# **Módulo entradas de registro (historial de cambios)**

Figura correspondiente a la interacción de los objetos en el módulo de entradas de registro en la plataforma.

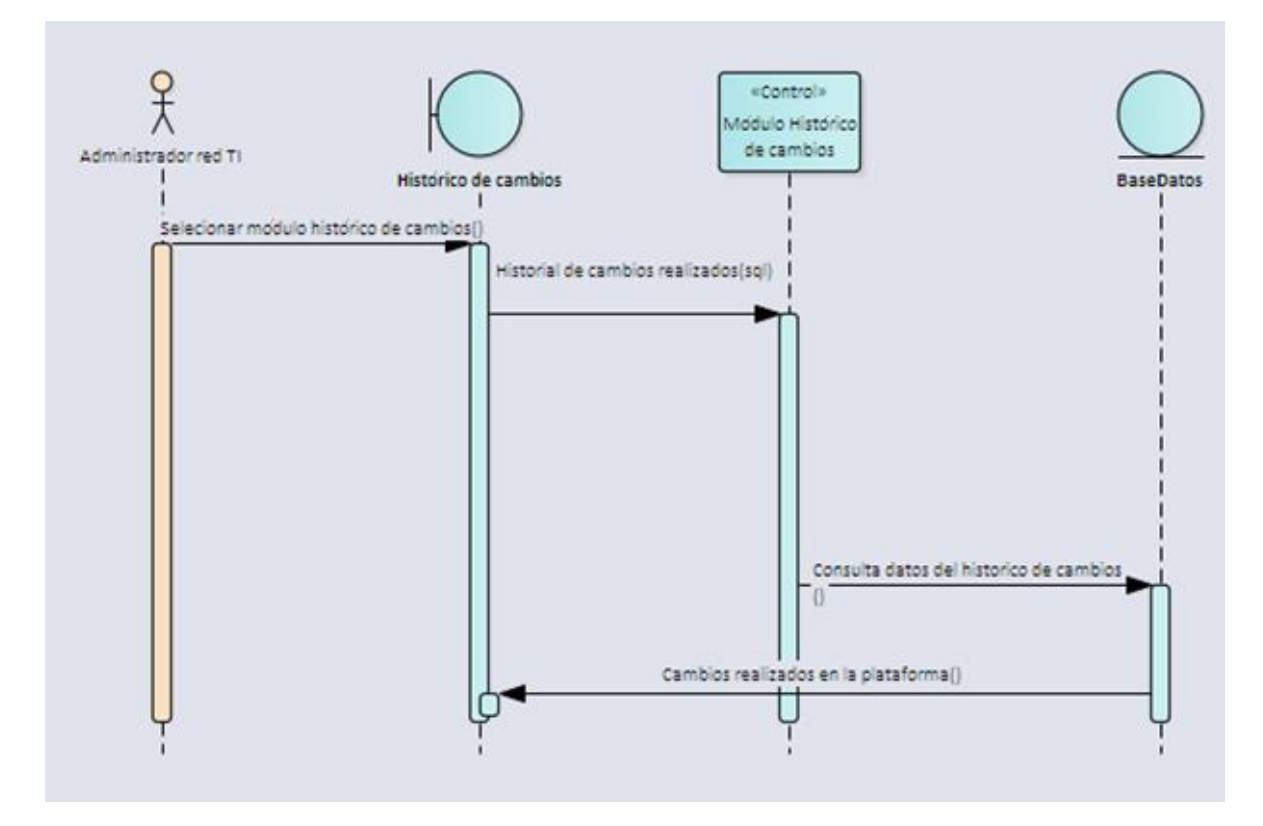

**ILUSTRACIÓN 23. Diagrama de secuencias entradas de registro**
# **Módulo Backup equipos**

Figura correspondiente a la interacción de los objetos en el módulo de Backup equipos en la plataforma.

#### **ILUSTRACIÓN 24. Diagrama de secuencias Backup equipos**

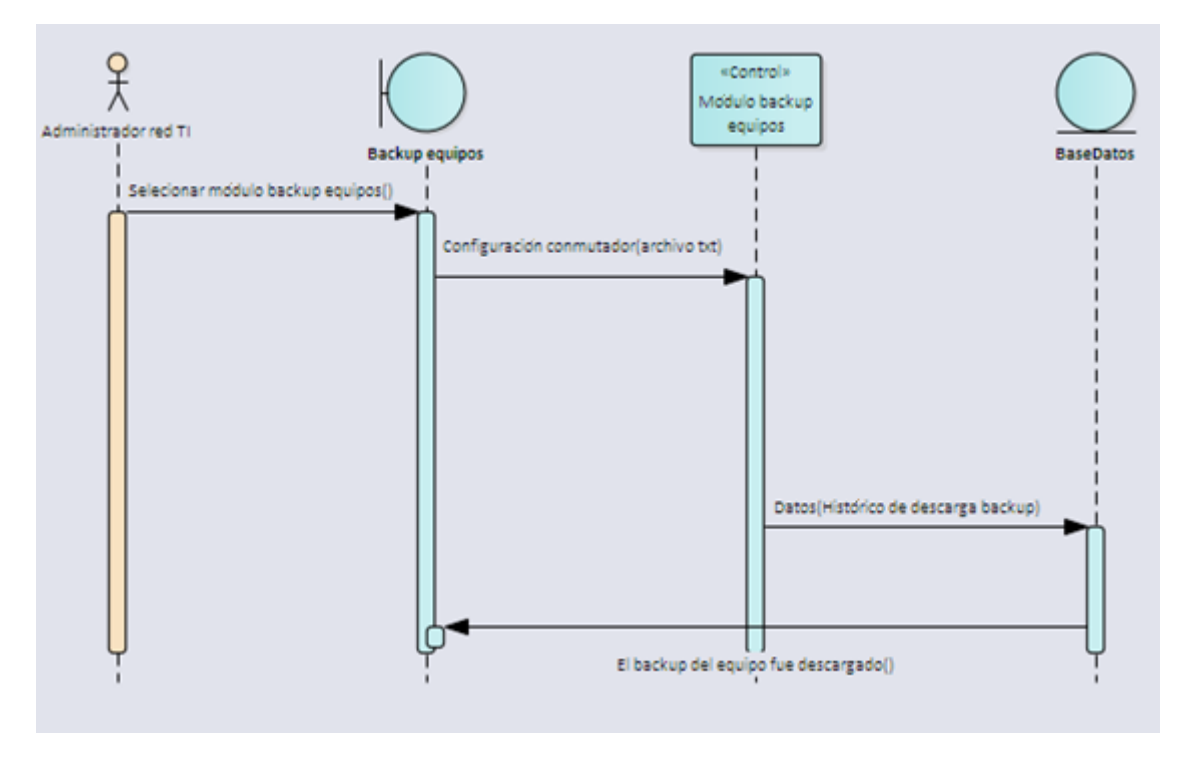

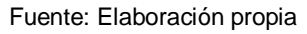

#### 4.2.4. Mockups

Los mockups son maquetas de un modelo a escala real de un diseño, se utiliza para la demostración mediante un prototipo, muy útil para el desarrollo de la plataforma web.

Como parte del proyecto, se diseñaron modelos que servirán como apoyo para la implementación de la plataforma.

La siguiente ilustración hace referencia al diseño del portal de autenticación, por medio del cual solicitará usuario y contraseña para el ingreso a la plataforma.

#### **ILUSTRACIÓN 25. Mockup Portal de autenticación**

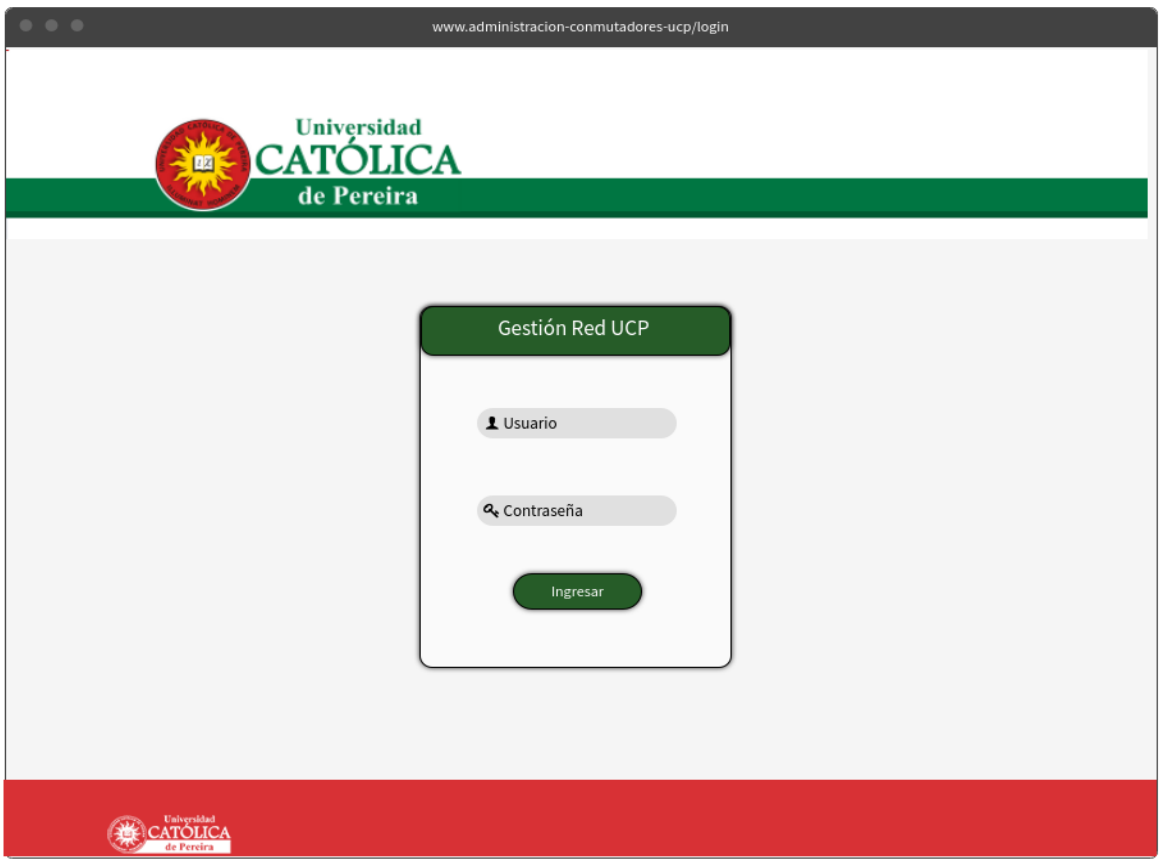

# **Mockup módulo monitoreo de equipos**

La siguiente figura, hace referencia al diseño del módulo de monitoreo de equipos, cuya función principal es mostrar el estado de los conmutadores de red 3Com de la Universidad Católica de Pereira.

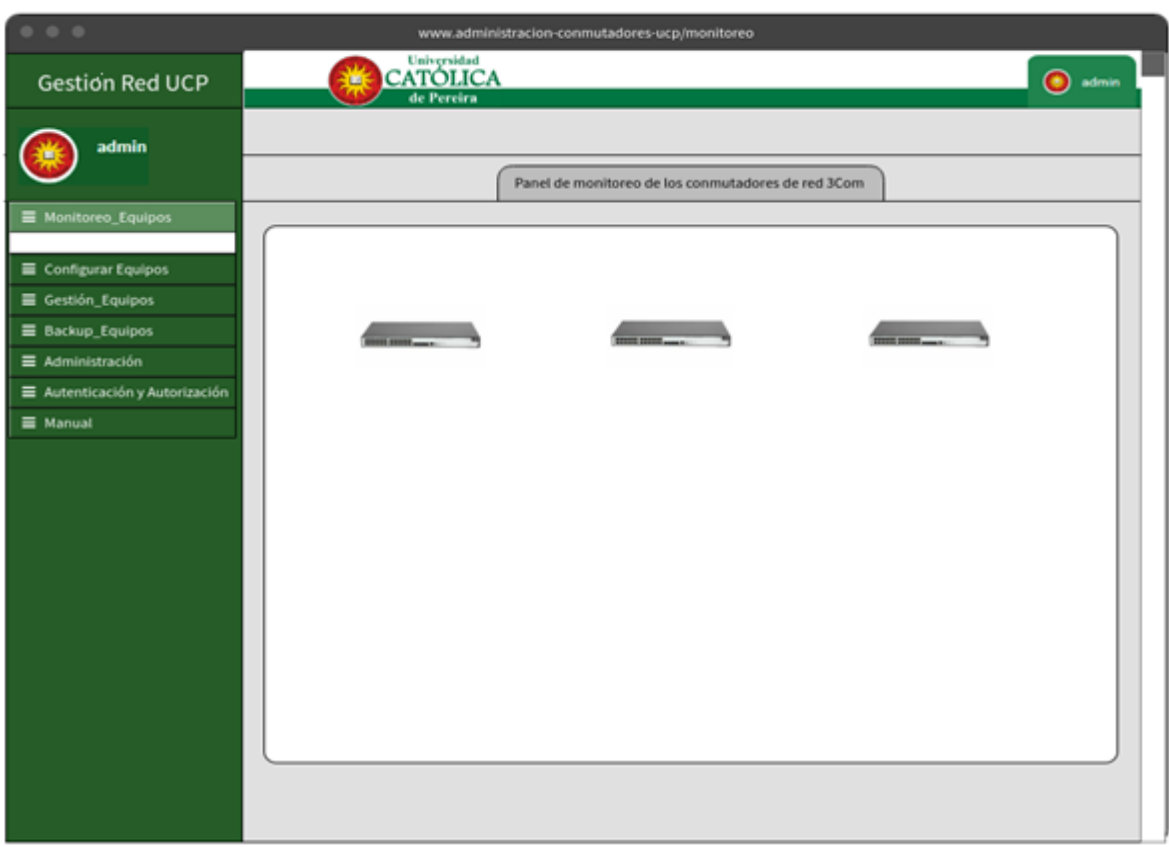

**ILUSTRACIÓN 26. Mockup portal de monitoreo de equipos**

# **Mockup módulo entradas de registros**

La siguiente figura, hace referencia al diseño del módulo de entradas de registros, cuya función principal es mostrar los cambios realizados en la plataforma.

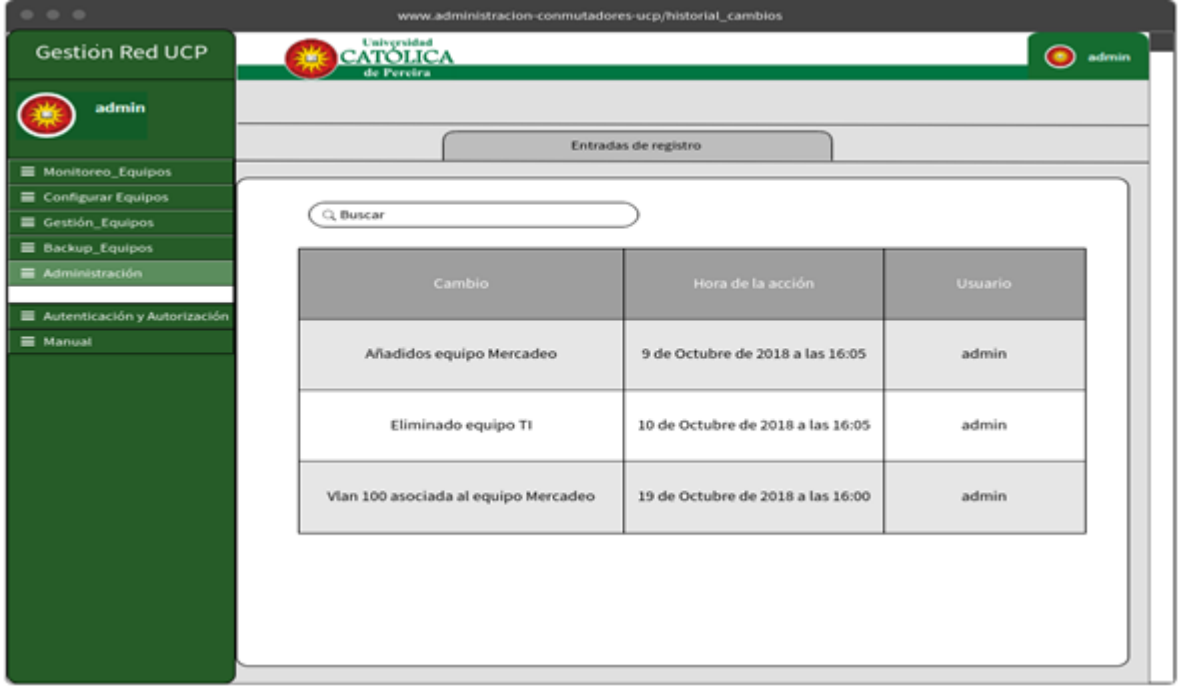

**ILUSTRACIÓN 27. Mockup portal entradas de registro**

# **Mockup módulo autenticación y autorización**

La siguiente figura, hace referencia al diseño del módulo de entradas de registros, cuya función principal es mostrar los cambios realizados en la plataforma por los diferentes usuarios que la administren.

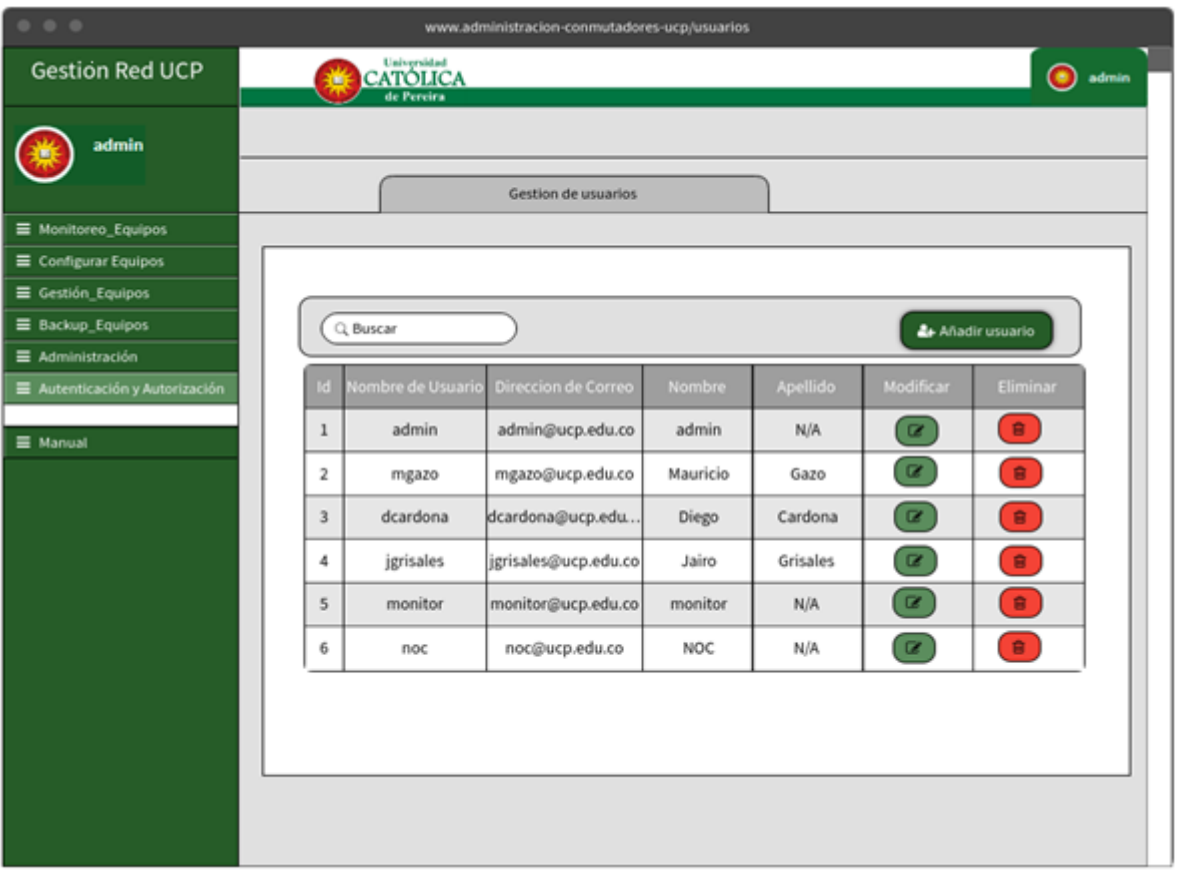

**ILUSTRACIÓN 28. Mockup portal de autenticación y autorización**

# **Mockup módulo autenticación y autorización crear usuario**

La siguiente figura, hace referencia al diseño del módulo de autenticación y autorización para la creación de usuarios en la plataforma, por tanto, es necesario que el administrador ingrese los datos solicitados por el sistema para crear el usuario.

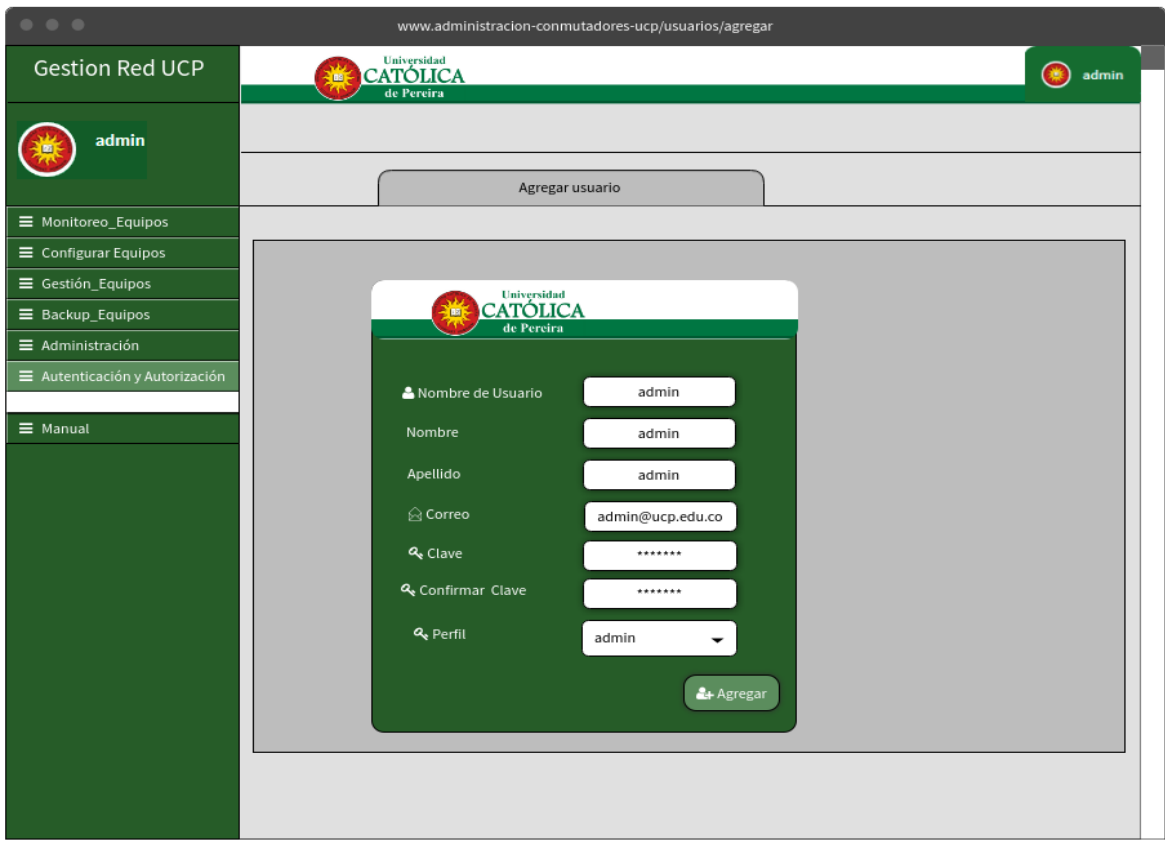

**ILUSTRACIÓN 29. Mockup portal autenticación y autorización crear usuario**

# **Mockup módulo autenticación y autorización modificar usuario**

La siguiente figura, hace referencia al diseño del módulo de autenticación y autorización para la modificar usuarios en la plataforma, por lo cual se debe seleccionar el usuario y modificar los parámetros deseados.

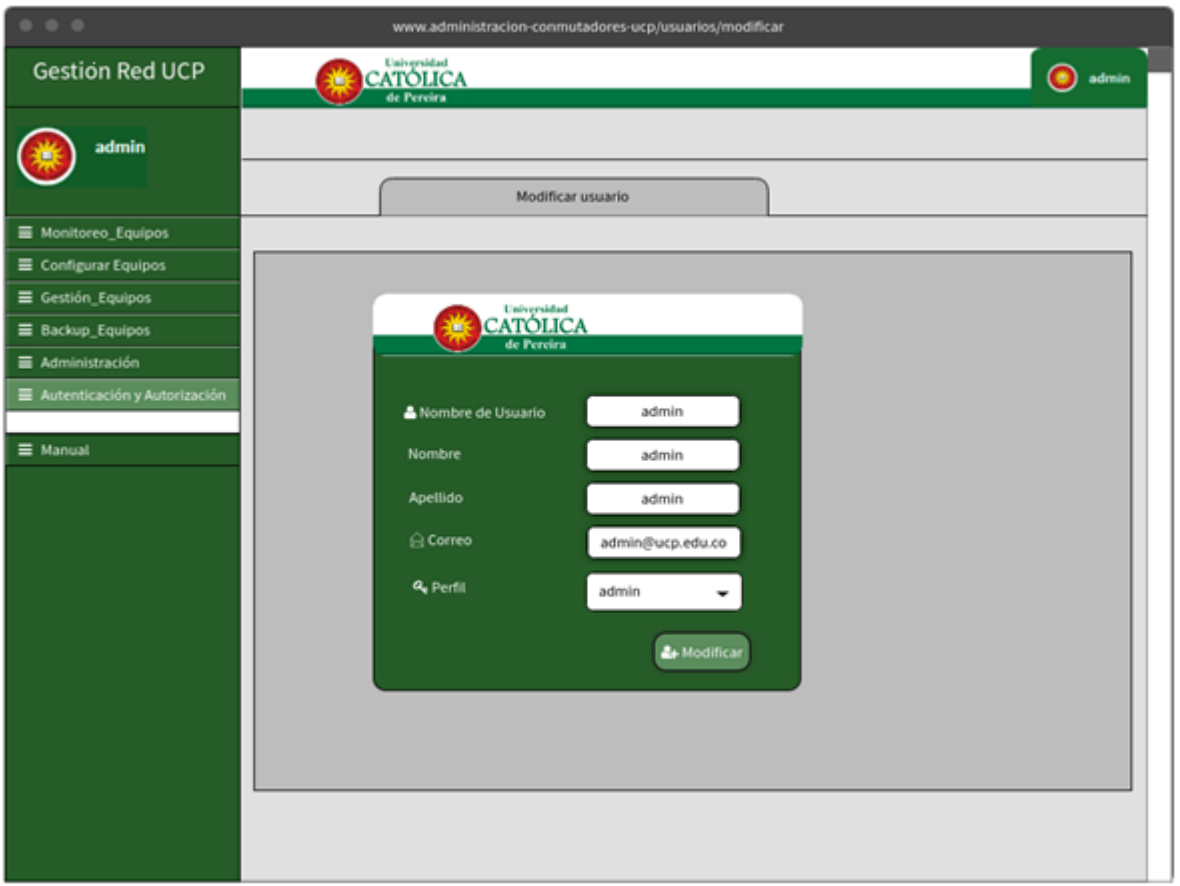

**ILUSTRACIÓN 30. Mockup portal autenticación y autorización modificar usuario**

# **Mockup módulo gestión equipos**

La siguiente figura, hace referencia al diseño del módulo de gestión de equipos en la plataforma, con el propósito de agregar, modificar, eliminar y consultar los conmutadores de red 3Com en el sistema.

#### **ILUSTRACIÓN 31. Mockup portal gestión equipos**

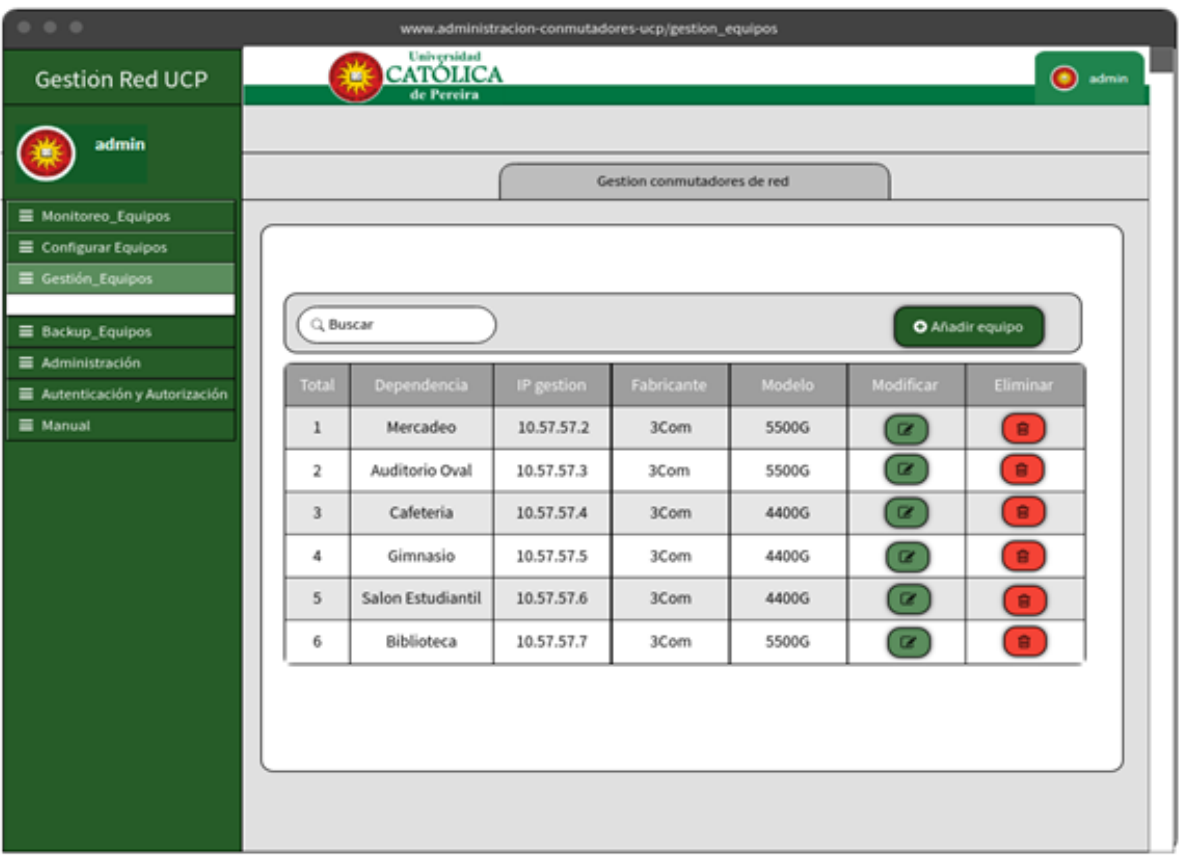

# **Mockup módulo gestión equipos agregar equipo**

La siguiente figura, se relaciona con el diseño del módulo de gestión de equipos en la plataforma, cumple la función de agregar conmutadores de red 3Com en el sistema.

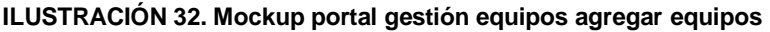

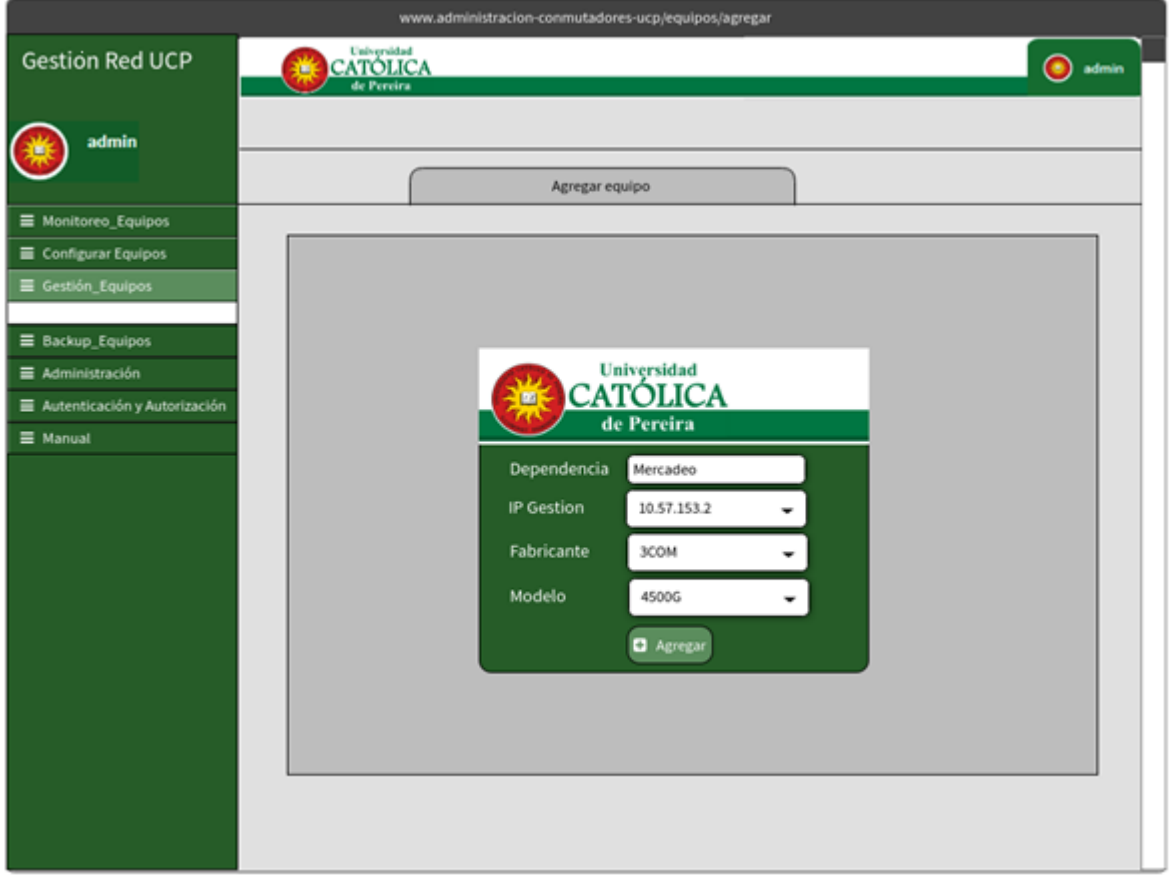

# **Mockup módulo gestión equipos modificar equipo**

La siguiente figura, se relaciona con el diseño del módulo de gestión de equipos en la plataforma, cumple la función de modificar los conmutadores de red 3Com en el sistema.

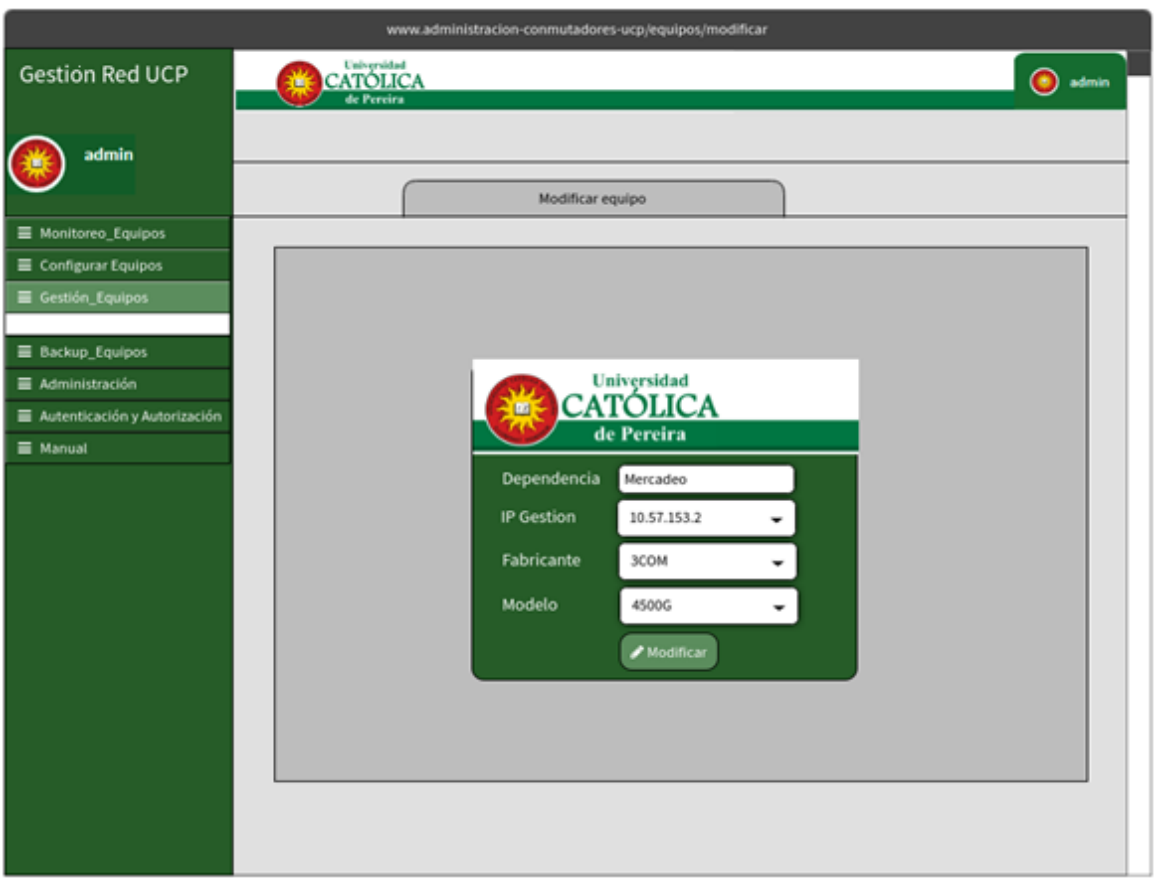

**ILUSTRACIÓN 33. Mockup portal gestión equipos modificar equipos**

# **Mockup módulo configurar equipos**

La siguiente figura, hace referencia al diseño del módulo de autenticación y autorización para la creación de usuarios en la plataforma, por consiguiente, es necesario el ingreso de la información correspondiente en el sistema para crear el usuario.

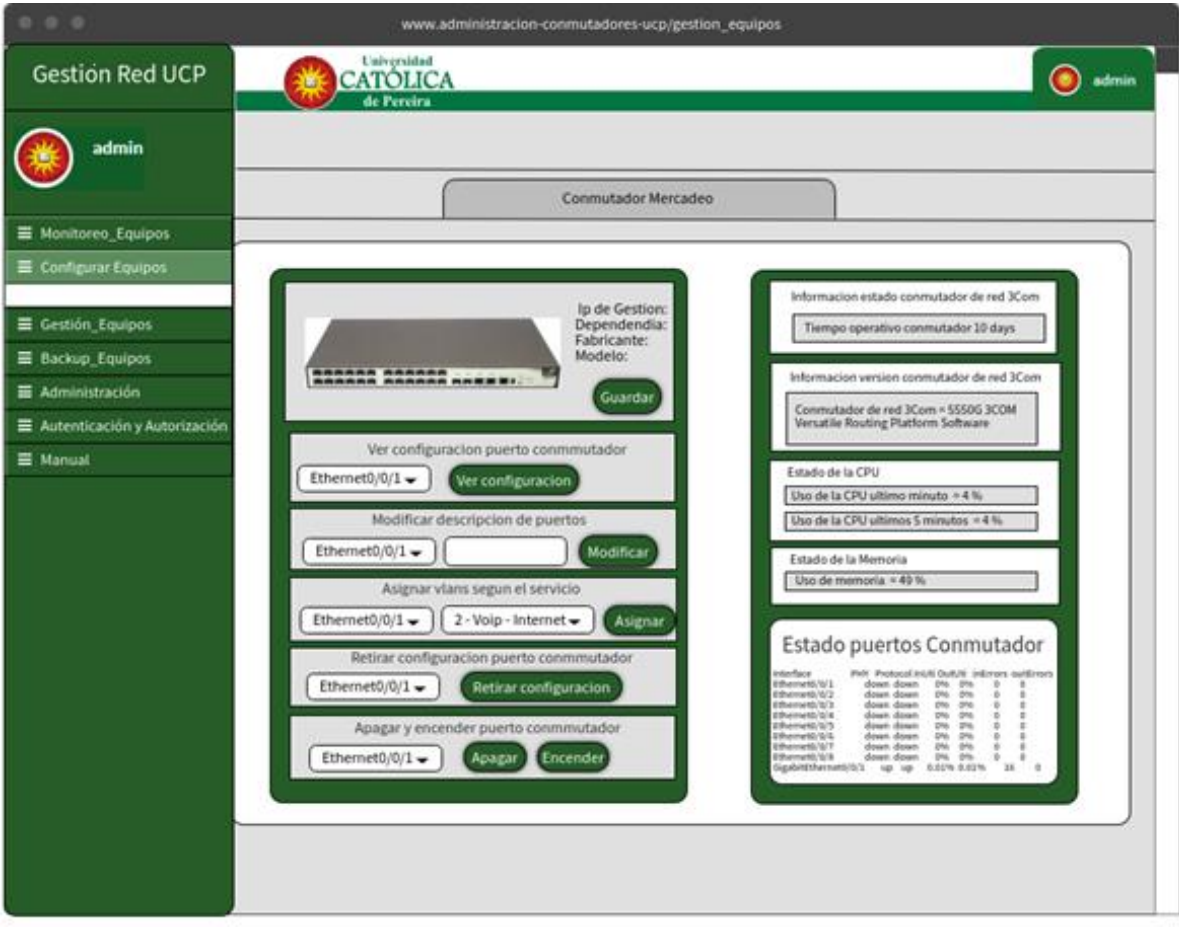

#### **ILUSTRACIÓN 34. Mockup portal configurar equipos**

Fuente: Elaboración propia

# **Mockup módulo Backup equipos**

La siguiente figura, hace referencia al diseño del módulo de Backup equipos en la plataforma, muestra una tabla dinámica con los datos de los conmutadores y un botón con la opción para descargar el Backup del equipo.

# *ILUSTRACIÓN 35. Mockup portal Backup equipos*

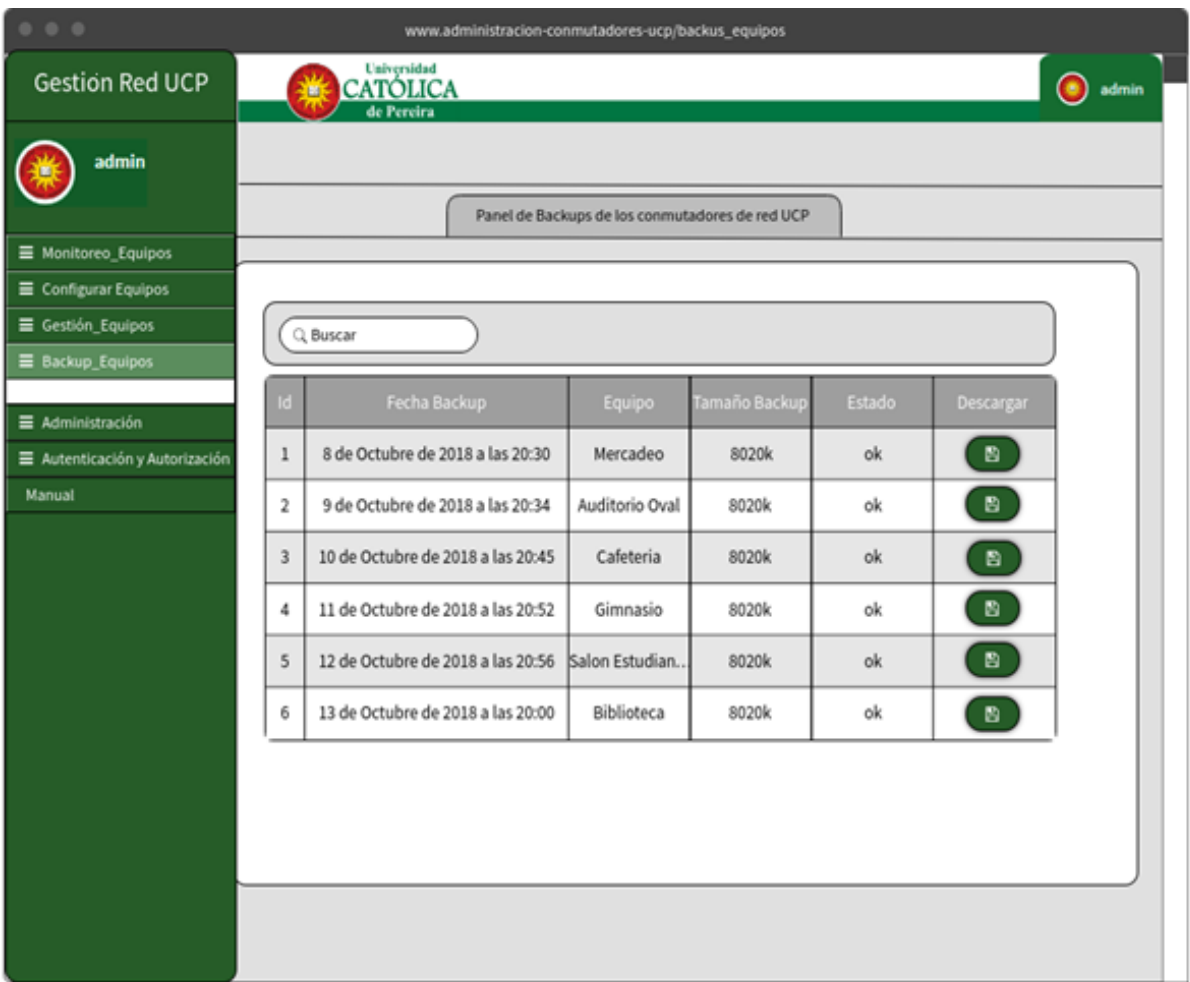

# **Mockup cambiar contraseña**

La siguiente figura, hace referencia al diseño del módulo de autenticación y autorización para la creación de usuarios en la plataforma, por consiguiente, es necesario el ingreso de la información correspondiente en el sistema para crear el usuario.

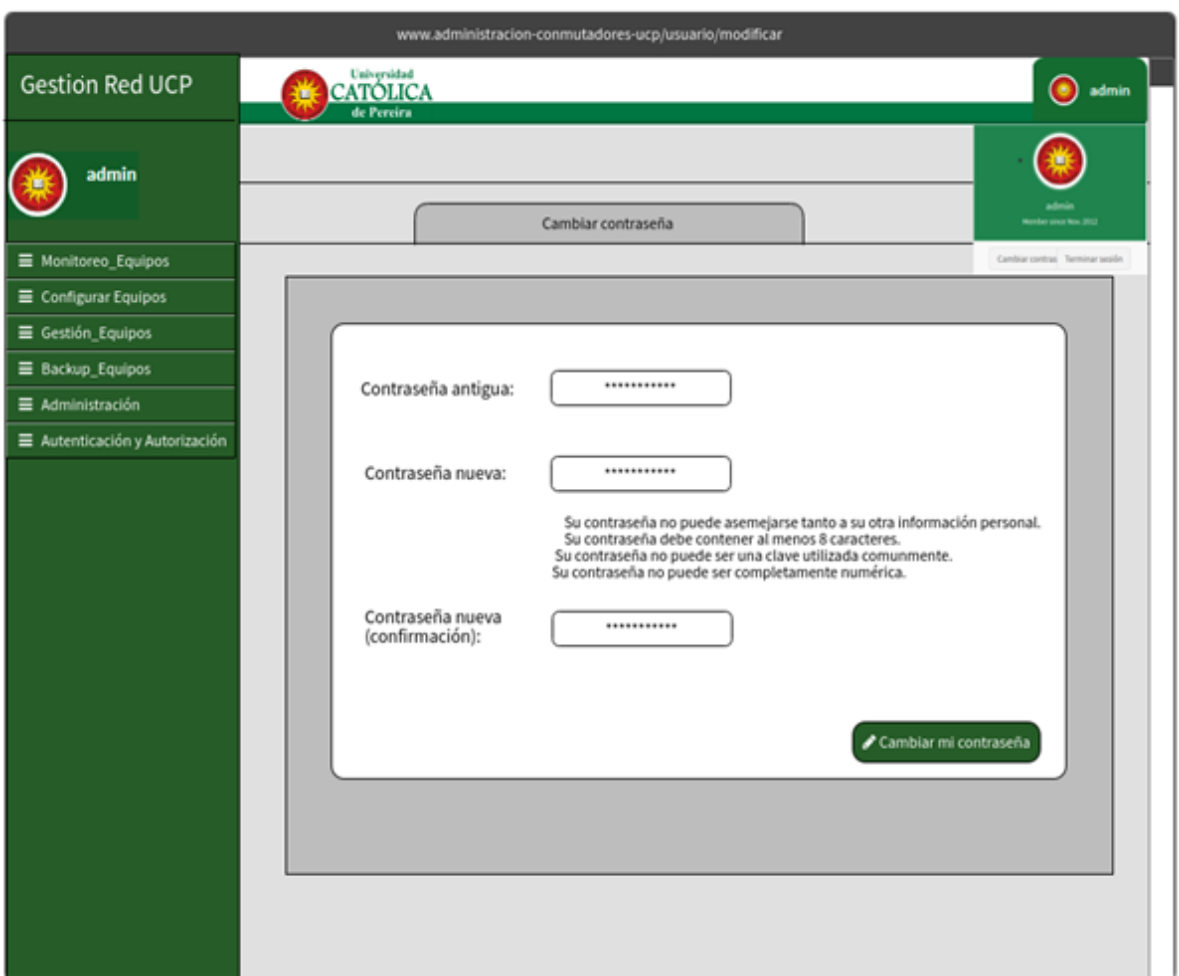

#### **ILUSTRACIÓN 36. Mockup portal cambiar contraseña**

Fuente: Elaboración propia

# **4. CONCRECION DEL MODELO**

# 4.1. MARCO METODOLÓGICO

La palabra metodología, está compuesta de tres palabras griegas (Meta: más allá) (odos: camino) (logos: estudio) que a su vez hacen referencia a todo un conjunto de mecanismos y procedimientos racionales utilizados para alcanzar los objetivos propuestos de una investigación científica.

A pesar de que el concepto de la metodología tiene un enfoque científico, cabe de aclarar que puede aplicarse en los diferentes ámbitos como lo es el desarrollo de software.

### 4.2. METODOLÓGIA XP (Extreme Programming)

La metodología XP aplicada al proyecto, incluye diferentes tipos, técnicas y procedimientos que serán utilizados para llevar a cabo de manera oportuna y eficiente los objetivos planteados mediante todas las fases del proyecto.

Es importante aplicar cada método que utiliza la metodología, ya que está centrada en potenciar las relaciones interpersonales como la clave del éxito para el desarrollo de software, promueve que se trabaje en equipo, retroalimentación continua en cada iteración con el cliente en sus diferentes fases, simplicidad en cada proceso y poder realizar cambios a los requisitos si son necesarios para culminar el proyecto de manera oportuna.

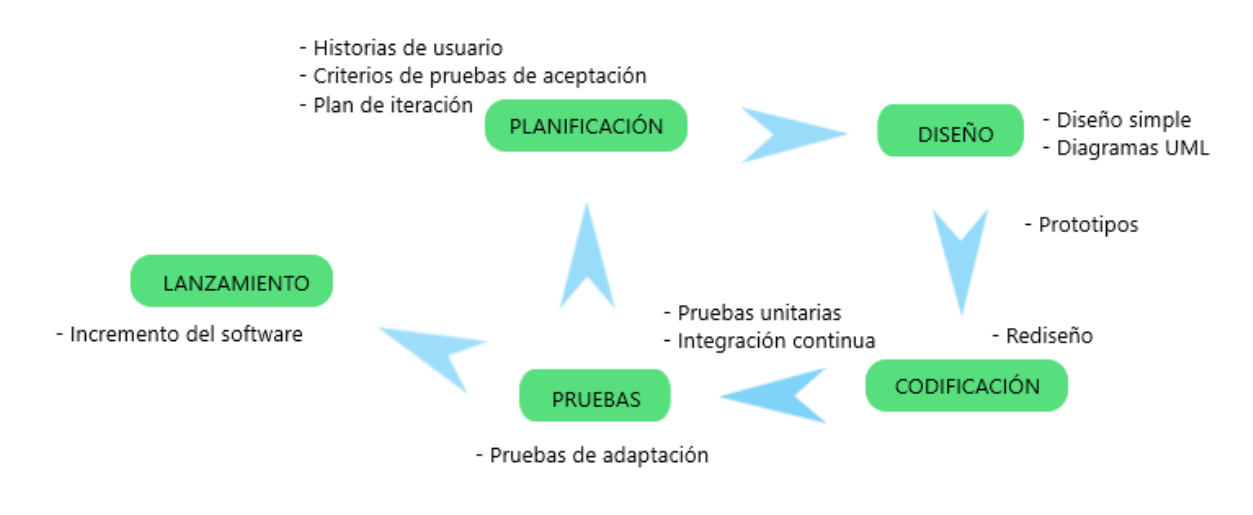

#### **ILUSTRACIÓN 37. Esquema metodología XP**

### 4.2.1. Aportes de la metodología

- Metodología ágil y liviana para el desarrollo de software.
- Conjunto de prácticas y reglas empleadas para desarrollar software.
- Se basa en ideas diferentes de cómo enfrentar los ambientes cambiantes del proyecto.
- Realiza iteraciones a menudo a corto plazo.

### 4.2.2. Objetivos de la metodología

- Establecer las mejores prácticas de ingeniería de software en el desarrollo de proyectos.
- Ayudar con la productividad del proyecto
- Garantizar que el software a desarrollar supere las expectativas del cliente final.
- 4.2.3. Contexto de la metodología
- Grupos pequeños y muy integrados.
- Los requisitos pueden cambiar en cada iteración.
- Cliente bien definido.
- Equipo con capacidad de aprender y bien definido.

### 4.2.3.1. Niveles de la metodología

A continuación, se indican las principales actividades que realiza la metodologia durante sus diferentes etapas en el proyecto, brindando la información necesaria para que cada labor realizar sea desarrollada con éxito en el menor tiempo posible, obteniendo los resultados esperados por el cliente final.

# 4.2.3.1.1. Planeación

La planeación en el proyecto tiene como objetivo obtener mediante la técnica de historias de usuarios, las características y funcionalidades requeridas por el cliente para el desarrollo del software (Requerimientos, requisitos).

Cada historia de usuario la describe el cliente y le asigna valores y atributos dependiendo la necesidad del usuario, posteriormente es analizada por el equipo de trabajo para determinar el tiempo requerido para el desarrollo de este.

Con base en lo mencionado anteriormente, el proyecto busca a través de la fase de planeación (análisis), realizar reuniones periódicas con el personal de Gestión Tecnológica, para reunir toda la información necesaria que ayude a definir cuáles serían los requerimientos del sistema, para delimitar de cierta manera el alcance del proyecto.

La decisión de las actividades se hará en conjunto con el personal de TI, compromisos entre partes, fechas de entregas, entre otras situaciones que se puedan presentar.

Se definirá un orden para cada historia de usuario.

- Las historias de usuario con mayor valor (prioridad) se implementarán al principio.
- Las historias de usuario que tengan riesgo se tendrán en cuenta al principio, pero se analizará con más detalle para no presentar inconvenientes algunos.

Conforme se avanza en las diferentes etapas, el cliente puede ir modificando o agregando historias de usuarios para cumplir a cabalidad con lo que requiere el usuario.

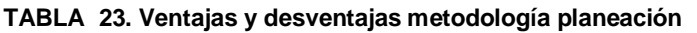

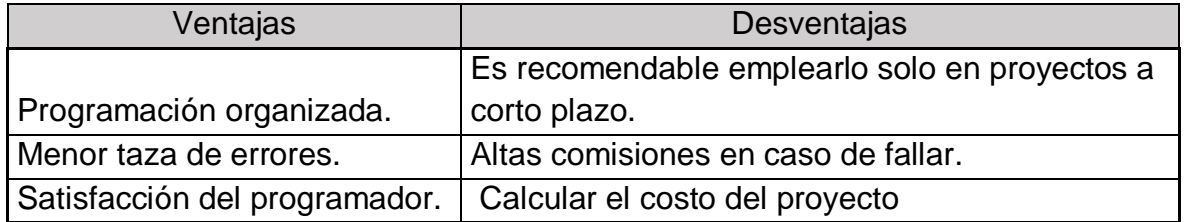

# 4.2.3.1.2. Diseño

En muchas ocasiones se prefieren diseños simples con respecto a diseños de mucha complejidad, con respecto a esto la metodología XP determina que la mejor manera de ofrecer una guía de implementación para los diseños, son las historias de usuario, las cuales son definidas en la fase de planificación.

Si al momento de realizar un diseño como parte de una historia de usuario y presente dificultades, la metodología recomienda crear un prototipo operacional que haga parte del desarrollo del proyecto, en consecuencia, de esto, el diseño puede ocurrir de manera continua a medida que se está desarrollando el sistema.

La programación extrema hace uso de métodos y técnicas para la elaboración de los diseños ideales con respecto al proyecto a desarrollar.

- Tarjetas Clase-Responsabilidad-Colaboración (CRC).
- Representaciones UML.
- 4.2.3.1.3. Codificación

Como recomendación, la metodología XP nos indica que después de culminar las etapas de planificación y diseño, el equipo de trabajo no debe comenzar a codificar inmediatamente, es necesario que se realicen una serie de pruebas de unidad que estimulen cada uno de los requerimientos obtenidos, para tener un conocimiento básico de los que se va a desarrollar y que el programador, sea capaz de centrarse en lo que se debe desarrollar durante el proyecto.

### 4.2.3.1.4. Pruebas

En la etapa de codificación, se había indicado que es necesario realizar pruebas de unidad como parte de las buenas prácticas al desarrollar, las pruebas de unidad deben permitir ser automatizadas para facilitar de cierta manera poder ejecutarlas tantas veces se requiera.

Por consiguiente, las pruebas son una de las prácticas fundamentales en las cuales se basa la metodologia XP. Esta actividad se realiza en forma continua a lo largo del proyecto. Existen dos tipos de pruebas, las unitarias y las de aceptación.

Las pruebas unitarias son definidas por los programadores antes de comenzar a escribir código. Éstas deben contemplar cada módulo del sistema que pueda generar fallas. Para poder integrar el código realizado al ya existente, el mismo debe aprobar satisfactoriamente todos los casos de prueba definidos.

# **5. REFERENCIA TECNICA**

En esta sección se incluyen las diferentes maneras en las cuales se lleva acabo el desarrollo del proyecto, haciendo uso de los métodos utilizados en la metodología propuesta.

# 5.1. CODIFICACIÓN DEL DESARROLLO DEL PROYECTO

En esta fase se describe los métodos a utilizar para la codificación del proyecto, teniendo como base los siguientes elementos para la implementación de la plataforma web.

# **5.1.1. Recursos para la codificación**

El desarrollo del proyecto fue implementado en un ordenador con sistema operativo distribución Linux Ubuntu 16.04.5 LTS, como parte de ello, fue necesario la instalación del siguiente software para dar inicio con la implementación del proyecto.

- Python 3.5
- Framework Django versión 2.2
- MySQL Ver 14.14

También fue necesario el uso de librerías como:

- Paramiko (Conexiones SSH)
- Pysnmp (Conexiones SNMP)

# **5.1.2. Estructura de la codificación**

La estructura de Django está basada en MTV (Modelo, Template, vista). Para entender un poco acerca de MTV, es necesario conocer cómo funciona la analogía que maneja el framework.

#### 5.1.2.1. Modelo

El modelo está compuesto de clases en Python y prácticamente define la información que es almacenada en la base de datos (Backend).

### 5.1.2.2. Template

Compuesta por código HTML y etiquetas propias de Django, puede contener también CSS, JavaScript, etc (FrontEnd).

### 5.1.2.3. Vista

Representada como funciones o clases, es el encargado de controlar los datos que serán mostrados en el template.

Django se estructura mediante aplicaciones (Módulos), los cuales se fueron creando a medida que se daba inicio a cada requisito del proyecto, se encuentran ubicados en la carpeta apps.

#### **ILUSTRACIÓN 38. Estructura proyecto Django**

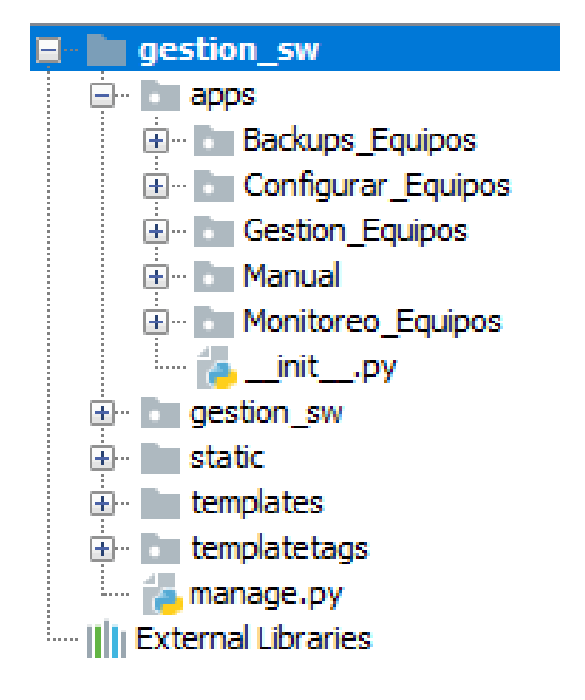

Cada módulo contiene ficheros de Python para las diferentes opciones de la aplicación, archivos necesarios para el funcionamiento del proyecto.

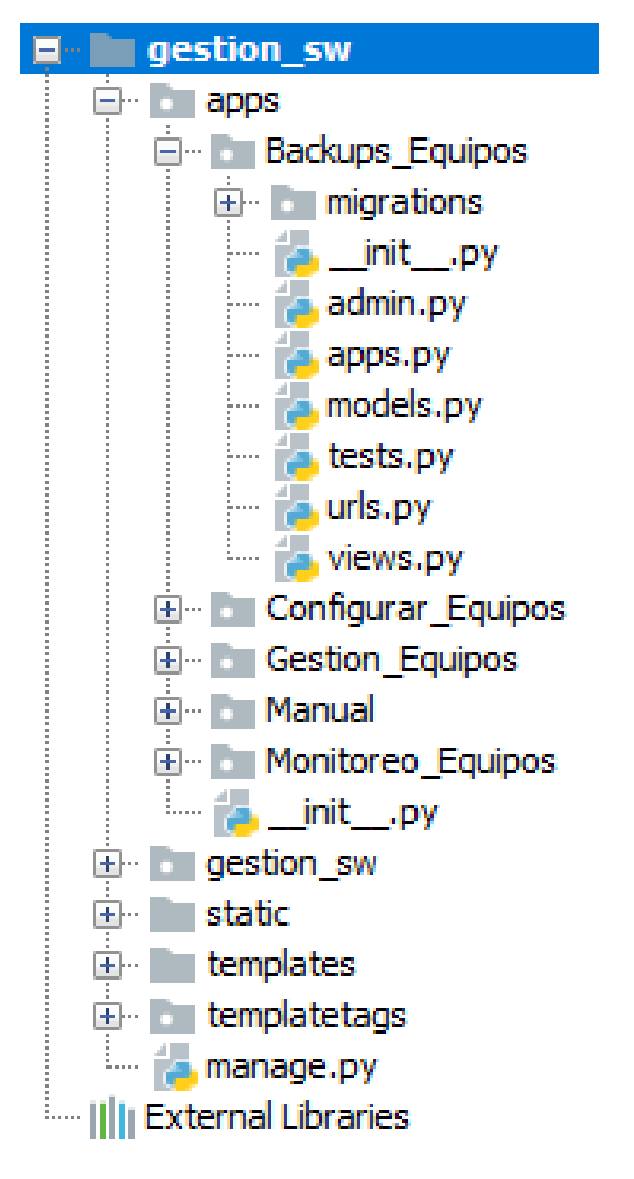

**ILUSTRACIÓN 39. Estructura módulos Django**

Fuente: Elaboración propia

Teniendo en cuenta los pasos a seguir durante la implementación, se tomó como base cada requisito expuesto en la fase de planeación y se procedió con el desarrollo, haciendo uso de los ficheros en cada aplicación en el proyecto.

5.1.3. Código proyecto en Python

#### **Código módulo monitoreo equipos**

En la siguiente ilustración, se define la clase MonitorAdmin, por medio de la cual se aplican métodos y funciones necesarios para consultar el estado de los conmutadores de red 3Com en la plataforma.

#### **ILUSTRACIÓN 40. Código fuente módulo monitoreo equipos**

```
class MonitorAdmin(admin.ModelAdmin):
    def changelist_view(self, request, extra_context={}):
        todo obj = Equipo.objects.all() #Busca en el modelo equipos todos los objetos
        extra context['ip equipos'] = todo obj
        \text{cant } \text{obj} = \text{len}(\text{todo } \text{obj})extra_{context}['cant_obj'] = cant_obj# Declaramos las variables
        prueba ping = ""depen sw = \pi mip sw = ^{\circ\circ}model sw = \pi\pi# Recorremos un ciclo para obtener la ip de los conmutadores de red
        for equipo ip in todo obj:
            equipo ip = str(equipo_ip.Ip_de_Gestion)
            test\_host = ping(str(equipo\_ip))if prueba\_ping == "":
               prueba ping = test host
            else:
               prueba ping = prueba ping + " " + test hostprueba\_ping = prueba\_ping + " "#Recorremos un ciclo para obtener la dependencia, modelo e ip del conmutador para ser mostrados en la página web.
        for datos in todo_obj:
        model sw = model sw + " "depen_sw = depen_sw + " "
        {\rm i}\, {\rm p\_sw} \quad = {\rm i}\, {\rm p\_sw} + \ ^{\scriptscriptstyle m-n}# Enviamos los datos a la página web.
        extra_context['estado'] = str(prueba_ping)
        extra context['modelo'] = model sw
        extra_context['dependencia'] = depen_sw
        extra context['ip sw'] = str(ip sw)
        return super (MonitorAdmin, self).changelist_view(request, extra_context)
    change list template = ("admin/equipos monitoreo view.html") # página web
admin.site.register(Monitoreo,MonitorAdmin)
```
#### **Código módulo configurar equipos**

En la siguiente ilustración, se define la función configuracion\_view, por medio de la cual se aplican métodos necesarios para visualizar y modificar parámetros de los conmutadores de red 3Com en la plataforma.

```
ILUSTRACIÓN 41. Código fuente módulo configurar equipos
```

```
lef configuracion view (request) :
   equipo_ip = \sqrt{n}equipo modelo = ""
   id modelo = "if request.method == 'POST':
        # Recibe el ID del conmutador por metodo POST
        equipo id = request. POST['configurar']
        # Buscamos en la tabla equipo con el ID la IP del equipo y el modelo
        for IPS in Equipo.objects.all():
             comparar = str (IPS.Id_Equipo)
             if equipo_id == comparar :
                equipo_ip = str(IPS.Ip_de_Gestion)
                 equipo modelo = str(IPS.Modelos)#Comprobamos estado del equipo
        prueba_ping = ping(equipo_ip)
        if prueba_ping == True:
                 # Buscamos en la tabla modelo con el modelo el ID Modelo
                  for model in Modelo.objects.all():
                     compara = str(model.Modelo Equipo)
                      if equipo_modelo == compara:
                          id modelo = str (model. Id Modelo)
                  # Buscamos con el id en la tabla de equipos los datos de un solo equipo
                 obj_equipos = Equipo.objects.filter(Id_Equipo=equipo_id)
                  # Buscamos con el id en la tabla de puertos los puertos
                 obj_puerto = Puerto.objects.filter(Puerto_modelo=id_modelo)
                  # Filtramos todas la vlans
                 obj vlan = Vlan.objects.filter(Vlan Equipo=equipo id)
                 #Buscamos las OIDs del conmutador de red
                 \verb|oid_des_{commutador|} = \verb|buscar_desc_{commutador(equiv_ip)}|\begin{tabular}{ll} \texttt{oid\_cpu\_1\_minute} & = \texttt{buscar\_cpu\_1\_min}(\texttt{equip\_ip}) \\ \texttt{oid\_cpu\_5\_minute} & = \texttt{buscar\_cpu\_5\_min}(\texttt{equip\_ip}) \end{tabular}oid_estado_memoria = buscar_estado_memoria (equipo_ip)
                                           = \texttt{buscar\_tiempo\_commutador}\left(\texttt{equipo\_ip}\right)oid tiempo
                 descripcion commutador = descricion commutador (equipo ip.oid des commutador)
                 #Obtenemos los datos del equipo por snmp
                 \begin{array}{lll} \texttt{cpu\_l\_min} & = & \texttt{cpu\_lmin}(\texttt{equip\_ip}, \texttt{oid\_cpu\_l\_minuto}) \\ \texttt{cpu\_5\_min} & = & \texttt{cpu\_5min}(\texttt{equip\_ip}, \texttt{oid\_cpu\_5\_minuto}) \end{array}= cpu_5min(equipo_ip,oid_cpu_5_minuto)
                  \verb|estado_meanoria| = \verb|memoria(equiv-ip,oid_estado_meanoria)|tiempo_operativo = tiempo_up(equipo_ip, oid_tiempo)
                 memorias = str (estado memoria)# Iniciamos las sesión
                  request.session["equipo_id"] = equipo_id
                  request.session["session ip"] = equipo ip
                  request.session["equipo_modelo"] = equipo_modelo
                  request.session["id_modelo"] = id_modelo
                  cpu_l\_min = str(cpu_l\_min)cpu_5_min = str(cpu_5_min)return render (request, 'admin/equipos_config.html',
                                   {'desc': descripcion_conmutador, 'cpu_1_min': cpu_1_min, 'cpu_5_min': cpu_5_min,
                                   'equipos': obj_equipos, 'puertos': obj_puerto, 'vlans': obj_vlan,
                                   "equipo_id': equipo_id, 'tiempo_operativo': tiempo_operativo, 'memorias': memorias})
        else:
             return redirect ('admin:index')
    else:
        return redirect ('admin:index')
```

```
 Fuente: Elaboración propia
```
#### **Código módulo gestión equipos**

En la siguiente ilustración, se definen los modelos en forma de clases (EquiposAdmin, VlansAdmin y IpsAdmin), cada modelo aplica métodos para agregar, modificar, eliminar y consultar, los datos necesarios para gestionar los conmutadores de red 3Com en la plataforma.

#### **ILUSTRACIÓN 42. Código fuente módulo gestión equipos**

```
class EquiposAdmin(admin.ModelAdmin, ExportCsvMixin):
   model = Equiporeadonly_fields = ["Id_Equipo"]
   ordering = ["Id Equipo"]
   list_display = ('Id Equipo', 'Dependencia', 'Ip_de Gestion', 'Fabricantes', 'Modelos')
   actions = ['export as csv"]list per page = 10list select related = ('Ip de Gestion',')list display links = ('Id Equipo', 'Dependencia', 'Ip de Gestion',)
   list filter = ('Models',')def get readonly fields (self, request, obj=None):
        if obj:
            return ["Id Equipo"]
        else:
           return []
class VlansAdmin(admin.ModelAdmin,ExportCsvMixin):
     list_display = ('Id_Vlan', 'Descripcion')
     ordering = ['Id Vlan"]list filter = ('Id Vlan',')actions = ['export_as_csv"]def get_readonly_fields(self, request, obj=None):
         if obj:
            return ["Id Vlan"]
          else:
             return []
class IpsAdmin(admin.ModelAdmin,ExportCsvMixin):
     list_display = ('Equipo_Ip', 'Descripcion')
     ordering = ["Equipo Ip"]
     list filter = ('Equipo Ip',')actions = ['export as <math>csv"]def get_readonly_fields(self, request, obj=None):
         if obj:
            return ["Equipo Ip"]
          else:
            return []
admin.site.register(Vlan,VlansAdmin)
admin.site.register(Ip,IpsAdmin)
admin.site.register(Equipo.EquiposAdmin)
```
#### **Código módulo Backup equipos**

En la siguiente ilustración, se muestra el código HTML de la página web donde se relaciona la tabla dinámica con los datos de los conmutadores de red 3Com y un botón para descargar el Backup por cada dispositivo.

#### **ILUSTRACIÓN 43. Código fuente módulo Backup equipos**

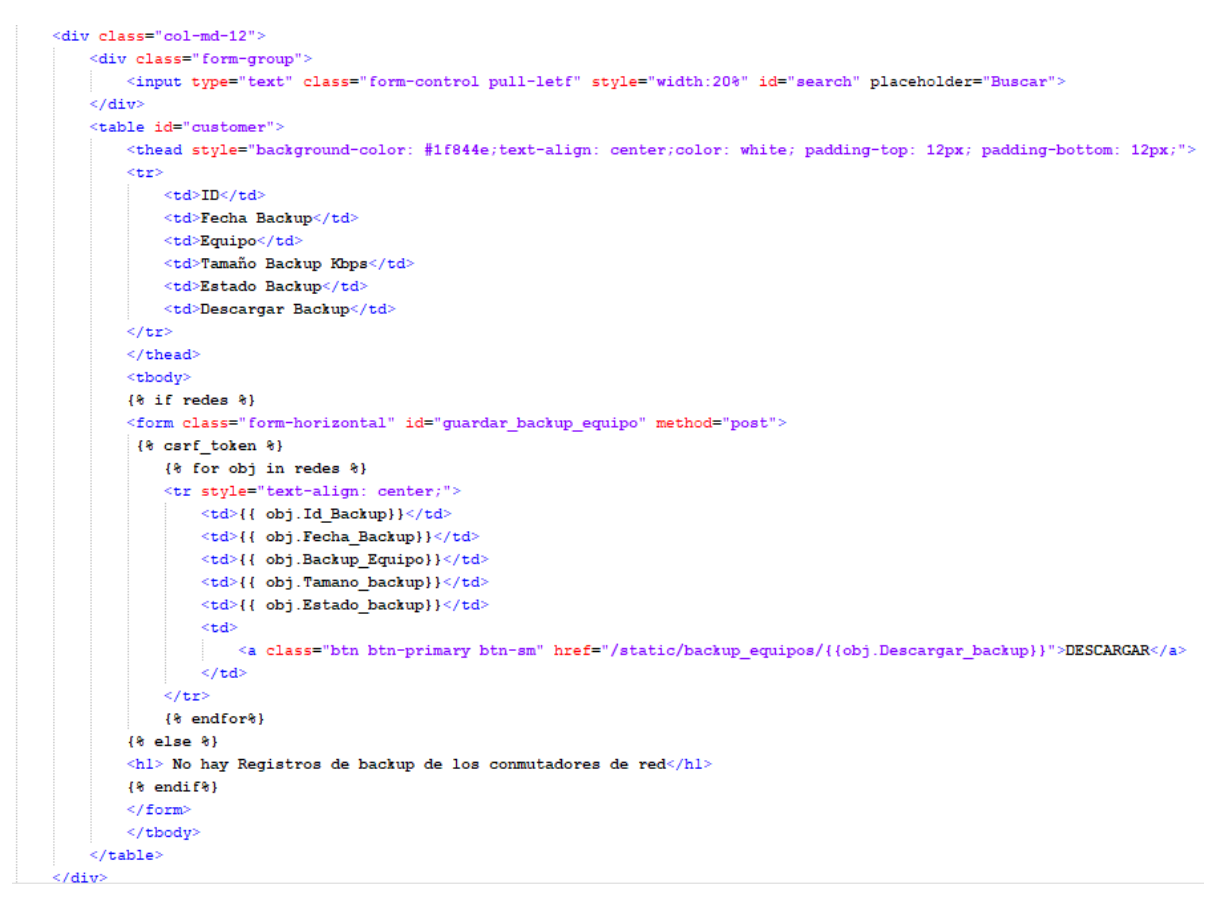

# 5.2. PRUEBAS DEL DESARROLLO DEL PROYECTO

Se implementó un método bastante sencillo, que simplificara las labores al momento de realizar las pruebas del desarrollo de cada módulo, permitiendo facilidad para implantar la plataforma, de igual manera las reuniones ayudaron para aclarar los requerimientos del proyecto, mejorando los tiempos de implementación de los módulos del sistema, por lo cual se tienen en cuenta las siguientes pruebas unitarias y de aceptación.

# **5.2.1. Pruebas unitarias**

Es de suma importancia escribir las pruebas antes del desarrollo del proyecto, implica un proceso de diseño previo, se obtienen ventajas, ya que se destina tiempo en la construcción de la prueba y al momento de realizar la codificación, este resultaría casi de manera inmediata.

Por ello, fue necesario utilizar un conmutador de red de marca Huawei modelo 2300, para realizar todas las pruebas posibles de configuración y visualización de parámetros a través del aplicativo. Al revisar el conmutador se identificó que el dispositivo tiene las mismas características que los equipos instalados en la Universidad Católica de Pereira.

# **5.2.2. Pruebas de aceptación**

Durante las pruebas realizadas en cada iteración, destacamos la autonomía que pueden tener a la hora de ser ejecutarlas, Django suministra la posibilidad de manipular la base de datos y la recuperación de su estado inicial al finalizar la prueba, por lo tanto, la aceptación del desarrollo de la plataforma es acorde a lo planteado inicialmente sin tener mucha afectación al momento de realizar todo tipo de pruebas.

# 5.3. LANZAMIENTO

Culminada la etapa de implementación y pruebas, se debe proceder con la implantación de la plataforma web desarrollada, para realizar esta labor, se necesitan los siguientes recursos en el servidor VMware que administra el personal de Gestión Tecnológica para virtualizar el sistema operativo distribución Linux Ubuntu 16.04.5 LTS.

# **5.3.1. Recursos de hardware**

- Memoria RAM mínimo 1 Giga.
- Disco Duro mínimo 15 Gigas.

### **5.3.2. Recursos adicionales**

- Direccion IP para el servidor.
- Usuario y contraseña con perfil de administrador de los 2 conmutadores de red 3Com que van a ser gestionados por la plataforma.
- Comunidad SNMP de los 2 conmutadores de red 3Com.

# **5.3.3. Implantación**

Se procede a realizar la migración de los archivos que contienen el sistema operativo Linux Ubuntu con toda la información del proyecto a la plataforma de VMware vCenter de la Universidad Católica de Pereira.

#### **ILUSTRACIÓN 44. Máquina Virtual servidor proyecto**

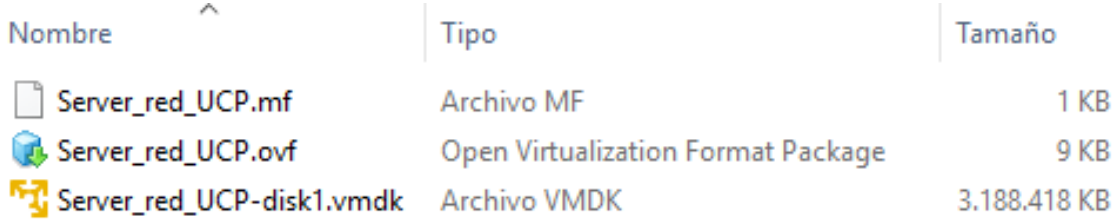

Posteriormente se realizan ajustes a la plataforma (cambio direcciones IP), validación que la plataforma web funcione correctamente y a si mismo todos los servicios que en ella se brindan.

Figura correspondiente al portal principal de la plataforma web.

#### **O** Sitio administrativo | Gestión Re $\vert \mathbf{X} \vert \vert$  $\widehat{(\Leftarrow)} \rightarrow e^+ \ \hat{\omega}$ 172.16.0.207:8080/admin/ … ⊙ ☆ Q Buscar  $\begin{array}{ccc} \text{II} & \text{II} & \text{II} & \text{II} \end{array} \begin{array}{c} \text{II} & \text{II} & \text{II} \end{array}$ CATÓLICA Gestión Red UCP anager manager Sitio administrativo Panel de o 養 1.Monitoreo\_Equipos **B** Home ● Monitoreo\_Equipos  $\bullet$  Configurar\_Equipos 2.Configurar\_Equipos Gestion\_Equipos 1. CONFIGURAR CONMUTADO  $+$  Add Sackups\_Equipos Administración 3.Gestion\_Equipos  $\bullet$  Autenticación y autorización < ANS  $\overline{\text{+ Add}}$  $\bullet$  Manual 7.0.GESTION COMUNIDAI **INEXIONS 8.0.GESTIONAR COMANDOS SSH**  $+$ Add  $+$ Add  $+$  Add

#### **ILUSTRACIÓN 45. Plataforma web**

## **6. CONCLUSIONES**

Después de validar cada una de las etapas implementadas a lo largo del proyecto, se concluye que todos los objetivos que se plantearon al inicio fueron culminados con éxito.

Inicialmente se contempló analizar la infraestructura de red de la Universidad Católica de Pereira, se logró obtener mediante las historias de usuario la información necesaria acerca de los conmutadores de red y a su vez de los diferentes métodos de configuración que fueron implementados en la plataforma web.

Posteriormente se logró utilizar diseños bajo los distintos diagramas de actividades, diagramas de casos de uso, diagrama de secuencias entre otros, siguiendo los lineamientos de la metodología XP.

Luego se implementó la plataforma bajo el lenguaje de programación planteado, Python, obteniendo los resultados que se habían esperado y cumpliendo a cabalidad con los requisitos indicados en la fase de planeación.

Asimismo, se finalizó correctamente todas las pruebas respectivas en conjunto con el personal de Gestión tecnológica, logrando corregir algunas dificultades presentadas durante el desarrollo de la plataforma.

De igual manera se implanta la plataforma en la red de la Universidad Católica de Pereira, validando que cada servicio funcionara adecuadamente en un conmutador de red 3Com, con la posibilidad de agregar más dispositivos de los mismos modelos a la plataforma.

Para terminar, se finaliza brindando la capacitación al personal de Gestión Tecnológica, concluyendo cada detalle de la plataforma desarrollada e implantado en la Universidad.

# **7. RECOMENDACIONES**

Una vez concluido el proyecto, se considera interesante el desarrollo de plataformas para la administración de conmutadores de red, propone modelos diferentes a los habituales para configurar y visualizar dispositivos por lo cual se propone lo siguiente:

- Mejorar el modelo mediante un análisis más detallado, se podrían implementar más configuraciones y visualizar más parámetros de los conmutadores de red.
- Mantenimiento preventivo de la plataforma para evitar futuros inconvenientes con la misma.
- Se recomienda llevar un control adecuado de los cambios realizados en la plataforma para evitar inconvenientes en la infraestructura de la Universidad.
- Se recomienda que los conmutadores de red no tengan configurados comunidades de SNMP genéricas, esto con el fin de evitar ataques a los dispositivos y fallas sobre los servicios que prestan cada uno.

# **8. BIBLIOGRAFÍA**

- [1] D. Arias Figueroa, *Herramientas de gestión basadas en web,* Buenos aires: Tesis de maestria Universidad Nacional de La Plata, 2000-2008.
- [2] M. Bertolina, *Diseño e implementación de servidor de management para la gestión de dispositivos con soporte NETCONF,* Buenos aires: Tesis de maestria Universidad Nacional de La Plata, 2012-5 de julio.
- [3] L. A. Fava, *Gerenciamiento de Redes de Datos usando Java & SNMP,* Buenos aires: Trabajo de especializacion Universidad Nacional de La Plata, 2016-5 de febrero.
- [4] F. . J. Díaz y M. A. Malvaso, «Complementando las solicitudes con un monitoreo de red automatizado,» de *Workshop de Investigadores en Ciencias de la Computación*, Buenos aires Objeto de conferencia Red de Universidades con Carreras en Informática (RedUNCI), 1999-mayo.
- [5] . L. d. C. Matteis, J. R. Ardenghi y K. M, «Sistema de descubrimiento y control de equipamiento presente en redes,» de *XX Congreso Argentino de Ciencias de la Computación*, Buenos aires, Objeto de conferencia Red de Universidades con Carreras de Informática (RedUNCI), 2014.
- [6] T. Bullot y D. Gaiti, «Hacia redes autónomas y enrutadores autoconfigurables,» de *19 th IFIP World Computer Congress - WCC 2006*, Troyes, 2006-agosto.
- [7] I. L. H. C. Gumiel, *Sistema especialista monitor de redes de computadores,*  Trindade, 2003-2012.
- [8] C. A. Contreras Gallo, *Desarrollo de un sistema de monitoreo para la obtención de la información de red y el gráfico de su topología, basado en la utilización de los protocolos SNMP e ICMP,* QUITO: QUITO/EPN/2006, 2006-ene.
- [9] D. R. Naranjo Villacrés y P. E. Ortega Tobar, *Desarrollo de una aplicación gráfica basado en el sistema operativo Linux para el monitoreo y administración del tráfico de datos de redes lan,* QUITO: QUITO/ EPN/ 2006, 2006-mar.
- [10] A. S. Velásquez Cruz, *Diseño e implementación de un módulo software para la monitorización de elementos de una red informática utilizando el protocolo SNMP y el lenguaje XML,* QUITO: QUITO/ EPN/ 2009, 2009-feb.
- [11] M. P. Arteaga Chamorro y D. S. Guamán Loachamín, «Interfaz gráfica de usuario para la administración de dispositivos de red por medio de NETSNMP en el sistema operativo Linux,» QUITO/EPN/2010, QUITO, 2010-16-jun.
- [12] F. V. Castañeda Villarreal, *Diseño e implementación de un sistema multiplataforma de monitorización y administración de red, con interfaz web para el usuario y utilizando el protocolo SNMPv3,* QUITO: QUITO/EPN/2011, 2011-15-feb.
- [13] E. R. Ibujés Flores, *Diseño e implementación de un sistema de monitoreo y control para un Data Center de una industria.,* Quito: Quito : EPN, 2015, 2015-20-ene.
- [14] P. V. Madril Acurio, *Diseño e implentación de un sistema de monitoreo de red y mensajes de alerta basado en la plataforma nagios,* Quito: Quito: Universidad de las Américas, 2014, 2014.
- [15] D. X. González Sierra, *Diseño e implementación de un servidor SNMP (a través de nagios), DHCP, DNS y Netflow sobre la arquitectura de Raspberry PI2 para el monitoreo y administración del ISP urbanet en el cantón Durán.,* Guayaquil, 2016.
- [16] . M. R. Pérez Rengel y P. A. Semanate Cajas, *Desarrollo de un sistema de gestión de monitoreo para la red backbone de Ecuanet orientado a la implantación de la herramienta HP Open View Netwwork Node Mananger,* Quito: Quito, 2016., 2016-8 nov.
- [17] B. E. Guataqui Avendaño, *Prototipo de monitoreo y control para dispositivos de la serie Cisco ASA,* Bogota, 2014-oct.
- [18] M. Gallego Adames, *Rediseño e implementación del sistema de monitoreo de la red de telecomunicaciones de distribuidora Nissan S.A.,* Bogota, 2015-nov.
- [19] M. E. Lozano Tellez, «Prototipo para la Administración de Vlans con Vtp desde una Aplicación Android,» Bogota, 2015-20-oct.
- [20] R. Y. Buitrago Bravo, *Gestión de la Red de Banco de Occidente como Herramienta de Calidad de Servicio,* Caldas, 2015-11-dic.
- [21] J. G. Garibello Gonzalez y P. M. Cadena Pichimata, *Desarrollo De Una Herramienta Software Para Configurar Protocolos De Red En Por Lo Menos Dos Proveedores De Router,* Bogota, 2017-16-feb.
- [22] C. Cadavid Giraldo y R. D. Orozco Solaque, «Diseño e implementación de un software que documente las redes de comunicación de la Universidad Tecnológica de Pereira,» Universidad Tecnológica de Pereira, Pereira, 2008.
- [23] J. P. Sterling Dussán, «Desarrollo de un sistema para el diagnóstico y posible corrección de fallas presentadas en la conectividad de redes LAN con entorno gráfico amistoso para el usuario final,» Universidad Tecnológica de Pereira, Pereira, 2014.
- [24] V. R. González Ávila, «Diseño e implementacion de un sistema de monitoreo basado en SNMP para la Red Nacional Académica de Tecnología Avanzada,» Bogota, 2014.
- [25] J. A. Marín Sánchez y A. Lenis Pareja, «Implementación y montaje de un sistema mediador de usuarios en equipos Cisco de la Empresa de Telecomunicaciones de Pereira,» Pereira, 2011-05-22.
- [26] M. Á. Zuleta Londoño, «Actualización de nagios herramienta de monitoreo de la empresa une – telefónica de Pereira en el 2013,» Universidad Católica de Pereira, Pereira, 2014-19-mar.
- [27] Y. Alzate Peláez, «Diagnóstico y optimización de la red de área local de Suzuki Motor de Colombia S.A.,» Universidad Católica de Pereira, Pereira, 2015-4-may.
- [28] C. E. Arango Patiño, «Implementación de un sistema de monitoreo remoto y una plataforma de colaboración cómo oficina virtual,» Universidad Católica de Pereira, Pereira, 2015-28-abr.
- [29] A. S. Duque Padilla, «Sistema de monitoreo mediante nagios en la empresa AST grupo de la ciudad de Pereira,» Universidad Católica de Pereira, Pereira, 2015-21 abr.
- [30] A. F. Montoya Ríos, «Sistemas de información para el repositorio de Logs, control de versiones de las aplicaciones internas y actualización de Aranda en la empresa une – telefónica de Pereira en el 2011,» Universidad Católica de Pereira, Pereira, 2015-21-abr.
- [31] «Leader in Software-Defined IT Operations & IT Infrastructure Monitoring| Zenoss,» 1984. [En línea]. Available: https://www.zenoss.com. [Último acceso: 16 04 2018].
- [32] «Network Management-Product-Loop Telecom,» 1991. [En línea]. Available: http://www.looptelecom.com/en/product/Network-Management-NMS-EMS. [Último acceso: 16 04 2018].
- [33] «ManageEngine Software para administración de servicios y operaciones de TI,» 1996. [En línea]. Available: https://www.manageengine.com. [Último acceso: 16 04 2018].
- [34] «Recent And Upcoming Developments Nagios,» 1996. [En línea]. Available: https://www.nagios.org/whatsnew/. [Último acceso: 16 04 2018].
- [35] «Software de monitorización de redes, PRTG Network Monitor,» 1997. [En línea]. Available: https://www.es.paessler.com. [Último acceso: 16 04 2018].
- [36] «Raisecom | The most advanced communication networks around the globe are built with Raisecom,» 1999. [En línea]. Available: https://www.raisecom.com. [Último acceso: 16 04 2018].
- [37] «Software de administración de TI y herramientas de monitoreo | SolarWinds,» 1999. [En línea]. Available: https://www.solarwinds.com/es. [Último acceso: 16 04 2018].
- [38] «Icinga Open Source Monitoring,» 2000. [En línea]. Available: https://www.icinga.com. [Último acceso: 16 04 2018].
- [39] «SIEM, Event Log Management & Windows Server Monitoring | EventSentry,» 2001. [En línea]. Available: https://www.eventsentry.com. [Último acceso: 16 04 2018].
- [40] «Zabbix:: The Enterprise-Class Open Source Network Monitoring Solution,» 2001. [En línea]. Available: https://www.zabbix.com. [Último acceso: 16 04 2018].
- [41] Á. ST, «Pandora FMS Enterprise,» 2002. [En línea]. Available: https://pandorafms.com/es/. [Último acceso: 16 04 2018].
- [42] «OP5: Enterprise Open Source Network & Server Monitoring,» 2004. [En línea]. Available: https://www.op5.com/. [Último acceso: 16 04 2018].
- [43] «Opsview | Unified IT Monitoring for Networks, Applications, Virtual Servers and the Cloud,» 2004. [En línea]. Available: https://www.opsview.com. [Último acceso: 16 04 2018].
- [44] «Powerful On-Premise IT Monitoring Software | GroundWork Open Source,» 2004. [En línea]. Available: https://www.gwos.com/. [Último acceso: 16 04 2018].
- [45] «Monitis sistema de monitoreo,» 2006. [En línea]. Available: http://www.monitis.com/es. [Último acceso: 16 04 2018].
- [46] A. Armstrong, «Observium,» 2007. [En línea]. Available: http://www.observium.org/. [Último acceso: 16 04 2018].
- [47] «kyland,» 27 9 2012. [En línea]. Available: http://www.kyland.com/Products/Kyvision.html. [Último acceso: 16 04 2018].
- [48] «Microsoft Message Analyzer Operating Guide Message Analyzer,» 10 26 2016. [En línea]. Available: https://docs.microsoft.com/en-us/message-analyzer/microsoftmessage-analyzer-operating-guide. [Último acceso: 16 04 2018].
- [49] «OpenNMS |,» 2017. [En línea]. Available: https://opennms.org/en. [Último acceso: 16 04 2018].
- [50] J. V. Capella Hernández y R. Garcia, Prácticas de Redes de Área Local e Interconexión de Redes, 2010.
- [51] J. E. R. L. S. O. V. Grisel Chávez Ruíz, Análisis del protocolo SNMP (Simple Network Management Protocol, Protocolo Simple de Administración de Redes) como herramienta de diagnóstico y administración de una red, 2005.
- [52] McGraw-Hill, SNMP: A Guide to Network Management, 1995.
- [53] R. L. Townsend, SNMP application developer's guide, 1995.
- [54] G. Held, LAN Management with SNMP and RMON, 1996.
- [55] M. A. Miller, Managing Internetworks with SNMP, 1999.
- [56] V. J. Sosa Sosa, «SNMP,» [En línea]. Available: http://docplayer.es/7929622-Snmpdr-victor-j-sosa-sosa-protocolo-snmpv1.html. [Último acceso: 02 06 2018].
- [57] M. D. Schmidt K, Essential SNMP, "O'Reilly Media, Inc.", 2009, 2009.
- [58] J. Russell y R. Cohn, Net-snmp., https://books.google.com.co/books?id=vu3IMgEACAAJ, 2012.
- [59] J. Technologies, Network protocols handbook, 2005.
- [60] M. Hein y D. Griffiths, SNMP versions 1 & 2 : Simple Network Management Protocol theory and practice, 1995.
- [61] W. Stallings, SNMP, SNMPv2, and RMON : practical network management, 1996.
- [62] R. J. Millán Tejedor, «SNMPv3 (Simple Network Management Protocol version 3),» 2003. [En línea]. Available: https://www.ramonmillan.com/documentos/snmpv3.pdf. [Último acceso: 02 06 2018].
- [63] J. V. Capella Hernández y R. García García, Prácticas de Redes de Área Local e Interconexión de Redes, Valencia, 2010.
- [64] T.-f. S. «What Is NETCONF?,» 2006. [En línea]. Available: http://www.tailf.com/what-is-netconf/. [Último acceso: 04 06 2018].
- [65] L. M. Surhone, M. T. Timpledon y S. F. Marseken, Netconf, 2010.
- [66] L. M. Surhone, M. T. Tennoe y S. F. Henssonow, Yang, 2011.
- [67] E. Ruíz L, «LENGUAJES DE PROGRAMACIÓN: CONCEPTOS Y PARADIGMAS,» 2001. [En línea]. Available: http://sisbib.unmsm.edu.pe/bibvirtual/publicaciones/indata/v04\_n1/lenguajes.htm. [Último acceso: 02 06 2018].
- [68] T. W Pratt y M. V. Zelkowitz, Lenguajes de programación : diseño e implementación, 1998.
- [69] C. Murphy y N. Persson, HTML y CSS, 2009.
- [70] J. D. Gauchat, El gran libro de HTML5, CSS3 y JavaScript, Barcelona, 2012.
- [71] M. H. Ruiz, Programación Web avanzada : soluciones rápidas y efectivas para desarrolladores de sitios, 2002.
- [72] C. Fehily, Python, Peachpit Press, 2002, 2002.
- [73] A. P. Hinojosa Gutiérrez, Python paso a paso, 2016.
- [74] E. Pérez Martínez, Desarrollo de aplicaciones mediante framework de spring, 2015.
- [75] A. Holovaty y J. Kaplan-Moss, La guía definitiva de Django, 2010.
- [76] S. F. Morales, J. L. Hernandez Hernandez y R. E. Cuevas Valencia, «INTEROPERABILIDAD ENTRE LENGUAJES DE PROGRAMACIÓN,» 2011. [En línea]. Available: https://revistas.udistrital.edu.co/ojs/index.php/vinculos/article/view/4176. [Último acceso: 04 06 2018].
- [77] M. A. Peña Basurto y J. M. Cela Espín, Introducción a la programación en C, Catalunya, 2000.
- [78] J. M. Ordax Cassa y P. A. Diaz Ufano, Programacion web en java, 2012.
- [79] T. Dimes, PHP, Babelcube Inc., 2016, 2016.
- [80] F. Berzal, F. J. Cortijo y J. C. Cubero, Desarrollo Profesional de Aplicaciones Web con ASP.NET.
- [81] J. Urbaneja Fan, JSP, Anaya Multimedia, 2008, 2008.
- [82] P. Hanna, JSP 2.0: The Complete Reference, Michigan, 2003.
- [83] N. Introducción a Ruby, Natsys, 2017, 2017.
- [84] C. G. A, Gestión de redes telemáticas (UF1880), 2014.
- [85] J. M. Lorenzo Salazar, «Dispositivos de gestión de la red,» 08 10 2013. [En línea]. Available: http://www3.gobiernodecanarias.org/medusa/ecoblog/jlorsal/2013/10/08/dispositivos-

de-gestion-de-la-red/#sthash.NWo13TyU.1O4lMCwt.dpbs. [Último acceso: 03 06 2018].

- [86] J. Ghe Voinea, Redes de Comunicaciones. Administración y gestión, Almeria, 2012.
- [87] A. Blanco Solsona, J. M. Huidobro Moya y J. J. Calero, Redes de area local, 2006.
- [88] E. B. Quintero, Equipos de interconexión y servicios de red. IFCT0410, 2015.
- [89] F. Carvajal Palomares, Gestión de servicios en el sistema informático, 2017.
- [90] B. Dauti, Windows Server 2016 Administration Fundamentals, 2017.
- [91] E. A. Marchionni, Administrador de servidores, 2011.
- [92] M. Rivero, «Firewall = Cortafuegos,» [En línea]. Available: https://www.infospyware.com/articulos/firewall-cortafuegos/. [Último acceso: 04 06 2018].
- [93] J. A. Carballar Falcón, Firewall : la seguridad de la banda ancha, 2006.
- [94] J. P. Orellana Pérez, *Sistema de monitoreo en línea y herramienta de gestión para la toma de decisiones con plataforma Bigsister,* Santiago, 2014.
- [95] L. E. Velazquez Perea, Desarrollo de Habilidades en el uso de las Tecnologías de la Información y la Comunicacion: DHTIC, 2016.
- [96] G. E. EMB, «Conectividad a toda prueba: Switches y routers en la red,» 2011. [En línea]. Available: http://www.emb.cl/gerencia/articulo.mvc?xid=613&sec=3. [Último acceso: 27 05 2018].
- [97] «Conmutadores: Tecnologías en que se basan,» 08 1995. [En línea]. Available: http://www.consulintel.es/Html/Tutoriales/Articulos/arq\_conmut.html. [Último acceso: 27 05 2018].
- [98] «Gestión de Switch Centralizada (SWM) de Draytek,» 26 03 2018. [En línea]. Available: https://www.tecnoseguro.com/tutoriales/gestion-switch-centralizadadraytek. [Último acceso: 27 05 2018].
- [99] J. V. Piquero, Prácticas de redes, 2010.
- [100] J. A. Jimenez Toro, UF1875 Gestión de recursos, servicios y de la red de comunicaciones, 2015.

## 8.1. GLOSARIO

**CONMUTADOR**: Es un dispositivo de red analógico de lógica de interconexión de redes de conmutadoras, es un aparato que conecta dos o más usuarios en una red.

**INFRAESTRUCTURA**: Conjunto de medios técnicos, servicios e instalaciones necesarios para el desarrollo de una actividad o para que un lugar pueda ser utilizado.

**TELNET**: (Telecommunication Network) es el nombre de un protocolo de red que nos permite acceder a otra máquina para manejarla remotamente como si estuviéramos sentados delante de ella.

**SSH**: Es un protocolo que facilita las comunicaciones seguras entre dos sistemas usando una arquitectura cliente/servidor y que permite a los usuarios conectarse a un host remotamente.

**NETCONF**: El Protocolo de Configuración de Red es un protocolo que proporciona mecanismos para instalar, manipular y eliminar la configuración de dispositivos de red.

**SNMP**: El Protocolo simple de administración de red o SNMP es un protocolo de la capa de aplicación que facilita el intercambio de información de administración entre dispositivos de red.

**LAN**: Una red de área local o LAN (por las siglas en inglés de Local Area Network) es una red de computadoras que abarca un área reducida a una casa, un departamento o un edificio

**XML**: Es un lenguaje de marcado similar a HTML, El propósito principal del lenguaje es compartir datos a través de diferentes sistemas, como Internet.

**DATACENTER**: Es un centro de procesamiento de datos, una instalación empleada para albergar un sistema de información de componentes asociados, como telecomunicaciones.
**SERVIDOR**: Un servidor es un ordenador u otro tipo de equipo informático encargado de suministrar información a una serie de clientes, que pueden ser tanto personas como otros dispositivos conectados a él.

**VLAN**: Una VLAN, acrónimo de virtual LAN (red de área local virtual), es un método para crear redes lógicas independientes dentro de una misma red física.

**SNIFFER**: Un Sniffer (analizador de protocolos) es un programa de captura de las tramas de una red de computadoras.

**RAM**: La memoria RAM, es la memoria principal de un dispositivo donde se almacena programas y datos informativos, aunque los datos no se guardan de manera permanente.

**SYSLOG**: Es una forma en que los dispositivos de red envían mensajes de eventos a un servidor de registro.

**ENRUTADORES**: Se trata de un producto de hardware que permite interconectar computadoras que funcionan en el marco de una red.

**RMON**: Sirve para analizar y para vigilar datos del tráfico de la red dentro de segmentos alejados de la LAN.

**MIB**: La Base de Información para Gestión (Management Information Base o MIB) es un tipo de base de datos que contiene información jerárquica, estructurada en forma de árbol, de todos los dispositivos gestionados en una red de comunicaciones.

**HTML**: es un lenguaje de programación que se utiliza para el desarrollo de páginas de Internet.

**CSS**: "Hojas de estilo en cascada", es un lenguaje de diseño gráfico para definir y crear la presentación de un documento estructurado escrito en un lenguaje de marcado.

**FRAMEWORK**: Es un conjunto estandarizado de conceptos, prácticas y criterios para enfocar un tipo de problemática particular que sirve como referencia, para enfrentar y resolver nuevos problemas de índole similar.

**MAC**: Es un identificador de 48 bits (6 bloques de dos caracteres hexadecimales (4 bits)) que corresponde de forma única a una tarjeta o dispositivo de red. Se la conoce también como dirección física, y es única para cada dispositivo.

**UML**: Es el lenguaje de modelado de sistemas de software más conocido y utilizado en la actualidad.

**FRONT-END**: Es la parte del software que interactúa con los usuarios.

**BACK-END**: Es la parte que procesa la entrada desde el front-end hacia la base de datos.

# **9. ANEXOS**

# 9.1. ANEXO A - MANUAL DE USUARIO

En el manual de usuario, se definen todos los procesos que se pueden realizar en la plataforma web implantada.

En consecuencia, a esto, se definen los detalles y características de cada módulo, como así también, la forma de acceder e introducir información adecuadamente en la aplicación desarrollada.

Por consiguiente, Al elaborar este documento, se tuvo en cuenta cada aspecto importante de la plataforma durante cada módulo del proyecto.

De igual manera, el documento fue creado con el fin de brindar información importante acerca del manejo adecuado de las diferentes opciones que contiene el aplicativo web.

## **9.1.1. Contenido**

El manual de usuario está compuesto de la siguiente manera.

- Introducción al sistema
- Ingreso al sistema
- Menú de la plataforma
- Módulo de Monitoreo de Equipos
- Módulo configurar Equipos
- Módulo Gestión Equipos
- Módulo Backup Equipos
- Módulo Administración
- Módulo Autenticación y autorización
- Módulo manual

## **9.1.2. Introducción al sistema**

El sistema tiene la funcionalidad de monitorear y administrar los conmutadores de red 3Com modelos 5500 y 4400 de la Universidad Católica de Pereira, permitiendo visualizar diferentes parámetros de los equipos y al mismo tiempo de aprovisionar servicios en los dispositivos de red.

### 9.1.2.1. Ingreso al sistema

El acceso a la plataforma web se puede realizar a través de los siguientes navegadores (Mozilla Firefox, Google Chrome, Internet Explorer), digitando la url ( http://172.16.0.207:8080/admin/ ) como se relaciona en la siguiente ilustración.

### **ILUSTRACIÓN 46. Manual usuario Portal ingreso**

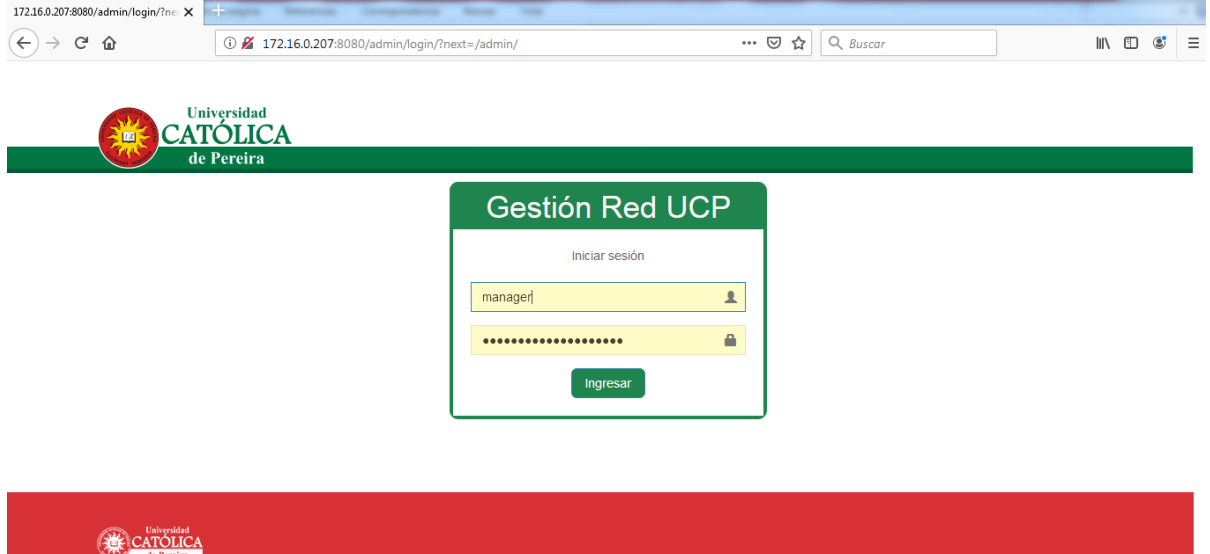

Componentes de la interfaz

El sistema está compuesto por un método de autenticación mediante solicitud de usuario y contraseña, los datos serán brindados por el administrador de la plataforma Web o en su defecto el personal de Gestión Tecnológica como se relaciona en la siguiente figura.

**ILUSTRACIÓN 47. Manual usuario Formulario autenticación**

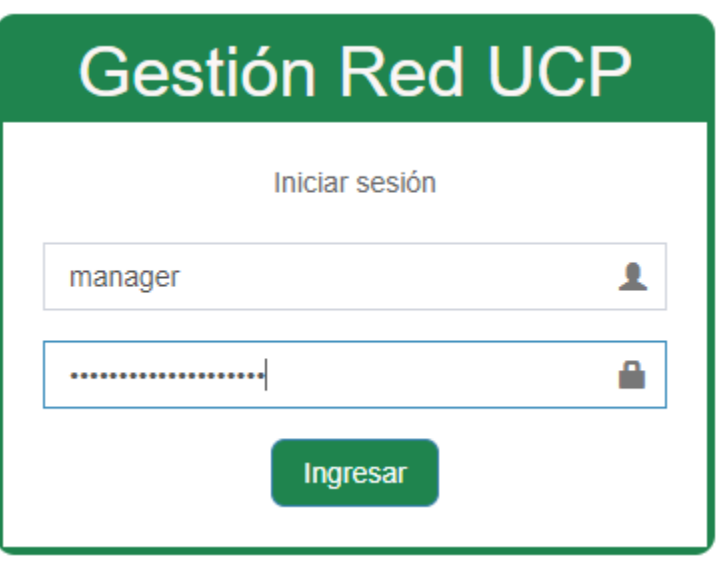

Uso del sistema

Permite el ingreso a la plataforma web para gestionar los conmutadores de red 3Com, si los datos son incorrectos, el sistema no permitirá el ingreso.

Fuente: Elaboración propia

# **9.1.3. Menú de la plataforma**

#### **ILUSTRACIÓN 48. Manual usuario menú módulo plataforma**

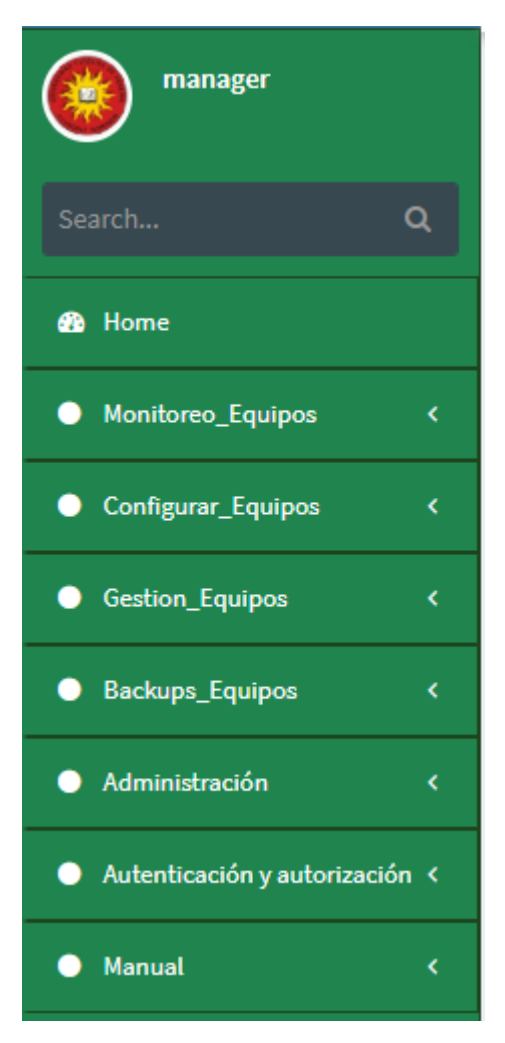

Fuente: Elaboración propia

El aplicativo se encuentra estructurado a través de un sistema de menús con los siguientes módulos.

- Monitoreo\_Equipos
- Configurar\_Equipos
- Gestión\_Equipos
- $\triangleright$  Backups\_Equipos
- $\triangleright$  Administración
- Autenticación y autorización
- Manual

## 9.1.3.1. Módulo monitoreo equipos

Componentes de la interfaz

Contiene un modelo canvas en HTML con los conmutadores de red 3Com agregados en la plataforma, del mismo modo información del estado, descripción, modelo e ip del dispositivo, de esta manera el administrador, podrá monitorear los dispositivos de red y solucionar cualquier fallas que se pueda estar presentando.

**ILUSTRACIÓN 49. Manual usuario Interfaz monitoreo conmutadores**

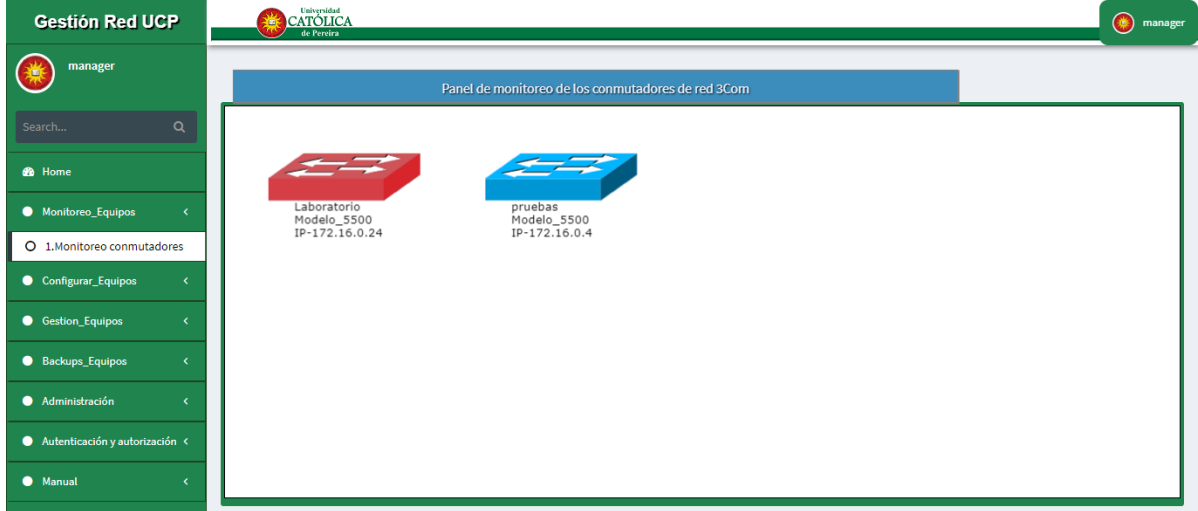

Fuente: Elaboración propia

**ILUSTRACIÓN 50. Manual usuario conmutador de red estado operativo**

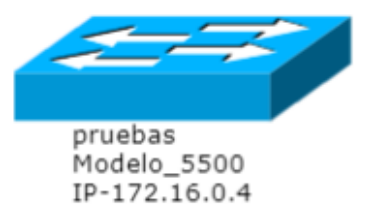

 En la siguiente figura, se observa el conmutador de red estado operativo con la información respectiva del equipo.

Fuente: Elaboración propia

**ILUSTRACIÓN 51. Manual usuario conmutador de red estado no operativo**

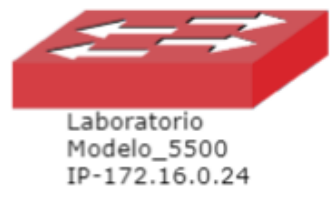

 En la siguiente figura, se observa el conmutador de red estado no operativo con la información respectiva del equipo.

Uso del sistema

Permite visualizar el estado de todos los conmutadores de red 3Com posteriormente agregados en la plataforma.

# 9.1.3.2. Módulo configurar equipos

Componentes de la interfaz

El módulo de configurar equipos contiene inicialmente una tabla dinámica con los dispositivos agregados en la plataforma, cada uno con la información pertinente, dependencia, IP de gestión, fabricante, modelo y un botón para ingresar a configurar el dispositivo como se muestra en la siguiente ilustración.

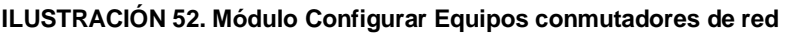

| <b>Buscar</b>  |             |                      |                   |        |                |
|----------------|-------------|----------------------|-------------------|--------|----------------|
| ID             | Dependencia | <b>IP de Gestión</b> | <b>Fabricante</b> | Modelo | Configurar     |
|                | Laboratorio | 172.16.0.24          | HP 3COM           | 5500   |                |
| $\overline{2}$ | pruebas     | 172.16.0.4           | HP 3COM           | 5500   | $\overline{2}$ |

Fuente: Elaboración propia

En la siguiente ilustración, se puede visualizar los datos del conmutador de red, IP del equipo, Dependencia, Fabricante, Modelo, adicional contiene un botón que permite guardar cambios realizados en el dispositivo de red.

**ILUSTRACIÓN 53. Módulo Configurar Equipos guardar cambios en conmutador**

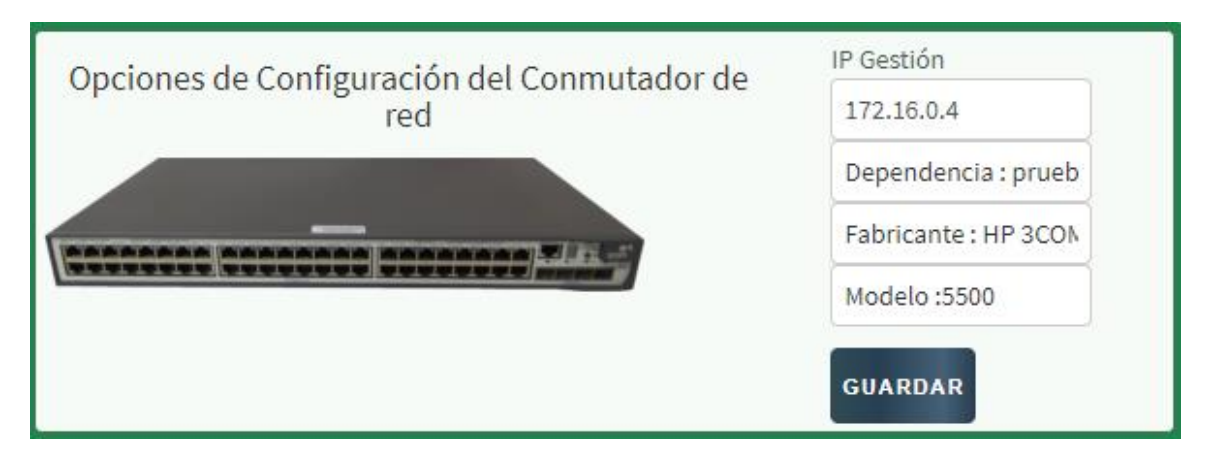

Fuente: Elaboración propia

La siguiente ilustración permite consultar la configuración de los puertos del conmutador de red, primero se debe seleccionar el puerto y posteriormente dar click en ver configuración.

Los datos brindados por el conmutador son:

- Interface Ethernet0/0/1 : Puerto seleccionado
- 
- Descripción: Descripción del puerto
- Port link-type Access : Tipo de configuración del puerto
- Port default vlan 10 : Vlan asociada al puerto

### **ILUSTRACIÓN 54. Módulo Configurar Equipos Ver configuración puerto en conmutador**

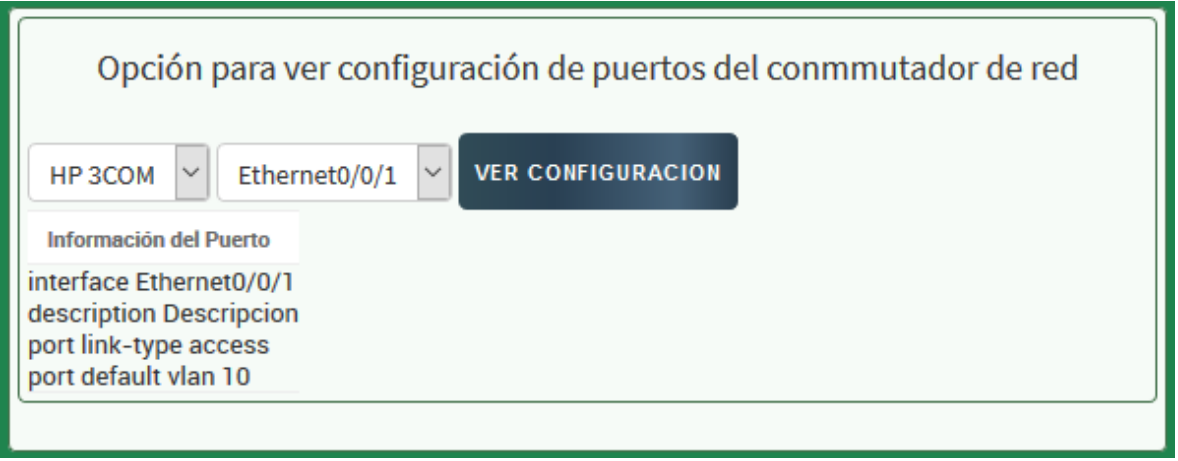

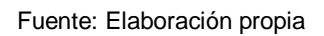

La siguiente ilustración permite modificar la descripción de los puertos del conmutador de red, se debe seleccionar el puerto, escribir el nuevo nombre y dar click en el botón de modificar.

**ILUSTRACIÓN 55. Módulo Configurar equipos Modificar descripción puerto en conmutador**

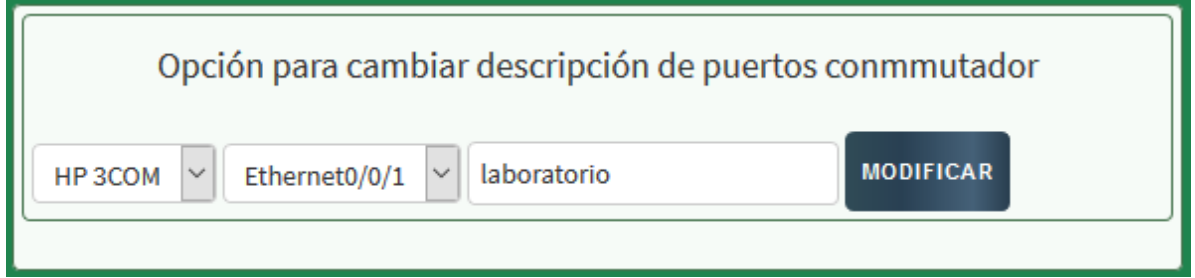

En la siguiente ilustración, se permiten realizar los siguientes cambios respectivos en los puertos del conmutador de red según las necesidades que tenga el personal de Gestión Tecnológica.

- **Vlan en modo Acceso**: Transporta tráfico de una sola vlan. Permite asociar la vlan en modo acceso, si el puerto está en modo troncal o híbrido, elimina la configuración que tenga el puerto y asocia la nueva vlan, si tiene otra vlan en acceso, realiza el cambio por la nuevo vlan, para ello es necesario seleccionar el puerto, la vlan y dar click en asignar vlan.
- **Vlan en modo Troncal**: Transporta tráfico de multiplex vlans.

Permite asociar la vlan en modo troncal, si el puerto está en modo acceso o híbrido, elimina la configuración que tenga el puerto y asocia la nueva vlan, si tiene otra vlan en troncal, agrega la nueva vlan al puerto, para ello es necesario seleccionar el puerto, la vlan y dar click en asignar vlan.

 **Vlan en modo híbrido**: Transporta tráfico de una sola vlan por defecto, pero a su vez también puede tener configurado multiplex vlans. Permite asociar la vlan en modo híbrido, si el puerto está en modo acceso o troncal, elimina la configuración que tenga el puerto y asocia las nuevas vlans, si tiene otra vlan en híbrido, agrega la nueva vlan al puerto, se puede seleccionar cual vlan será configurada en acceso o troncal, para ello es necesario seleccionar el puerto, las vlan y dar click en asignar vlan.

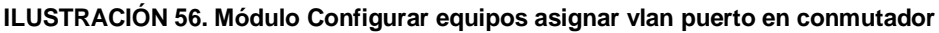

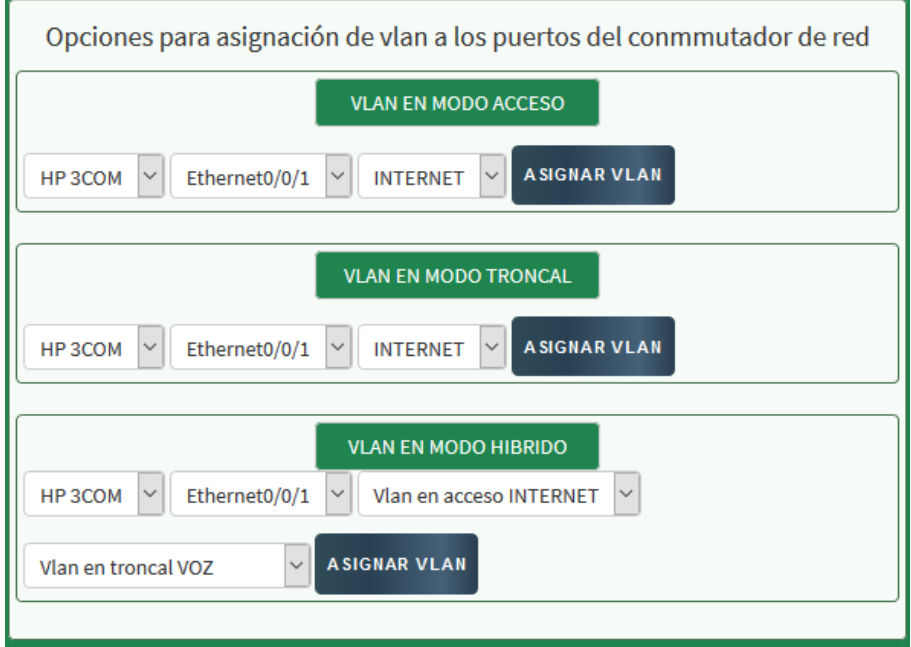

Fuente: Elaboración propia

En la siguiente ilustración, se permite retirar la configuración que contienen los puertos del conmutador de red, es necesario seleccionar el puerto y proceder a dar click en el botón retirar configuración puerto.

**ILUSTRACIÓN 57. Módulo Configurar equipos retirar configuración puerto en conmutador**

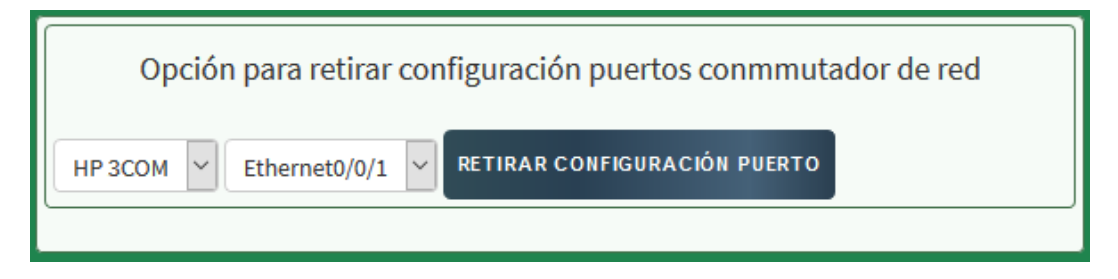

Fuente: Elaboración propia

En la siguiente ilustración, se puede apagar y encender los puertos del conmutador de red, se debe seleccionar el puerto y dar click en uno de los dos botones según las labores que necesite realizar el administrador de la red.

**ILUSTRACIÓN 58. Módulo Configurar equipos apagar encender puerto en conmutador**

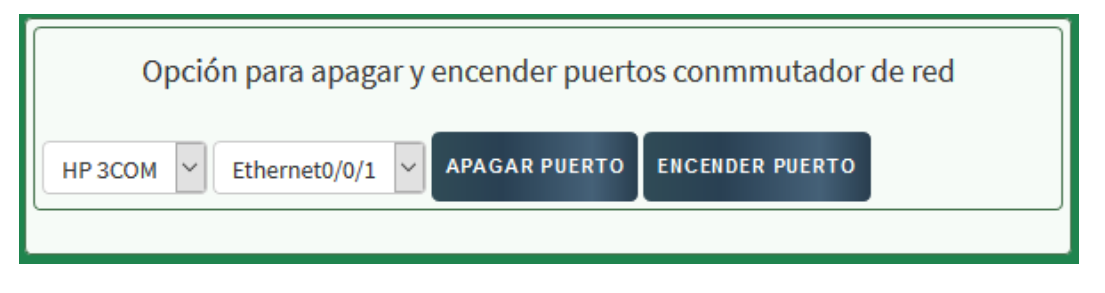

Fuente: Elaboración propia

La siguiente ilustración muestra la Información del tiempo operativo del conmutador de red, los datos son capturados en linea a través del protocolo SNMP y se actualizan cada 10 segundos.

**ILUSTRACIÓN 59. Módulo Configurar equipos tiempo operativo conmutador**

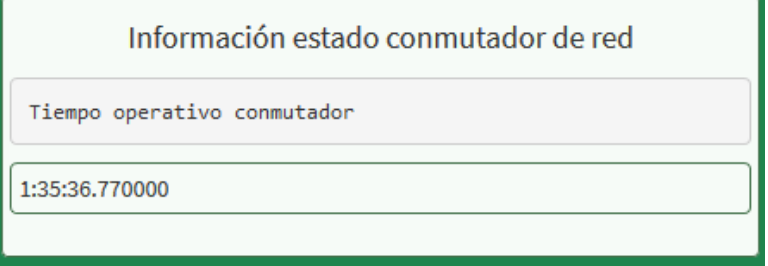

Fuente: Elaboración propia

La siguiente ilustración muestra la Información de la versión del conmutador de red, los datos son capturados a través del protocolo SNMP.

**ILUSTRACIÓN 60. Módulo Configurar equipos versión conmutador**

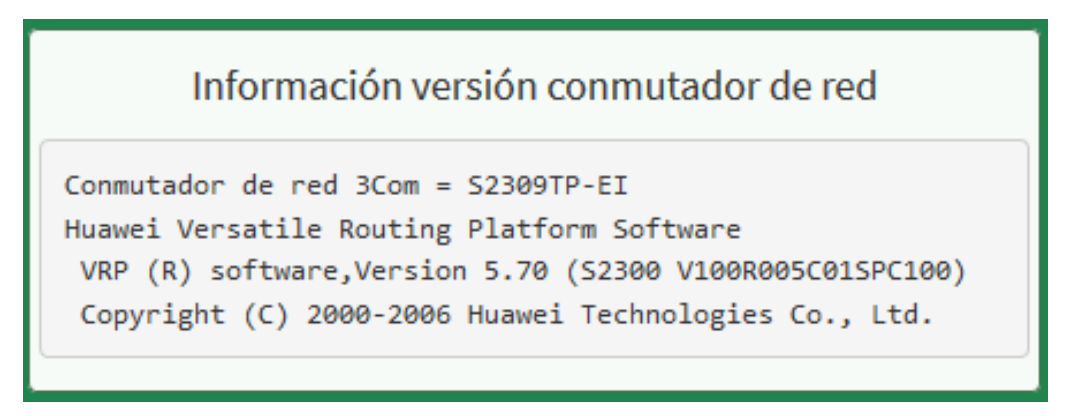

Fuente: Elaboración propia

La siguiente figura, muestra la Información del porcentaje de CPU utilizada en el conmutador de red, los datos son actualizados cada 30 segundos.

**ILUSTRACIÓN 61. Módulo Configurar equipos CPU utilizada conmutador**

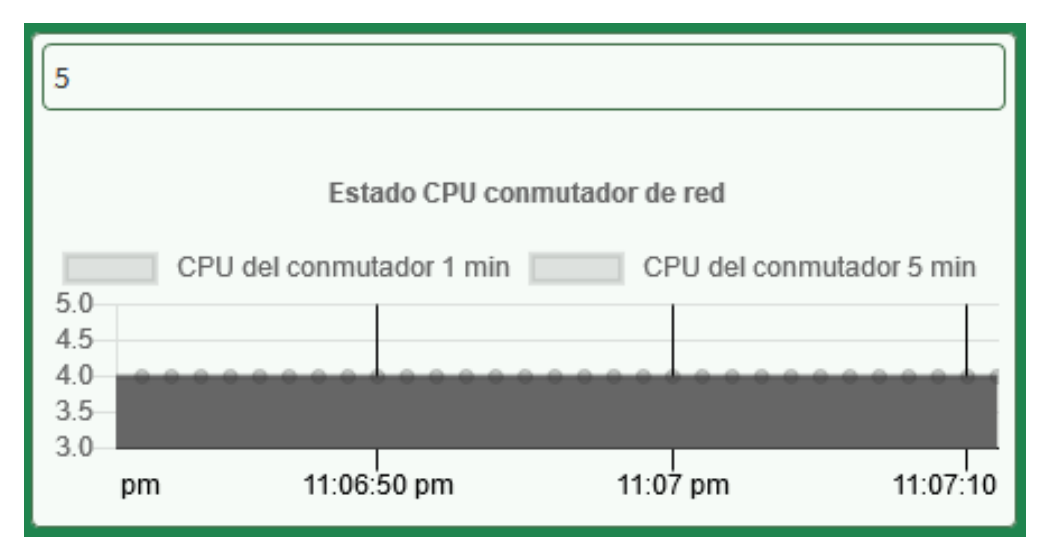

Fuente: Elaboración propia

La siguiente figura, muestra la Información del porcentaje de Memoria utilizada en el conmutador de red, la información es actualizada cada 30 segundos.

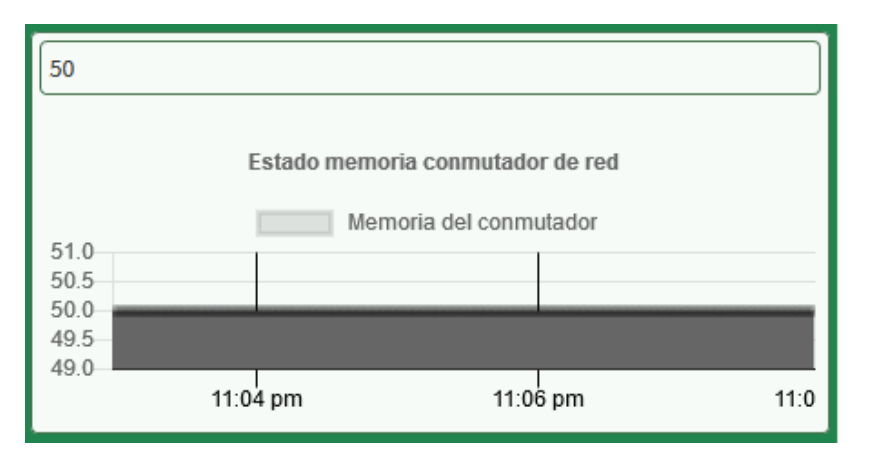

**ILUSTRACIÓN 62. Módulo Configurar equipos Memoria utilizada conmutador**

Fuente: Elaboración propia

En la siguiente ilustración, se permite consultar la Información del estado y descripción de los puertos del conmutador de red, es necesario dar click en el botón consultar estado puertos.

**ILUSTRACIÓN 63. Módulo Configurar equipos estado puertos conmutador**

| Estado de los puertos del conmutador de red |                    |                       |                  |  |  |
|---------------------------------------------|--------------------|-----------------------|------------------|--|--|
| <b>CONSULTAR ESTADO PUERTOS</b>             |                    |                       |                  |  |  |
| <b>Puerto</b>                               | <b>Descripcion</b> | <b>Administrativo</b> | <b>Operativo</b> |  |  |
| Ethernet0/0/1                               | laboratorio        | UP                    | Down             |  |  |
| Ethernet0/0/2                               | <b>PRUEBAS</b>     | Down                  | Down             |  |  |
| Ethernet0/0/3                               | <b>LIBRE</b>       | UP                    | Down             |  |  |
| Ethernet0/0/4                               | <b>PC</b>          | UP                    | Down             |  |  |
| Ethernet0/0/5                               | <b>LIBRE</b>       | UP                    | Down             |  |  |
| Ethernet0/0/6                               | <b>SISTEMAS</b>    | Down                  | Down             |  |  |
| Ethernet0/0/7                               | LAB                | UP                    | Down             |  |  |
| Ethernet0/0/8                               | LIBRE              | UP                    | Down             |  |  |

Fuente: Elaboración propia

Uso del sistema

El módulo de configuración de equipos permite consultar información y aplicar cambios a los conmutadores de red 3Com de la Universidad Católica de Pereira.

9.1.3.3. Módulo gestión equipos

Componentes de la interfaz

El módulo de gestión de equipos está compuesto de diferentes modelos, cada modelo gestiona los parámetros necesarios para agregar un dispositivo de red en la plataforma como se relaciona en la siguiente figura.

**ILUSTRACIÓN 64. Módulo gestión equipos**

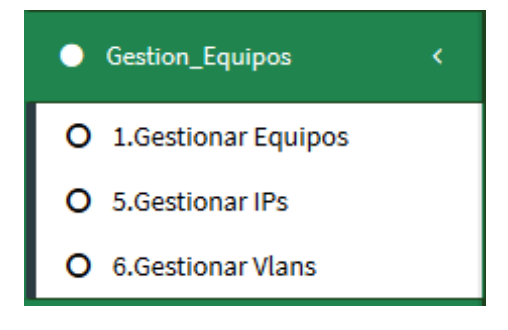

Fuente: Elaboración propia

Gestionar equipos

El sistema está compuesto por una tabla dinámica con los dispositivos de red 3Com, tiene la posibilidad de agregar, modificar y eliminar los equipos como se muestra en la siguiente ilustración.

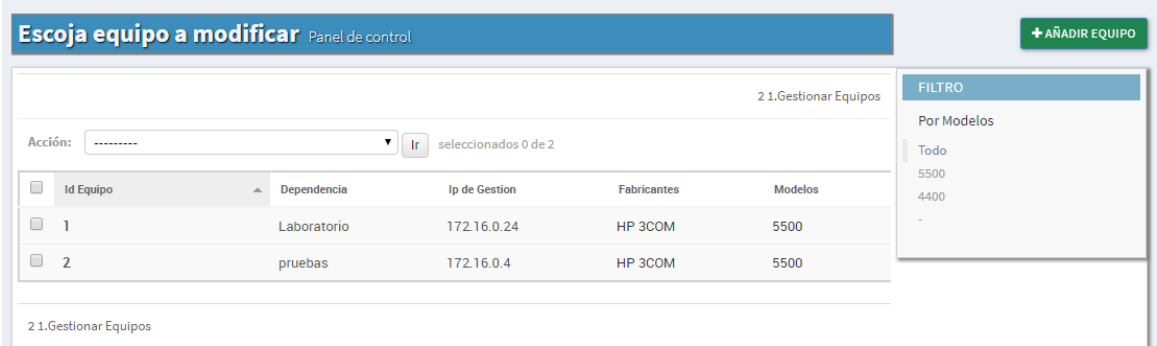

**ILUSTRACIÓN 65. Módulos gestión Equipos conmutadores de red**

La siguiente ilustración. permite seleccionar uno o varios conmutadores de red y posteriormente eliminarlos de la plataforma, se eligen los dispositivos y luego se da click en el botón ir para eliminar de la plataforma los equipos.

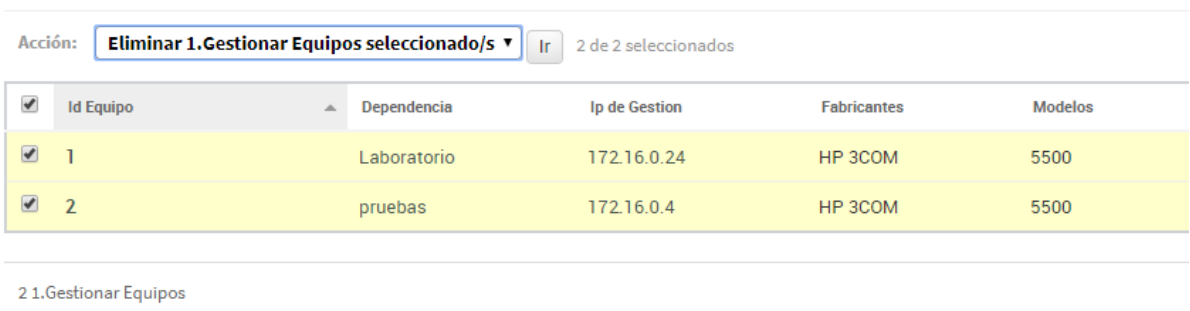

**ILUSTRACIÓN 66. Módulos gestión Equipos opción eliminar conmutador**

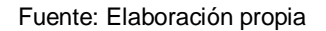

En la siguiente ilustración, se pueden modificar los parámetros asociados al conmutador de red, como es el caso de la IP de gestión, dependencia o modelo, en este caso, se modifican los datos y luego se da click en grabar.

**ILUSTRACIÓN 67. Módulos gestión Equipos opción modificar conmutador**

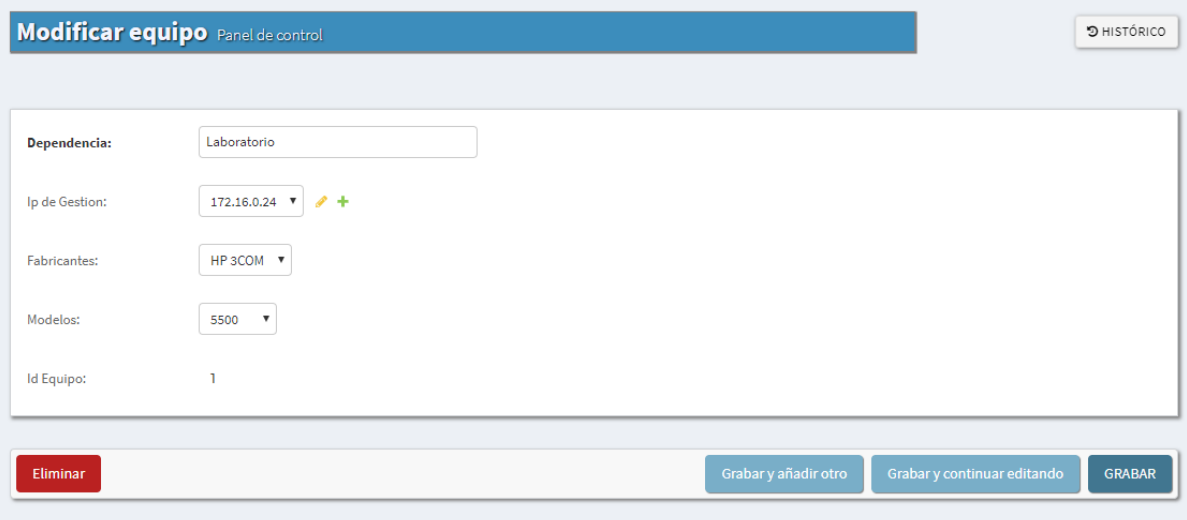

En la siguiente ilustración se permite agregar conmutadores de red en la plataforma, solicitará descripción de la dependencia, se debe seleccionar la IP del dispositivo, el fabricante y a su vez el tipo de modelo de equipo y luego click en el botón de grabar.

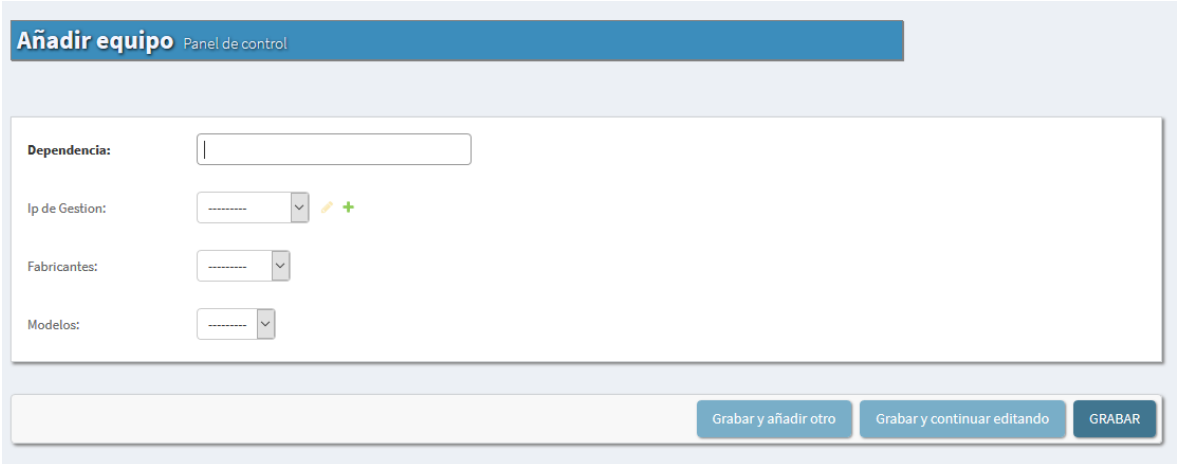

**ILUSTRACIÓN 68. Módulos gestión Equipos opción agregar conmutador de red**

#### Fuente: Elaboración propia

## Gestionar IPs

El sistema está compuesto por una tabla dinámica con las IPs que serán asociadas a cada conmutador de red, con la posibilidad de agregar y eliminar las Ips de la plataforma como se relaciona en la siguiente ilustración.

#### **ILUSTRACIÓN 69. Módulos gestión IP**

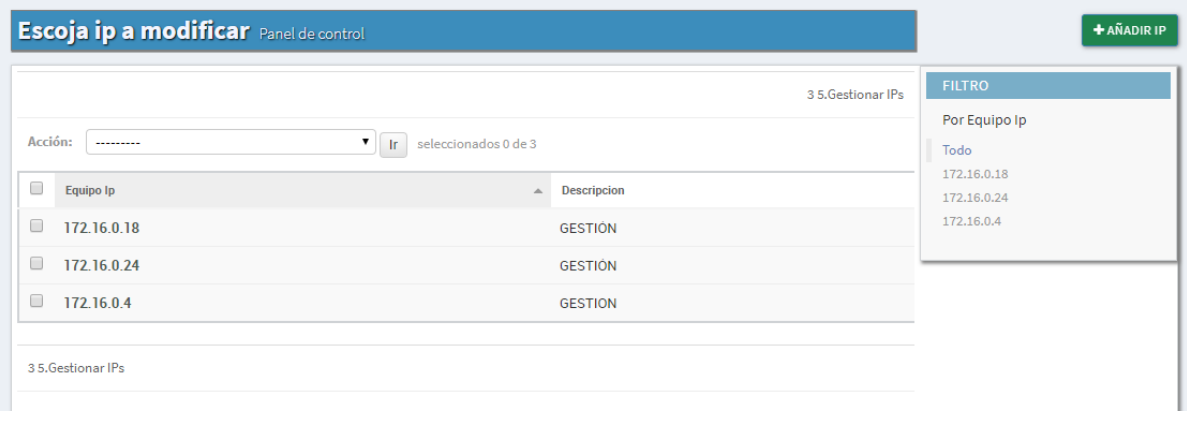

En la siguiente ilustración, se permiten agregar IPs a la plataforma que posteriormente pueden ser asociadas a los conmutadores de red, solo se permiten registrar direcciones IPs válidas, se digita la IP y se asigna una descripción, adicional se da click en el botón de grabar.

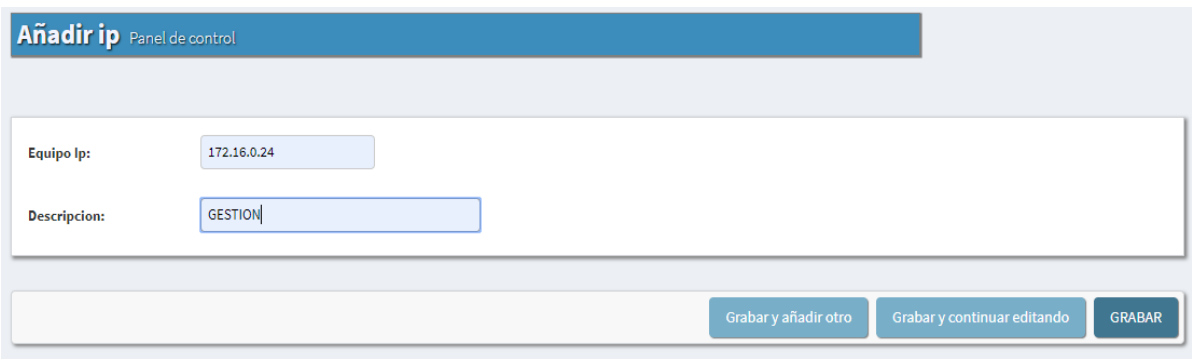

**ILUSTRACIÓN 70. Módulos gestión IPS opción agregar IP**

Fuente: Elaboración propia

La siguiente ilustración, permite eliminar la IPs del aplicativo web, se selecciona la IP y luego se da click en la opción de ir.

**ILUSTRACIÓN 71. Módulos gestión IPS opción eliminar IP**

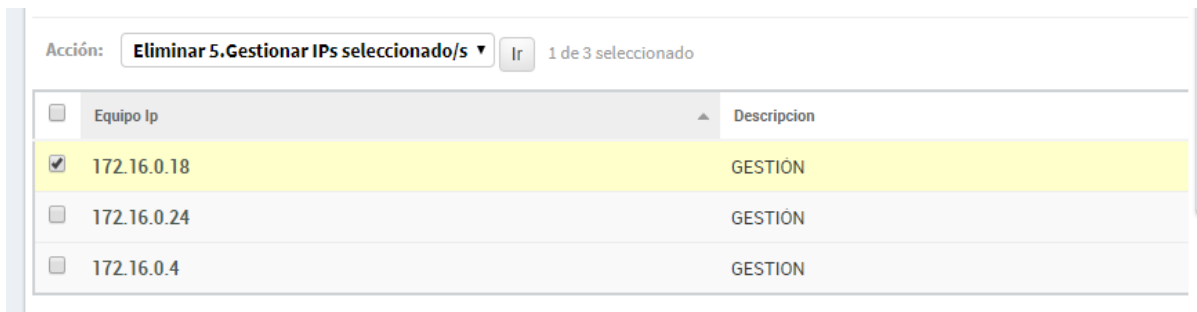

## Gestionar Vlans

El sistema está compuesto por una tabla dinámica con las Vlans que serán asociadas a cada conmutador de red, con la posibilidad de agregar y eliminar las vlans de la plataforma.

### **ILUSTRACIÓN 72. Módulos gestión Vlans**

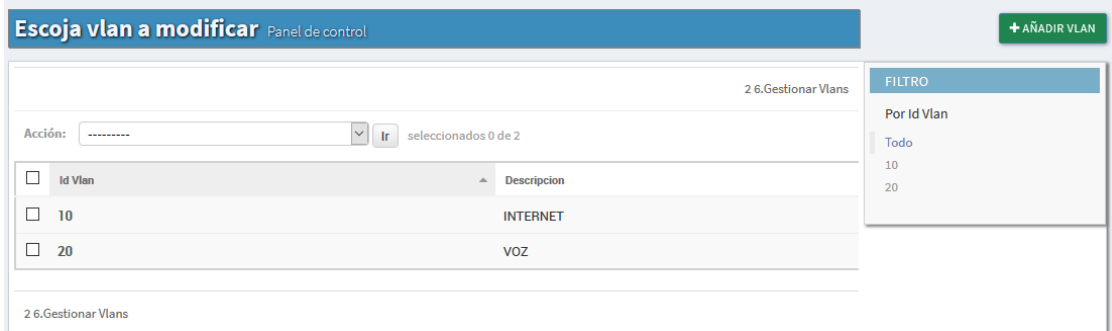

#### Fuente: Elaboración propia

En la siguiente ilustración se muestra la manera de asociar vlans a un conmutador de red, para ello se digita el numero en el campo id Vlan, se ingresa la descripción, selecciona los equipos que necesite que tenga asociada la vlan y luego click en el botón grabar.

**ILUSTRACIÓN 73. Módulo gestión Vlans opción agregar vlans**

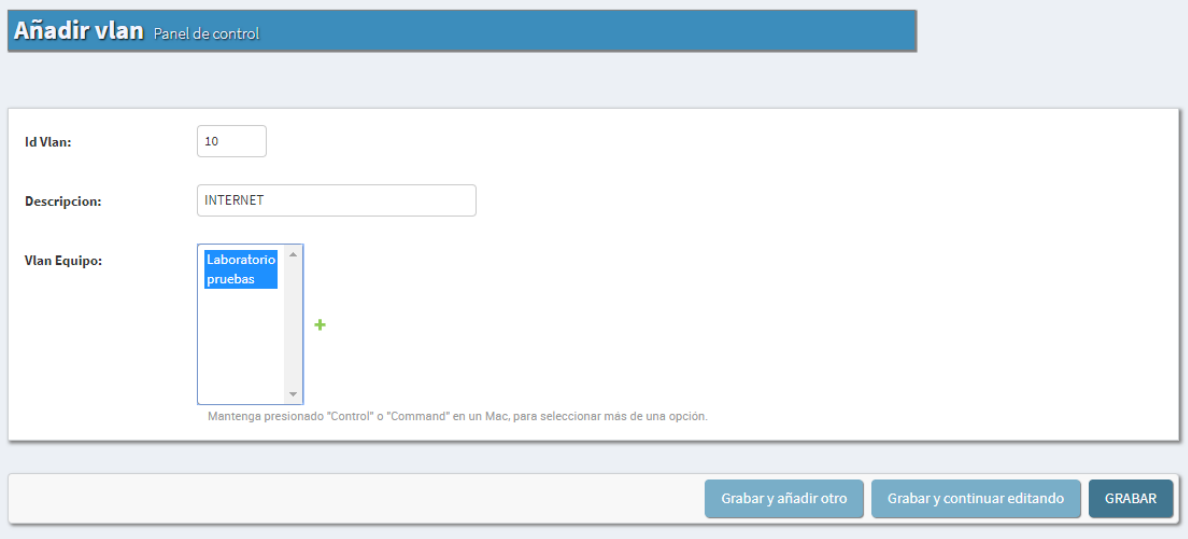

En la siguiente ilustración se permite modificar o eliminar las vlans asociadas a los conmutadores de red 3Com.

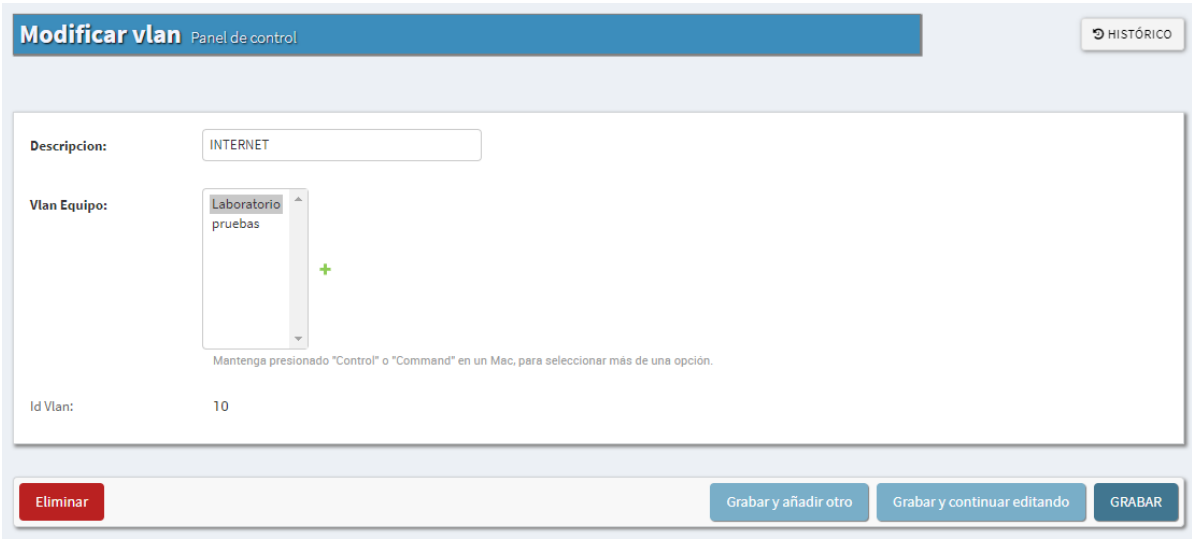

**ILUSTRACIÓN 74. Módulos gestión Vlans modificar o eliminar Vlans**

#### Fuente: Elaboración propia

### Uso del sistema

El módulo de gestión de equipos permite adicionar, modificar y eliminar los conmutadores de red en la plataforma, del mismos modo parámetros como la dirección IP y Vlans.

### 9.1.3.4. Módulo Backup equipos

Componentes de la interfaz

El módulo de Backup de equipos, está compuesto de una tabla dinámica con la fecha, equipo, tamaño Backup, estado y opción para descargar el Backup de los conmutadores de red.

En la siguiente figura se muestran los Backup disponibles de los equipos para descargar, seleccionando el equipo y dando click en el botón descargar.

| <b>Gestión Red UCP</b>   |                          | Universidad<br>CATÓLICA<br>de Pereira           |                     |         |                           |                      | $\bigoplus$<br>manager  |
|--------------------------|--------------------------|-------------------------------------------------|---------------------|---------|---------------------------|----------------------|-------------------------|
| manager                  |                          | <b>B</b> Inicio                                 |                     |         |                           |                      |                         |
| Search                   | $\alpha$                 | Panel de Backups de los conmutadores de red UCP |                     |         |                           |                      |                         |
| <b>B</b> Home            |                          | <b>Buscar</b>                                   |                     |         |                           |                      |                         |
| • Monitoreo_Equipos      | $\overline{\phantom{a}}$ | ID                                              | Fecha Backup        | Equipo  | <b>Tamaño Backup Kbps</b> | <b>Estado Backup</b> | <b>Descargar Backup</b> |
| Configurar Equipos       |                          |                                                 | 2019-06-16:18:29:23 | pruebas | 1212                      | OK                   | <b>DESCARGAR</b>        |
| <b>Gestion_Equipos</b>   |                          |                                                 |                     |         |                           |                      |                         |
| • Backups_Equipos        |                          |                                                 |                     |         |                           |                      |                         |
| O 1.Backups Conmutadores |                          |                                                 |                     |         |                           |                      |                         |

**ILUSTRACIÓN 75. Módulo Backup Equipos**

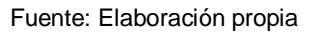

Uso del sistema

Permite descargar el Backup de los conmutadores de red. Se ejecuta una tarea programada en el servidor todos los días a la 1 am, por medio de la cual se conecta a los conmutadores de red y envía por tftp el Backup de los dispositivos al servidor para que posteriormente puedan ser visualizados en la plataforma y con la posibilidad de ser descargados.

## 9.1.3.5. Módulo administración

Componentes de la interfaz

El sistema está compuesto por una tabla dinámica la cual contiene la información de todos los cambios que se realizan en la plataforma, muestra el usuario, la fecha y los cambios que realizo en el sistema.

En la siguiente figura se observan los cambios que realizan los usuarios en la plataforma.

| <b>Gestión Red UCP</b>                                 | Universidad<br>CATÓLICA<br>de Pereira                                                                           | $\left( \frac{1}{2} \right)$<br>manager   |  |
|--------------------------------------------------------|----------------------------------------------------------------------------------------------------|-------------------------------------------|--|
| manager                                                | Administración / Entradas de registro<br>Inicio                                                                 |                                           |  |
| $\alpha$<br>Search                                     | Escoja entrada de registro a modificar Panel de control                                                         |                                           |  |
| <b>B</b> Home                                          | Q<br><b>Buscar</b>                                                                                              |                                           |  |
| • Monitoreo Equipos<br>$\epsilon$                      |                                                                                                    | 22 entradas de registro                   |  |
| Configurar_Equipos<br>$\epsilon$                       | $\backsim$<br>Acción:<br>seleccionados 0 de 22<br>$\mathop{\rm Irr}\nolimits$<br>----------                     |                                           |  |
| Gestion_Equipos<br>K.                                  | □<br>Change                                                                                                    | Hora de la acción<br>Usuario<br>$\sim$    |  |
| <b>Backups Equipos</b><br>$\left\langle \right\rangle$ | Añadidos "Se asigno la vlan 10 en acceso en el puerto Ethernet0/0/1 correctamente, para el equipo 192.168.0.6". | 29 de Mayo de 2019 a las 23:00<br>manager |  |
| Administración<br>$\epsilon$                           | Añadidos "Gestion_Humana".                                                                                      | 29 de Mayo de 2019 a las 21:20<br>manager |  |
| D Entradas de registro                                 | Añadidos "Tesoreria".                                                                                           | 29 de Mayo de 2019 a las 19:49<br>manager |  |
| Autenticación y autorización <                         | Cambiados "Mercadeo" - Modificado Ip_de_Gestion.                                                                | 29 de Mayo de 2019 a las 19:34<br>manager |  |
|                                                        | Añadidos "192 168 0 6"                                                                                          | 29 de Mayo de 2019 a las 19:34<br>manager |  |
| <b>O</b> Manual<br>$\epsilon$                          | Cambiados "192.168.0.14" - No ha cambiado ningún campo.                                                         | 29 de Mayo de 2019 a las 19:34<br>manager |  |
|                                                        | Cambiados "Mercadeo" - Modificado Ip_de_Gestion.                                                                | 29 de Mayo de 2019 a las 19:32<br>manager |  |

**ILUSTRACIÓN 76. Módulo Administración**

### Fuente: Elaboración propia

Uso del sistema

Permite visualizar los cambios realizados por los usuarios en la plataforma.

9.1.3.6. Módulo autenticación y autorización

Componentes de la interfaz

El sistema está compuesto por 3 módulos como se muestra en la siguiente figura.

**ILUSTRACIÓN 77. Módulos Autenticación y autorización**

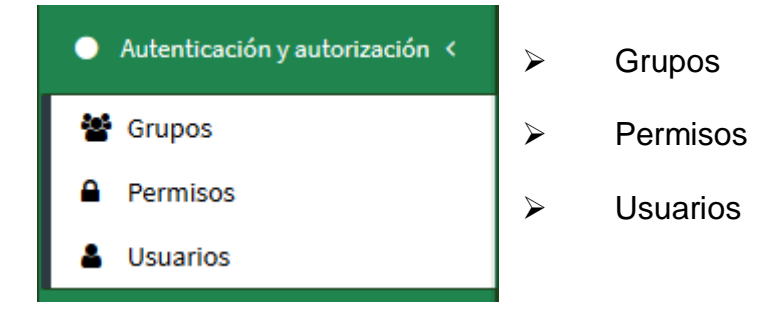

El primer módulo, brinda la posibilidad de crear un grupo y agregar de manera personalizada los permisos sobre la plataforma. Se agrega una descripción al grupo, se seleccionan los permisos respectivos y se da click en grabar como se indica en la siguiente ilustración.

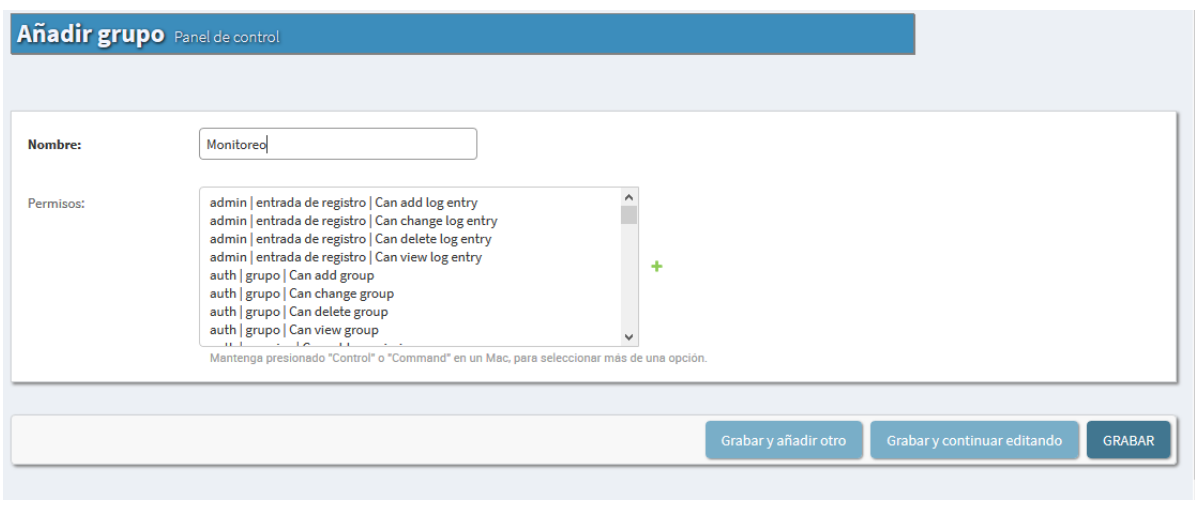

**ILUSTRACIÓN 78. Módulo Autenticación y autorización opción grupos**

Fuente: Elaboración propia

El segundo módulo, contiene los permisos definidos en la plataforma, por ende, no es necesario que sean modificados como se relaciona en la siguiente ilustración.

**ILUSTRACIÓN 79. Módulo Autenticación y autorización opción permisos**

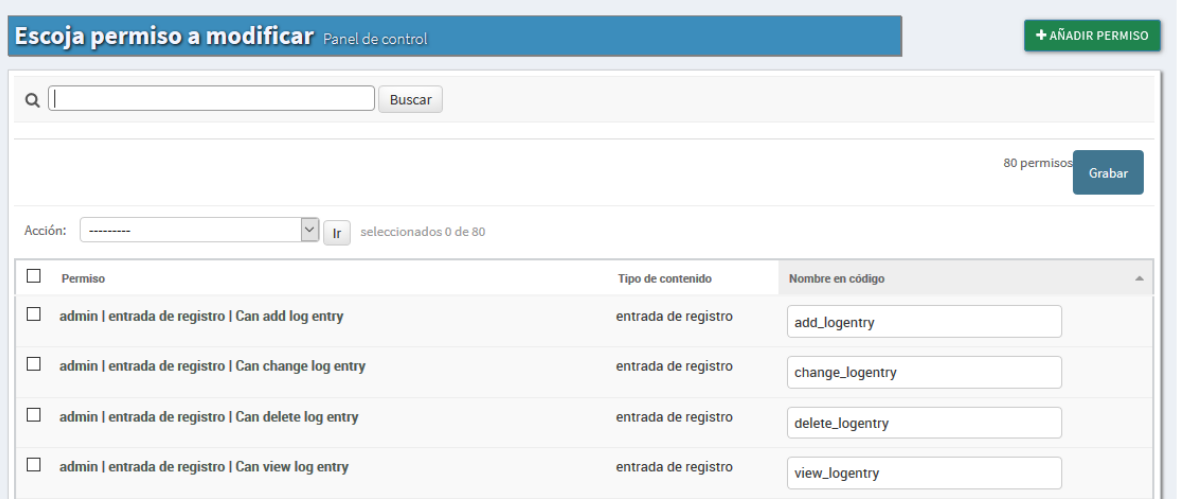

El tercer módulo, ofrece la posibilidad de crear usuarios para el ingreso en la plataforma, el sistema solicita un usuario y contraseña según las condiciones del aplicativo como se indica en la siguiente figura.

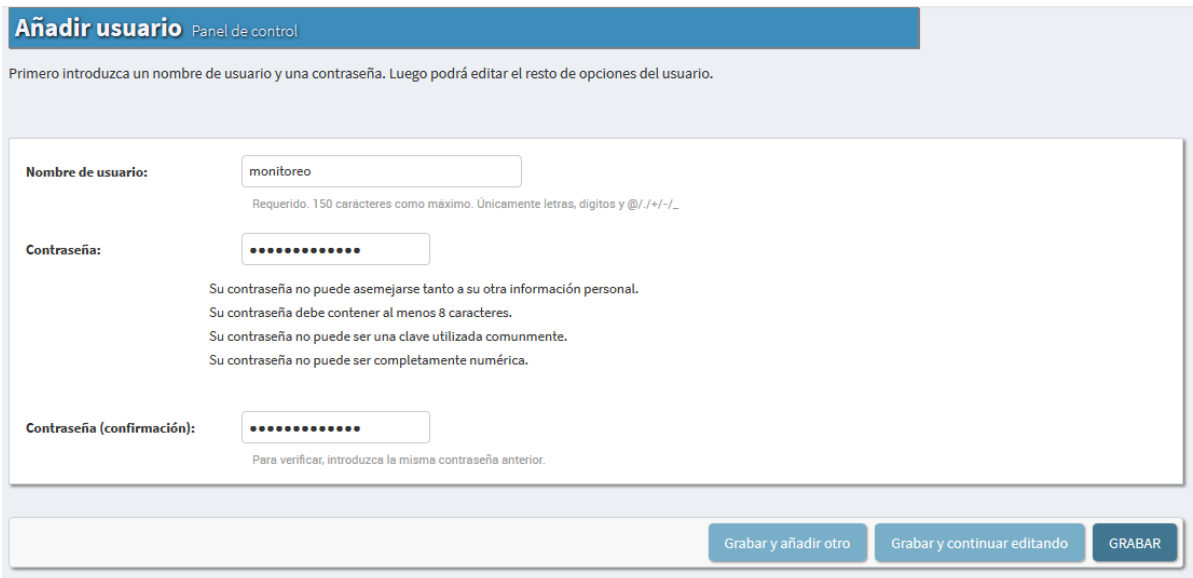

**ILUSTRACIÓN 80. Módulo Autenticación y autorización opción usuario**

Fuente: Elaboración propia

Para continuar con la creación del usuario, la plataforma solicitará información básica del usuario, nombre, apellidos y correo electrónico como se indica en la siguiente ilustración.

**ILUSTRACIÓN 81. Módulo Autenticación y autorización opción información usuario**

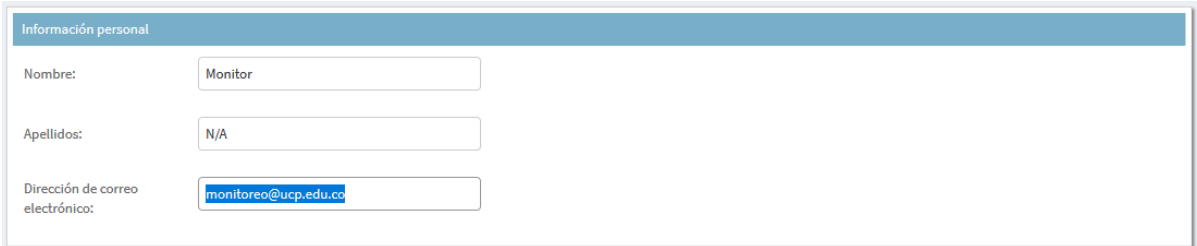

Fuente: Elaboración propia

Para otorgarle permisos al usuario, se agrega a un grupo ya existente o también se pueden adicionar permisos individuales, es necesario estar señalada la opción de Es staff.

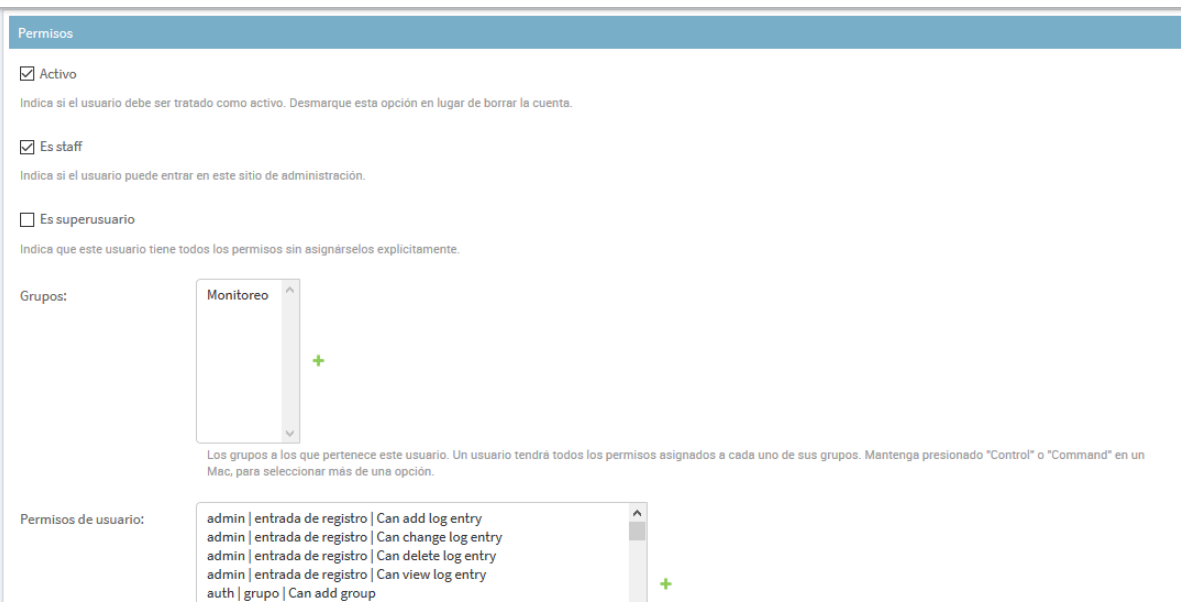

**ILUSTRACIÓN 82. Módulo Autenticación y autorización opción permisos usuario**

Fuente: Elaboración propia

Por último, se da click en el botón grabar para agregar el usuario al sistema como se relaciona en la siguiente ilustración.

**ILUSTRACIÓN 83. Módulo Autenticación y autorización agregar usuario**

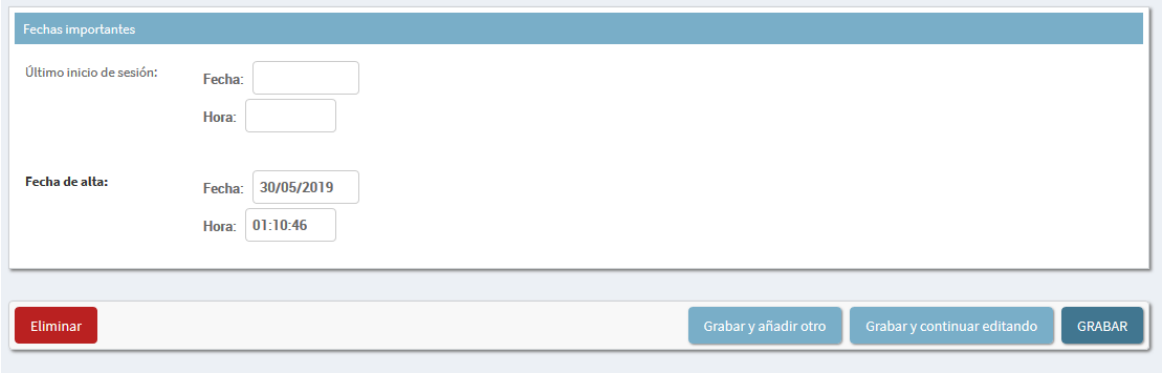

Fuente: Elaboración propia

Uso del sistema

El sistema permite registrar los usuarios que van a ingresar a la plataforma web, otorgando los permisos necesarios para ingresar a cada módulo.